## ${\bf E}$ lektronika és méréstechnika laboratórium jegyzet

Összeállította: Bagoly Zsolt és Varga Dezső

2013.

# Tartalomjegyzék

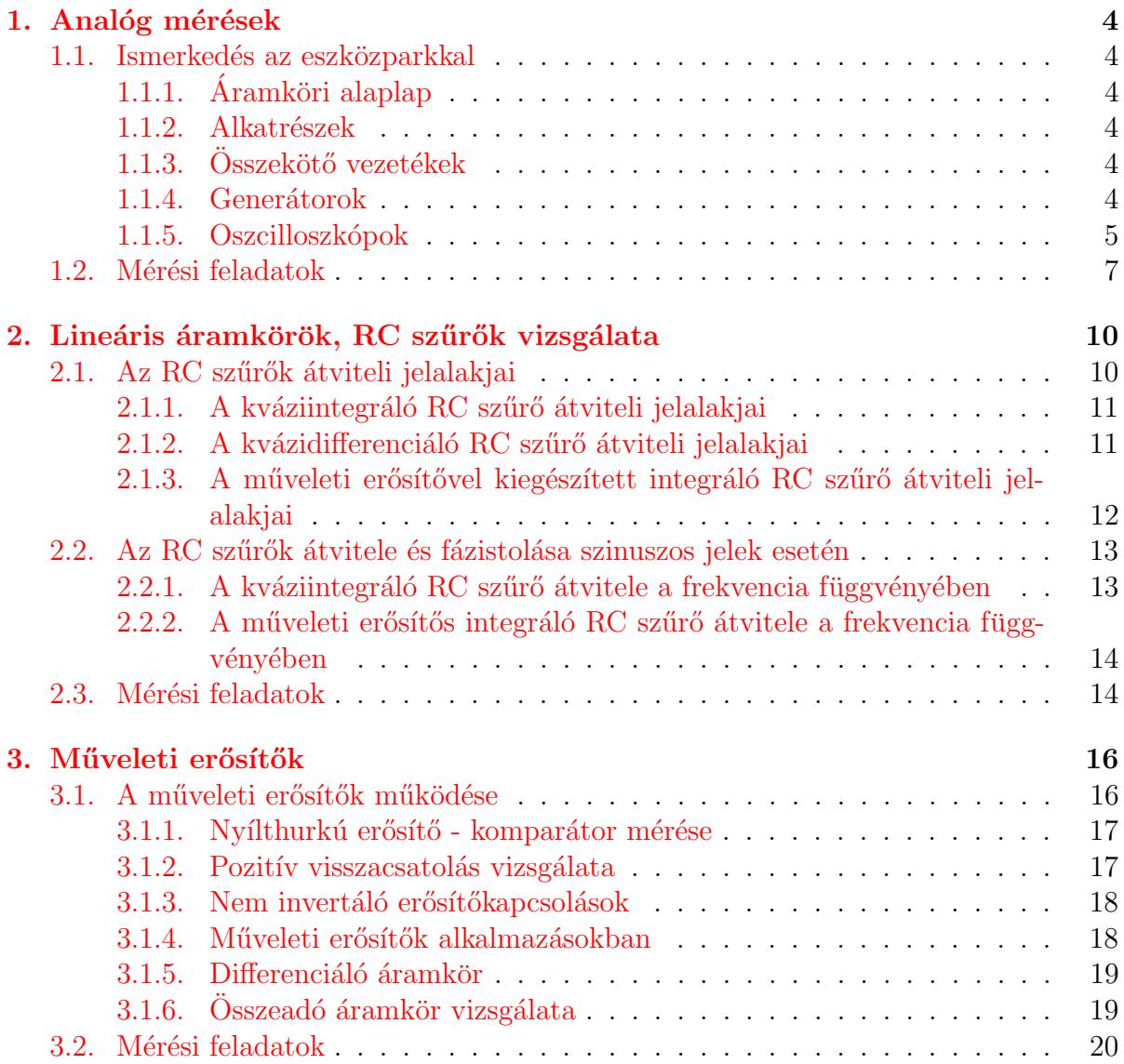

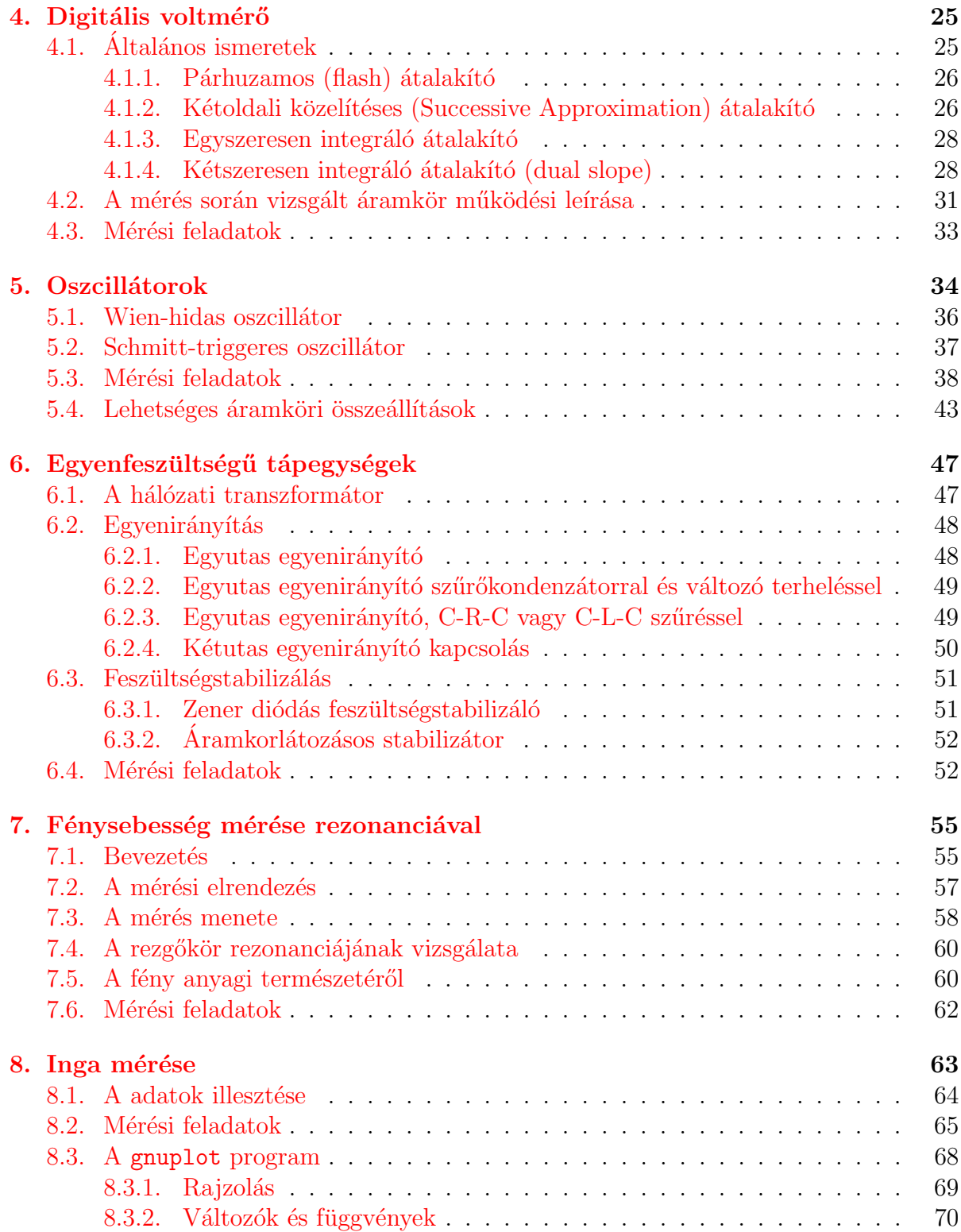

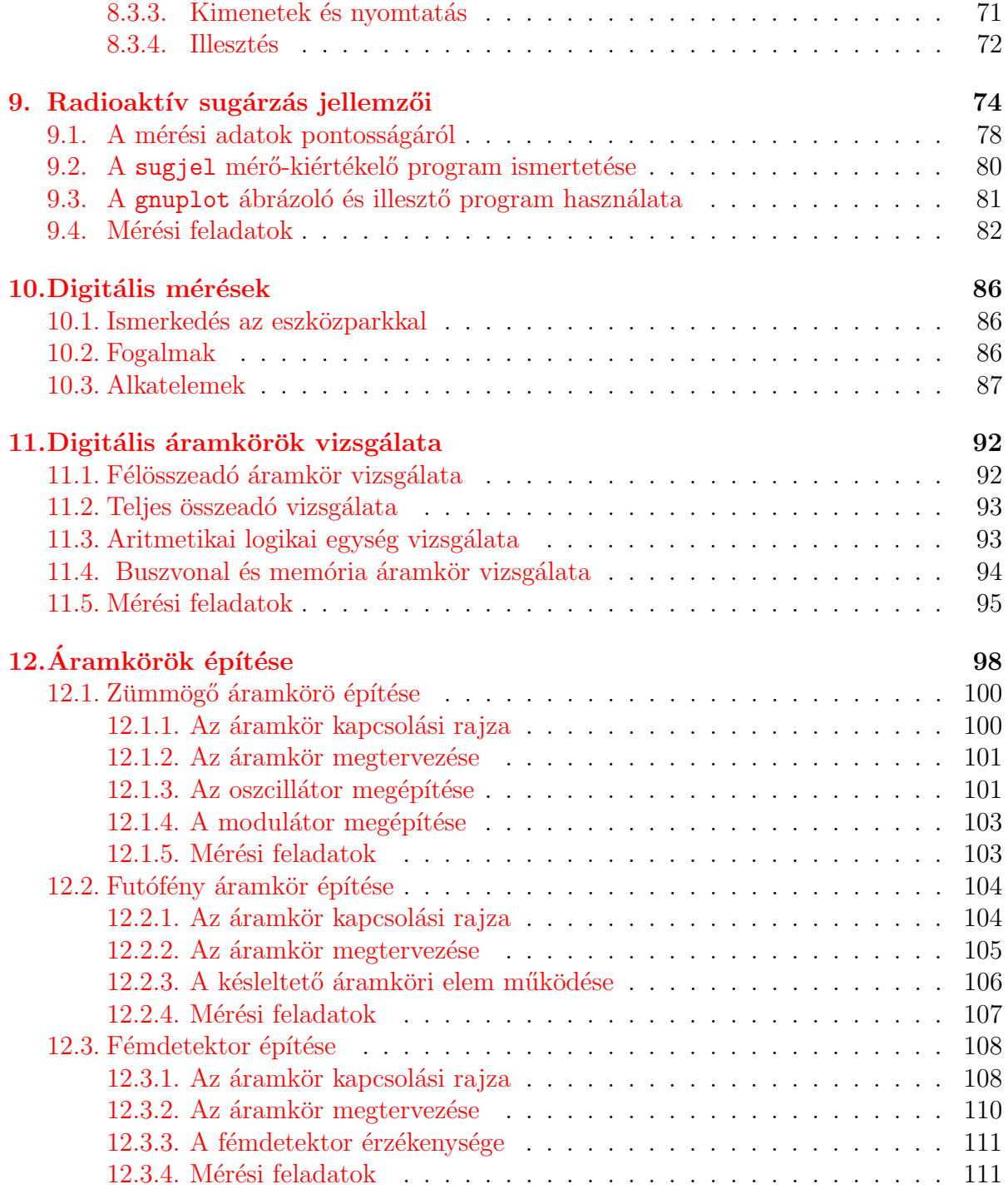

## <span id="page-4-0"></span>1. fejezet

## Analóg mérések

### <span id="page-4-1"></span>1.1. Ismerkedés az eszközparkkal

### <span id="page-4-2"></span>1.1.1. Áramköri alaplap

Az áramköri alaplap a Leybold német tanszergyártó cég terméke. Az alaplapon 9 galvanikusan (fémesen) összekötött csatlakozó pontból álló "szigetek" vannak kialakítva.<br>Enelse állíthatá össze a magázítordő égymlán enelse megyetniailag is iál höveti az elsi Ezeken állítható össze a megépítendő áramkör amely geometriailag is jól követi az elvi kapcsolási rajzot.

#### <span id="page-4-3"></span>1.1.2. Alkatrészek

Az alkatrészek ellenállások, kondenzátorok, diódák, tranzisztorok, potenciométerek, stb... A műanyag házbam elhelyezett elemek dugaszoló lábtávolsága megegyezik két szomszédos sziget távolságával, és a műanyag ház tetején az alkatrész kapcsolási rajzban is használt rajzjele található, valamint a rá jellemző érték (pl. 10k, 22n, azaz 10 kiloohmos ellenállás, 22 nanofarádos kapacitás)

#### <span id="page-4-4"></span> $1.1.3.$  Összekötő vezetékek

Az összekötő vezetékek rövidzárdugók két szomszádos "sziget" összekapcsolására, ú.n.<br>hakitákusztek (hanándarászt ellétett szontákel) a műszenek és nemekk tászlaárhan bekötőhuzalok (banándugóval ellátott vezetékek) a műszerek és nagyobb távolságban lévő csatlakozó pontok összekötésére.

#### <span id="page-4-5"></span>1.1.4. Generátorok

Egy áramkörben generátorok (telepek) hatására jönnek létre áramok, feszültségek. Ezek időben állandóak, vagy változóak lehetnek. A konstans feszültséget létrehozó generátorok

általában a telepek, vagy a tápegységek. Feladatuk az elektronikus áramkörök működéséhez szükséges tápfeszültségek szolgáltatása. A kémiai energiát felhasználók a telepek (galvánelem, akkumulátor), a hálózati energiával működők az elektronikus tápegységek. Ezek általában félvezetőket tartalmaznak, és nagyon stabil feszültséget állítanak elő kis kimenő-ellenállást biztosítva. Legtöbbször rövidzárás elleni védelemmel ill. terhelőáram korlátozással vannak ellátva. (Sokszor a maximális áram külön beállítható rajtuk.). A sok védelem ellenére egy dolgot tilos tenni velük: a kimenetükön beadni valamilyen feszültséget, (főleg ha az nagyobb, mint a kimeneté) - ez ellen általában nincsenek védve.

Az időben változó jelek keltésére az ú.n. függvénygenerátorokat (jelalak generátorokat) használjuk. Ezek közül a laborban talalható legegyszerűbbek legalább három alapvető jelalakot képesek előállítani: szinuszt, háromszöget és négyszöget. A jeleknek az amplitúdója és frekvenciája korlátozott. Az egyszerűbb kivitelűek 10 Vpp (pp= peak to peak, csúcstól csúcsig), azaz 5 V amplitúdójú jeleket képesek kiadni 10 Hz és 100 kHz közötti frekvenciatartományban 10-100  $\Omega$  nagyságrendű kimeneti ellenálláson. A "ko-<br>melyekk" kivitelőek szelet a ielekt mind emalitýdákon, mind frekvenciákon kénesek molyabb" kivitelűek ezeket a jeleket mind amplitúdóban, mind frekvenciában képesek modulálni. Előállíthatók velük 50%-ostól eltérő kitöltési tényezőjű (nem szimmetrikus) impulzusok – impulzussorozatok is, és ezek oszcilloszkópon való megjelenítését elősegítő szinkronjelek is kivehetők a "profibb" jelalak generátorokból.

A laborban található generátorok 2 Hz – 6 MHz-es tartományban képesek kb. 6 V amplitúdójú jelek előállítására 50  $\Omega$  kimeneti ellenálláson, amely a beépített digitális frekvenciamérővel pontosan beállítható. A frekvenciamérő külső jelek mérésére önállóan is használható. Sok funkciója van még: asszmetrikus jelalakokat lehet előállítani, az offset állítással a váltójelek egyenfeszültségszintje eltolható, valamint lehetőség van a jelek modulációjára, oszcilloszkóphoz szinkronjelek kivételére, stb.

#### <span id="page-5-0"></span>1.1.5. Oszcilloszkópok

Az időben változó jelek megjelenítésére – mérésére leggyakrabban a katódsugár oszcilloszkópot használjuk. Működési vázlata röviden a következő. A (középiskolai tanulmányokból már jól ismert) katódsugárcső katódjából kilépő elektronok fókuszálás, ill. párhuzamos nyalábbá – sugárrá alakítás után két - vízszintesen ill. függőlegesen elhelyezett lemezpár között haladnak át. Ezekre potenciálkülönbséget adva – a kialakuló elektromos tér hatására – az elektronsugár eltérül. A függőleges síkban elhelyezett lemezek terétől vízszintes irányban, míg a vízszintesen elhelyezett lemezek hatására függőleges irányban téríthető el az elektronsugár ill. a sugár hatására a képernyőn megjelenő világító pont. Ez a két eltérítés megfelel egy X-Y koordinátarendszer két tengelye irányának. Ha a vízszintes irányú eltérítést egy – az időben lineárisan változó - ú.n. fűrészfeszültséggel végezzük, a sugár vízszintes (X irányú) mozgása az idővel egyenesen arányos lesz, az X tengely így időtengelyként működik. Ha eközben a függőleges irányért felelős lemezpárra a vizsgálni kívánt feszültséget kapcsoljuk, a képernyőn megjelenik a jel időbeli lefutása (változása), az U(t) függvény. Természetesen a fűrészjel hossza, a képernyőn vizsgált jel időbeni lefutása sokkal rövidebb lehet (és általában így is van), mint amit az emberi szem követni képes. Ezért az egyszer lejátszódó (egyszer végigfutó) jelek vizsgálatához  $\acute{u}$ .n. tárolószkóp szükséges.

A katódsugár oszcilloszkóp periodikus jelek vizsgálatára alkalmas, így ha sokszor egymásután ugyanazon a helyen fut végig az elektronsugár, álló képet kapunk. Ahhoz azonban, hogy a fűrészjel (a vízszintes eltérítés) a periodikus jelnek mindig ugyanazon a helyén induljon, szinkronizálni kell a fűrészjel generátort. Egy komparátor figyeli a mért jelet, hogy mindig ugyanakkor, a periódus azonos helyén indítsa a vízszintes eltérítő jelet, így kerül fedésbe az előzővel a képernyőn megjelenő újabb jelalak. A komparálási szintet a szinkron beállító potenciométerrel szabályozhatjuk.

Szükség van arra is, hogy a vízszintes eltérítés időtartama olyan hosszú legyen, hogy a vizsgált jelből mindent lássunk, ami szükséges, de ne sok periódust rajzoljunk fel, mert ilyenkor a részletek elveszhetnek. Ezt az eltérítési időtartam megfelelő megválasztásával  $\acute{e}$ rhetjük el. A képernyő előtt egy négyzetrács beosztás van elhelyezve, amely 1 cmes rasztert tartalmaz. Ezért az időtartamot a TIME kezelőgombbal időtartam [s]/cm (ill. osztás = div) –ban választhatjuk ki. Pl. a 0.5 ms/div-et választva a képernyőn vízszintesen végigfutó elektronsugár a teljes képernyő szélességet (a 10 cm-t) 5 ms alatt teszi meg. Ha egy 200 Hz frekvenciájú jelet vizsgálunk, akkor a képernyőn 1 teljes periódus jelenik meg. Lehetőség van az időtartam folyamatos változtatására is a két egymásutáni időtartam között (pl. 5 ms és 10 ms közt). de ilyenkor nem tudjuk pontosan meghatározni az időt, csak becsülni. Ezért, ha valami miatt nem szükséges, hagyjuk a folyamatos változtatást lehetővé tévő potenciométert a végállásában, az ú.n. kalibrált állásban (cal. jelzéshez tekerve), mert így igaz csak a beállított idő/cm skála.

A vizsgált jelek nagysága (amplitúdója) is különböző lehet, ezt az amplitúdó erősítést beállító gombbal állíthatjuk megfelelő állásba, kiválasztva, hogy a raszternek megfelelően hány voltos feszültség feleljen meg 1 cm-nek. (Pl. 0,5 V/div-re állítva, a 2 V amplitúdójú jel csúcstól csúcsig 8 cm nagyságú lesz a képernyőn). Ha a jel csúcsa kilógna a képernyőről, lehetőség van az erősítést folyamatosan csökkenteni az előző állásnak megfelelő (pl. 1  $V/cm$ ) értékig. Ilyenkor természetesen csak becsülni lehet az amplitúdó értékét, ezért ha nem szükséges, ezt a potenciométert is hagyjuk a kalibrált állásban.

Két jelet vizsgálhatunk egyszerre a kétsugaras oszcilloszkópon, amelynek két bemenő csatornája van. Így lehetőség van pl. az áramkör bemenő és kimenő jelének együttes megjelenítésére azonos időtengelyen. A két csatorna erősítése egymástól függetlenül állítható.

Egy mérésnél úgy állítsuk be az idő és feszütség skálát, hogy a képernyőn legalább egy, de legfeljebb két periódus jelenjen meg, és az amplitúdó legalább a képernyő felét érje el de ne "lógjon" ki. Így tudjuk legpontosabban megmérni a vizsgált jel paramétereit  $peri\acute{o}dusid\acute{o}, amplitu\acute{o}, ...)$ 

A bemeneteken egy kapcsoló van három állással: DC, GND, AC. A DC állásban a bemenetre közvetlenül kerül a mérendő jel, a GND állásban a bemenetet a földre kapcsoljuk, így feszültség kerül rá, míg AC állásban egy kondenzátoronkeresztül vezetjük a jelünket a bemenetre, így csak annak váltófeszültség része jelenik meg a képernyőn.

A TIME időválasztó kapcsolónak van egy X-Y állása. Ekkor kikapcsoljuk az időbeli eltérítést adó fűrészjelet és az 1. csatorna jelét az X tengelyre, a 2. csatorna jelét az Y tengelyre vezetve használhatjuk az oszcilloszkópot. Pl. a bemenőfeszültség függvényében a kimenőjelet ábrázolva karakterisztikákat jeleníthetünk meg.

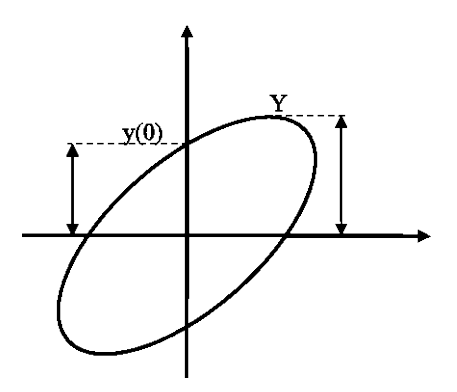

<span id="page-7-1"></span>1.1. ábra. Fáziskülönbség mérése oszcilloszkóppal: sin  $\phi = y(0)/Y$ .

Ebben az állásban két azonos frekvenciájú színuszjel közötti fáziskülönbség is könnyen meghatározható. A képernyőn a erőleges rezgésekre jellemző Lissajous ábrát, egy ellipszist kapunk, amelynek az  $x(t) = 0$  helyhez tartozó  $y(0)$  tengelymetszete és az Y amplitúdó hányadosából a φ fázisszög meghatározható: sin  $\phi = y(0)/Y$  (l. [1.1](#page-7-1) ábra).

A fáziskülönbség a kétsugaras oszcilloszkóppal közvetlenül is meghatározható, ha megmérjük a két egymáshoz képest eltolt színuszgörbe azonos fázisú pontjainak időkülönbségét ( $\Delta T$ ), pl. két csúcs vagy a két zérusátmenet távolságát, és a periódusidőt. A  $\phi/360^\circ = \Delta T/T$  aránypárból a fázisszög meghatározható. Az oszcilloszkóp bemeneti csatlakozóinak egyik pólusa mindig a készülék fémháza, azaz nem szimmetrikus, nem felcserélhető, és a két csatorna Föld-je így közös, nem lehet két különböző potenciálú pontra kötni. (A csatlakozón általában piros a jel dugója és fekete a föld).

### <span id="page-7-0"></span>1.2. Mérési feladatok

- 1. Ismerkedés az eszközparkkal, jelek átvitele RC áramkörön
- 2. Allítson össze a Leybold panelon található ellenállás és kondenzátor segítségével egy aluláteresztő (kváziintegráló) RC kört! Számolja ki az R és C értékéből a kör időállandóját és a határfrekvenciát  $(\tau, f_0)$ .
- 3. Adjon az áramkör bemenetére a függvénygenerátorról 10  $V_{pp}$  amplitúdóju  $f_0$  frekvenciájú színuszjelet. A frekvenciát a generátor frekvenciamérőjével állíthatja be pontos értékre, míg az amplitúdó értékét az oszcilloszkóppal mérheti meg.

A kétsugaras oszcilloszkóp 1. csatornájára a bemeneti, a 2. csatornára a kimenő (a kondenzátoron lévő) feszültséget kapcsolja. Rajzolja le a jelalakokat az idő és feszültség skála feltüntetésével  $(t/div, V/div, null$ 

- 4. Mérje meg a kimenőjel amplitúdóját, és számolja ki az átvitel értékét ( $A = U_{ki}/U_{be}$ ) ! Mekkora ez dB-ben?
- 5. Allapitsa meg a két színuszjel közötti fáziskülönbséget mind az eltolódás időkülönbségéből ( $\phi_1$ ), mind az XY állás esetén megjelenő ellipszis segítségével ( $\phi_2$ )! Mennyire egyezik a két érték?
- 6. Változtassa meg a jelalakot színuszról négyszögjelre! A frekvencia továbbra is  $f_0$  és az amplitúdó 10  $V_{pp}$  maradjon. Rajzolja le a be és kimenőjelet az idő és feszültség skála feltüntetésével (t/div,  $V/div$ , nullpont).
- 7. Allítsa össze a [1.2](#page-8-0) ábrán látható egyutas egyenirányítót, és adjon a bemenetére a generátorról 500 Hz-es színuszos 1 V amplitúdójú jelet! Rajzolja le a be és kimenő jelalakot!

Hasonlítsa össze a be és kimenőjel amplitúdóját! Mi az oka a kimenőjel kicsi amplitúdójának?

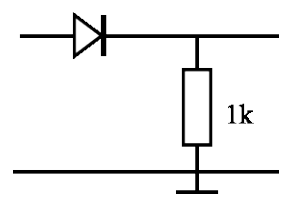

<span id="page-8-0"></span>1.2. ábra. Egyszerű egyutas egyenirányító kapcsolási rajza.

8. Mérje meg az [1.3](#page-9-0) ábrán látható kapcsolás alapján dióda karakterisztikáját! A bemenetre 500 Hz 5 V amplitúdójú háromszögjelet kapcsoljon, amelyet az 1. csatornán mérhet, a dióda áramát egy vele sorbakötött kis 10  $\Omega$  ellenálláson eső feszültséggel mérheti meg, az oszcilloszkóp 2. csatornáján, az oszcilloszkópot XY üzemmódban használva. Vigyázat, a két csatorna földje közös!

Rajzolja le a megjelenő karakterisztikát! Mekkora a nyitófeszültség?

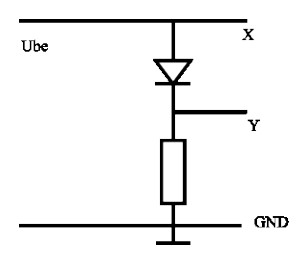

<span id="page-9-0"></span>1.3. ábra. Dióda karakterisztikájának mérése.  $\,$ 

## <span id="page-10-0"></span>2. fejezet

## Lineáris áramkörök, RC szűrők vizsgálata

A bevezető mérések során illetve az elektronika előadáson vizsgáltuk az egyszerű RC kapcsolások alaptulajdonságait. A két elem egyetlen időállandót határoz meg (ez dimenzióanalízisből is látható), melyet  $\tau$ -val szokás jelölni,  $\tau = RC$ . Ennek megfelelően az RC tag határfrekvenciája  $f_0 = 1/(2\pi RC)$ . A határfrekvencia két szempontból érdekes: kvalitatívan ez az a frekvencia, ami fölött (alatt) a kváziintegráló (kvázidifferenciáló) kapcsolás integrálni (differenciálni) kezd. Ezen a frekvencián ez utóbbi még nem pontosan igaz, jelentősen, tipikusan 5-10-es faktorral kell  $f_0$  fölé (alá) menni. Kvantitatívan az  $f_0$  frekvencián mindkét RC kör átvitele  $1/\sqrt{2} \approx 0.71 = -3$  dB lesz, ezen a frekvencián a fázistolás 45 fok. A fenti ok miatt  $f_0$ -t nevezik -3 dB-es pontnak is: általános értelemben, ahol egy frekvenciafüggő áramkör átvitele a konstansból csökkenőbe hajlik, és -3 decibelt csökken az átvitel a konstanshoz képest.

### <span id="page-10-1"></span>2.1. Az RC szűrők átviteli jelalakjai

Az alábbiakban négyszögjelet adunk az RC kör bemenetére, és vizsgáljuk a kimenetet. Ismert, hogy ilyenkor (konstans szakaszokból álló bemenőfeszültség esetén) a kimenet a konstans szakaszokban exponenciális,  $e^{-t/\tau} +$ konstans lefutású, a konstans értéke mindig az ellenállás egyik oldalán megjelenő konstans feszültség (kváziintegráló esetén a bemenőfeszültség, kvázidifferenciáló esetén zérus). Ezeket az exponenciális szakaszokat figyelhetjük meg az oszcilloszkópon.

Mindig érdekes bizonyos szélsőséges eseteket vizsgálni. Amennyiben a négyszögjel periódusideje jóval nagyobb, mint  $\tau$  (azaz a frekvenciája jóval kisebb, mint  $f_0$ , az exponenciális lefutás / felfutás eléri aktuális határértékét. Emiatt azt látjuk, hogy kváziintegrálónál a kimenet is közel négyszögjel (lekerekített le/felfutással), kvázidifferenciálónál "tüskeszerű". Fordított esetben, ha a fekvencia jóval nagyobb  $f_0$ -nál, az exponenciális szakaszoknak csak a lineáris jellegű indulását látjuk (jóval mielőtt elérné a határértékét, a bemenőjel polaritást vált). Emiatt a kváziintegráló (kis amplitúdójú) háromszögjellé alakul, kvázidifferenciálónál viszont közelítőleg marad a négyszögjel.

Ezen szélsőséges esetek vizsgálata motiválja, hogy  $f_0/10$  és  $10f_0$  frekvenciákon is vizsgáljuk a rendszereket, ne csak  $f_0$ -on. Figyeljük meg, hogy a fenti érvelés mennyire teljesül a mérések során.

#### <span id="page-11-0"></span>2.1.1. A kváziintegráló RC szűrő átviteli jelalakjai

Ha a kváziintegráló kapcsolásra (l. [2.1](#page-11-2) ábra) elegendően gyorsan változó jelet adunk (melynek változását leíró jellegzetes időskála sokkal kisebb  $\tau$ -nál), a C kondenzátoron megjelenő feszültség arányos lesz az R ellenálláson keresztül szállított töltéssel – ez utóbbi éppen az áram időbeli integrálja. Az Ohm törvény miatt az R ellenálláson az áram (ha  $U_{ki} \ll U_{be}$ ) a bemenő feszültséggel arányos, tehát a kimeneten a bemenőfeszültség időbeli integrálját kapjuk. Az érvelés igaz bármilyen bemenő feszültségre, azaz speci-´alis esetben n´egysz¨ogjelre (integr´alja h´aromsz¨ogjel), vagy szinuszos jelre is (integr´alja koszinuszos, azaz 90 fokos fázissal eltolt szinuszjel).

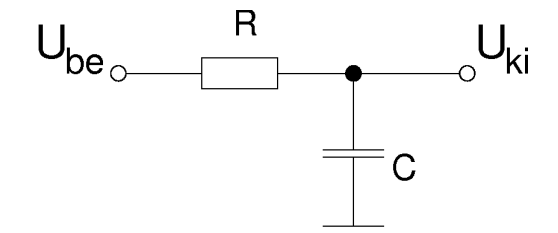

<span id="page-11-2"></span>2.1. ábra. Kváziintegráló RC áramkör.

#### <span id="page-11-1"></span>2.1.2. A kvázidifferenciáló RC szűrő átviteli jelalakjai

A fenti érvelés megfordítottja igaz a kvázidifferenciáló körre (l. [2.2](#page-12-1) ábra). Ez esetben is az  $U_{ki} \ll U_{be}$  feltételt kell teljesíteni, elegendően lassú jelekre. Ekkor az R ellenálláson folyó áram időbeli integrálja adja a C kondenzátor töltését – ez esetben viszont az R ellenállás feszültsége méri a kimenő-, a C kondenzátor feszültsége a bemenő feszültséget. Emiatt a kimenőfeszültség integrálja arányos a bemenőfeszültséggel, azaz a bemenőfeszültség időbeli deriváltja lesz arányos a kimenőfeszültséggel. A feltétel az integráló kapcsolással ellentétben akkor teljesül jól, ha kicsi a frekvencia, azaz  $f_0$ -nál sokkal kisebb.

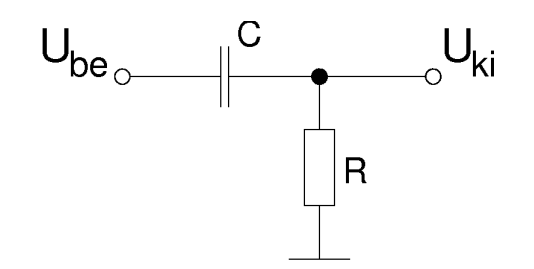

<span id="page-12-1"></span>2.2. ábra. Kvázidifferenciáló RC áramkör.

### <span id="page-12-0"></span>2.1.3. A műveleti erősítővel kiegészített integráló RC szűrő átviteli jelalakjai

Annak érdekében, hogy ne kelljen a fenti feltételeket betartani ( $f_0$ -nál sokkal nagyobb illetve sokkal kisebb frekvenciákat adva az RC szűrőkre) kiegészíthetjük az áramkört az előadásról ismert műveleti erősítővel (l. [2.3](#page-12-2) ábra). Ez utóbbiról részletes információ található a [3](#page-16-0) fejezet bevezetőjében. Ami adott esetben lényeges: a műveleti erősítő egy közel végtelen erősítésű differenciál-erősítő. Negatívan visszacsatolva ha az egyik bemenetet földpontra (0-ra) kötjük, akkor a kimenet úgy változik, hogy a másik bemenet is (közel) 0 feszültségen legyen - ezt használjuk ki a kapcsolásban.

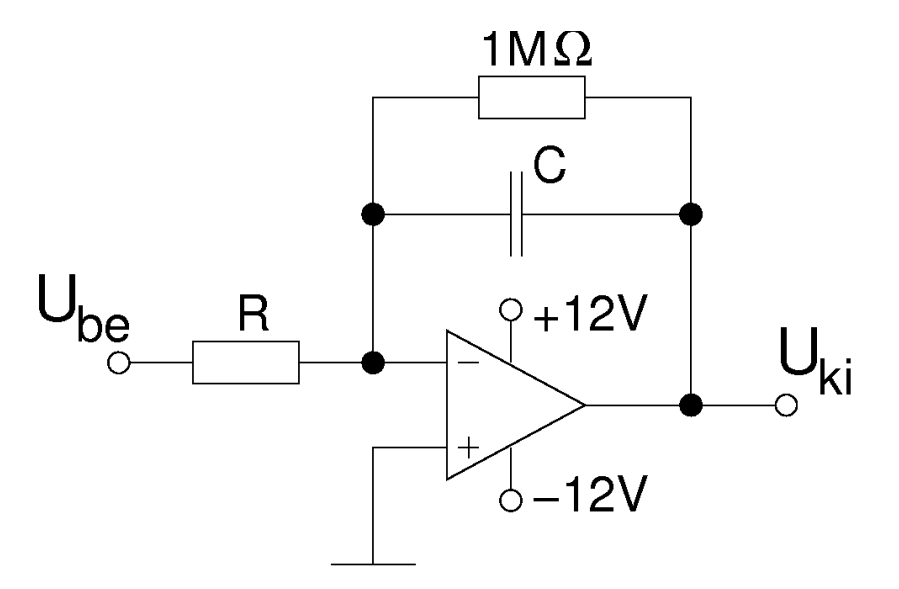

<span id="page-12-2"></span>2.3. ábra. Integráló áramkör műveleti erősítővel.

A mérésben csak az integráló kapcsolást vizsgáljuk, a differenciáló kapcsolás a fent említett "Műveleti erősítők" mérés részét képezi. A jel a kváziintegráló kapcsoláshoz hasonlóan az R ellenálláson keresztül jut a műveleti erősítő invertáló bemenetére. A kimenetet a C kondenzátor köti vissza ugyanide. A C kondenzátort csak az R ellenállás árama tölti (a differenciálerősítő bemenetén ideális esetben nem folyik áram). A fenti  $\acute{e}$ rvek alapján az invertáló bemenet, azaz az R  $\acute{e}$ s C közös pontja, 0 potenciálon van. Emiatt tehát a C kondenzátor feszültsége (a kimeneti feszültség) az R ellenállás által szállított töltéssel, ez utóbbi a bemenőfeszültség integráljával arányos.

Annak érdekében, hogy a műveleti erősítő kimenete ne "akadjon" ki, azaz ne kerüljön az egyik vagy másik maximális tápfeszültségű szélső helyzetbe, párhuzamosan kössünk a C kondenzátorral egy nagy értékű, 1 Mohm-os ellenállást. Ez azért történhet, mert az ideális integráló kapcsolás a bemenet 0-tól való átlagos értékét "felintegrálja", és egy idő után a kimenet az egyik tápegység-feszültség környékére kerül (a műveleti erősítő bemenetén egy kicsi offset feszültség van, ez általában nem zavaró, de hosszabb ideig integrálva már jelentős lehet). Ha a kimenet ugyanezen okból kényelmetlenül távol jut a 0-tól (nagy frekvencián már nem lehet az oszcilloszkópon könnyen középre hozni), két dolgot tehetünk. Vagy AC állásban használjuk az oszcilloszkóp megfelelő csatornáját (a csatlakozó feletti,  $DC - GND - AC$  kapcsolóval), vagy beállítjuk a jelgenerátor "DC offset" feszültségét, ez utóbbit általában engedélyezni kell a menürendszerben.

## <span id="page-13-0"></span>2.2. Az RC szűrők átvitele és fázistolása szinuszos jelek esetén

Amennyiben tiszta szinuszos jelet adunk a lineáris áramkörök bemenetére, akkor a kimenet is tiszta szinuszos jellegű, mint az ismert a lineáris áramkörök (Fourier-transzformáció) általános elméletéből. Az átvitel alatt ekkor mindig az  $U_{ki}/U_{be}$  arányt (amplitúdók számarányát) értjük, a fázistoláson pedig a ki- illetve bemenő, egymáshoz képest eltolt szinuszjel fokban mért fáziskülönbségét (l. a bevezető méréseket).

Az átvitelt a frekvencia függvényében szokás szerint logaritmikusan ábrázoljuk: az átvitel értékét decibelben adhatjuk meg - az ilyen ábrázolást Bode-diagramnak is nevezik.

#### <span id="page-13-1"></span>2.2.1. A kváziintegráló RC szűrő átvitele a frekvencia függvényében

Az RC körök működésének általános érvei igazak szinuszos jelekre is, tehát adott esetben a kváziintegráló kör integrálja a jelet jó közelítéssel, ha annak frekvenciája sokkal nagyobb  $f_0$ -nál. Egy szinuszos jelnek az integrálja mínusz koszinuszos, azaz a kimenőjel maximuma később van mint a bemenőjelé: a kimenőjel "késik", ideális esetben éppen 90 fokot.

### <span id="page-14-0"></span>2.2.2. A műveleti erősítős integráló RC szűrő átvitele a frekvencia függvényében

A kváziintegráló kapcsolással ellentétben a műveleti erősítős kapcsolás átvitele nem tér el az ideálistól  $f_0$ -on és lejjebb,  $f_0$  alatt például nagyobb lesz 1-nél (ennek csak az 1 Mohm-os ellenállás szab határt). Az  $f_0$ -at ekkor nem a -3 db-es pont definiálja, hanem az a frekvencia, ahol az erősítés éppen egységyi (Uki  $=$  Ube).

### <span id="page-14-1"></span>2.3. Mérési feladatok

A mérés során olyan RC szűrőket vizsgálunk, ahol a C kondenzátor 10 nF kapacitású, az R ellenállás pedig 10 kΩ értékű (esetlegesen ettől el lehet térni fel vagy le valamennyire, pl. oktatói kérésre).

- 1. Számítsa ki a használt RC tag határfekvenciáját és időállandóját! Adja meg ezek képletét is!
- 2. Az alábbiakban négyszögjelet adunk az RC kör bemenetére, és vizsgáljuk a kimenetet. A kapcsolások időbeli viselkedését az  $f_0$  (illetve  $\tau$ ) határozza meg, ezért minden frekvenciát ezekhez képest adunk meg.

Mérési feladatként vizsgálja meg, hogy a kváziintegráló RC kapcsolás átviteli jelalakja milyen (1V körüli) négyszögjelek esetén! Kétsugaras oszcilloszkóppal mérje a be- illetve kimenő feszültséget, és rajzolja le az alábbi ábrán az időfüggést! A négyszögjel frekvenciáját válassza  $f_0/10$ -nek,  $f_0$ -nak illetve  $10f_0$ -nak!

3. Vizsgálja meg a kvázidifferenciáló RC kapcsolás átviteli jelalakját négyszögjel esetén! Kétsugaras oszcilloszkóppal mérje a be- illetve kimenő feszültséget, és rajzolja le az időfüggést! A négyszögjel frekvenciáját válassza  $f_0/10$ -nek,  $f_0$ -nak illetve 10  $f_0$ -nak!

Vizsgálja meg azt is, hogy mennyire "differenciál" az áramkör: adjon  $f_0/10$  frekvenciájú háromszögjelet az áramkörre, és rajzolja le a be- és kimeneti jelalakokat az ábrába! Milyen jelet vár kimeneti jelalaknak? Indokolja is a választ röviden!

4. Vizsgálja meg, hogy a "valódi" integráló, műveleti erősítővel kiegészített RC kapcsolás átviteli jelalakja milyen négyszögjelek esetén!

Figyeljen arra, hogy a kimeneti jel ne torzuljon: ha a bemenő feszültséget növeli, a kimenő jel csúcsa "levágódik", azaz az áramkör már nem működik helyesen. Csökkentse annyira a bemeneti feszültséget, hogy a jelenség ne alakuljon ki.

Kétsugaras oszcilloszkóppal mérje a be- illetve kimenő feszültséget, rajzolja le az időfüggést! A négyszögjel frekvenciáját válassza  $f_0/10$ -nek,  $f_0$ -nak illetve 10  $f_0$ -nak!

Milyen jelalakokat lát a fenti frekvenciákon? Indokolja röviden, hogy mit vár "elméletileg".

5. Az alábbi mérésekben adjon szinuszos jelet az áramkörök bemenetére! Ilyenkor a kimenet is szinuszos jellegű, mint az ismert a lineáris áramkörök (Fouriertranszformáció) általános elméletéből. Az átvitel alatt ekkor mindig az  $U_{ki}/U_{be}$ arányt (amplitúdók számarányát) értjük, a fázistoláson pedig a ki- illetve bemenő, egymáshoz képest eltolt szinuszjel fokban mért fáziskülönbségét (ld. a bevezető mérések leírását).

Mérje meg a kváziintegráló RC kapcsolás átvitelét a frekvencia függvényében, 50 Hz és 50 kHz között: 50Hz, 100Hz, 200Hz, 500Hz, 1kHz,  $f_0$ , 2kHz, 5kHz, 10kHz, 20kHz és 50kHz pontokban. Az adatokat ábrázolja a jegyzőkönyv ábráján, melyen szokás szerint mind a frekvencia, mind az átvitel logaritmikusan van felvéve. A függőleges tengelyen jelölve van az átvitel értéke decibelben is - az ilyen ábrázolást Bode-diagramnak nevezik.

6. Mérje meg a műveleti erősítős integráló RC kapcsolás átvitelét a frekvencia függvényében, 50 Hz és 50 kHz között: 50Hz, 100Hz, 200Hz, 500Hz, 1kHz,  $f_0$ , 2kHz, 5kHz, 10kHz, 20kHz és 50kHz pontokban. Az adatokat ábrázolja ugyanazon fenti Bode-diagramon, mint az előző feladatban.

Olvassa le az egységnyi erősítés (0 db) frekvenciáját a fenti diagramról, és jelölje is be az ábrán (ez lesz  $f_0$  mért értéke valódi integráló esetén)!

7. Mérje meg a kváziintegráló és a műveleti erősítős ("valódi") integráló kapcsolás fázistolását  $f_0/10$ ,  $f_0$  illetve 10  $f_0$  frekvenciákon (a bevezető mérésekben megismert módszerek egyikével!)

Mekkora kellene legyen egy ideális integráló kapcsolás fázistolása?

A fenti hat eset közül ez mikor teljesül jó közelítéssel a vizsgált áramkörökre?

## <span id="page-16-0"></span>3. fejezet

## Műveleti erősítők

### <span id="page-16-1"></span>3.1. A műveleti erősítők működése

Ebben a mérésben az univerzális analóg erősítőelem, az ún. műveleti erősítő működésének alapvető ismereteit sajátíthatjuk el: a nyílthurkú erősítővel (komparátor), a pozitív  $\acute{e}s$  negatív visszacsatolások hatásával, (a Schmitt triggerrel és az invertáló ill. nem invertáló erősítőkapcsolásokkal, összeadó áramkörrel) ismerkedünk meg.

A műveleti erősítő egy nagy erősítésű differenciál-erősítő: ennek megfelelően két bemenete és egy kimenete van. A kimenet feszültsége ideális esetben csak a bemenetekre jutó feszültségek különbségétől függ, ez utóbbi különbséget egy nagyon nagy faktorral  $(510^5 \text{ kõrüli értékkel})$  erősíti, a bemenetek egyűttes, azonos értékkel való változásakor a kimenet nem változik.

A műveleti erősítő nagyon nagy erősítése miatt könnyen gerjedhet: a kimenet az alkatrészek hozzávezetéseinek szórt kapacitásai miatt mint egy rádióantenna visszacsatolhatja a jelet a bemenetre, ami nem kívánt oszcillációt okozhat. Ennek elkerülésére a differenciális erősítést nagy frekvencián egy belső áramköri elemmel lerontják (valójában a fázistolást állítják). A levágás módja és értéke típusfüggő, a 741-es integrált változatnál egyetlen kondenzátorral oldják ezt meg.

A műveleti erősítőt a fentiek alapján a következő paraméterekkel jellemezzűk:

- differenciális erősítés: értékét nyílthurkú erősítésnek nevezzük. Az elnevezés oka, hogy általában műveleti erősítőt valamilyen visszacsatolással használunk, a visszacsatolás nélküli – nyílthurkú – erősítés a gyakorlatban csak speciális esetekben jelenik meg.
- be- és kimeneti ellenállás: a valóságos differenciálerősítő bemeneti ellenállása véges, nagy érték, ellentétben az ideális végtelen nagy bemenő ellenállással. Hasonlóan a kimenő ellenállas is véges, kis érték az ideális zérus helyett.

• sávszélesség: megadja, hogy a műveleti erősítő erősítése mekkora frekvencián csökken 1-re.

A műveleti erősítőkkel felépített kapcsolások megértésében segíthet néhány egyszerű szabály, ami következik az imént megismert tulajdonságokból:

- 1. ha a nem-invertáló bemenet (rajzjelen + jellel jelölve) kicsit is pozitívabb az invertáló bemenetnél (rajzjelen - jellel jelölve), a kimenet a pozitív tápfeszültség értékét veszi fel. Fordított esetben, ha a neminvertáló bemenet negatívabb az invertáló bemenetnél, a kimenet a negatív tápfeszültség értékéig billen. Ennek oka, hogy a nyílt hurkú erősítés értéke olyan nagy, hogy technikailag nem fordul elő a kimenetet véges értéken tartó, eléggé kicsi (néhány mikrovolt) feszültségkülönbség a bemenetek között.
- 2. negatív visszacsatolásnál a kimenetet úgy "igyekszik" vezérelni az áramkör, hogy a komputator a fordításárána hogy a komputatoria az írák az a szerik komputatoria az írák az a hogy a komputatoria az írák az a szerik kom bemeneteket egyforma feszültségűre hozza. Például ha az egyik bemenetet földpotenciálra kötjük, a másik bemenet is földpotenciálon lesz normál müködés esetén (azaz mikor a kimenet nem éri el a tápfeszültségek egyikének értékét, lásd előző pont).
- 3. pozitív visszacsatolás esetén a kimenet pozitív érték felé mozdulása növeli a bemenetek különbségét, ami tovább hajtja a kimenetet a pozitív irányba - ennek eredménye hogy a kimenet valamelyik tápfeszültség értékéig billen, és az áramkör (esetleg időlegesen) ennél az értéknél stabilizálódik.
- 4. a bemeneti ellenállás nagyon nagy, azaz a bemenetek felé nem folyik áram. Ez leegyszerűsíti bizonyos áramköri kapcsolások számolását.

#### <span id="page-17-0"></span>3.1.1. Nyílthurkú erősítő - komparátor mérése

A visszacsatolás nélküli műveleti erősítőt – igen nagy feszültségerősítése miatt - két feszültség összehasonlítására használhatjuk. Ha a nem invertáló bemenetet  $U_0$  potenciálra kötjük, és az invertáló bemenetre feszültséget adunk, az erősítő kimenetén  $+ U_T$ ill.  $-U_T$ közeli feszültséget kapunk, attól függően, hogy a bemenőfeszültség kisebb, vagy nagyobb-e  $U_0$ -nál.

#### <span id="page-17-1"></span>3.1.2. Pozitív visszacsatolás vizsgálata

A Schmitt-trigger olyan összetett árramköri elem, ami analóg bemenettel és digitális (csak két megadott szintű) kimenettel rendelkezik. A kimenet billenése akkor következik be, ha a bemenet elér egy bizonyos értéket. A komparátortól eltérően a növekvő beme-nőjelhez tartozó billenési szint magasabb, mint a csökkenő bemenőjelhez tartozó (l. [3.1](#page-18-2) ábra). A jelenséget hiszterézisnek nevezzük.

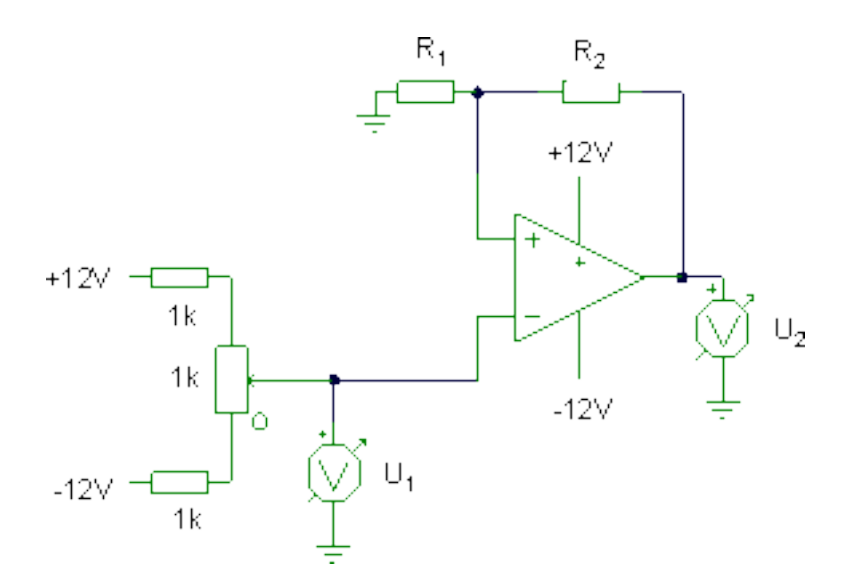

<span id="page-18-2"></span>3.1. ábra. Schmitt-trigger kapcsolás a billenési szintek meghatározására.

A pozitív visszacsatolás miatt a kimenet körülbelül csak a maximális,  $+ U_T$  vagy  $\check{\;} U_T$ (tápfeszültség) értéket veszi fel. Ennek, a feszültségosztási szabály miatt, a  $R_1/(R_2+R_1)$ része jut a nem-invertáló bemenetre. Amíg az invertáló bemenet ezt el nem éri, addig a kimenet ezen a maximális értéken is marad - így alakul ki tehát a billenési szint.

#### <span id="page-18-0"></span>3.1.3. Nem invertáló erősítőkapcsolások

Nem invertáló erősítőkapcsolásokra az a jellemző, hogy a nem invertáló bemenetre adunk jelet, így azzal azonos fázisú lesz a kimenőjel. Az áramkör működése a korábbi szabályok alapján megérthető: a múveleti erősítő úgy "igyekszik' vezérelni a kimenetet, hogy a<br>hangyotak emfonya fazültaénűek komputet Az épszekin szűsítését a fazültaénesztés bemenetek egyforma feszültségűek legyenek. Az áramkör erősítését a feszültségosztás szabálya szerint határozhatjuk meg, hiszen a kimenőfeszültség az R1 és R2 ellenállásokon keresztül jut az invertáló bemenetre.

#### <span id="page-18-1"></span>3.1.4. Műveleti erősítők alkalmazásokban

A fentiekben megismerkedtünk a műveleti erősítők működésének alapjaival. Ezek mind olyan kapcsolások voltak, melyek a jelek időbeli lefutását nem változtatták meg (vagy ami ezzel ekvivalens, átvitelük illetve erősítésük frekvenciafüggetlen). Az elektromos jelekkel kapcsolatos műveletek során ennél bonyolultabb műveleteket is meg szeretnénk valósítani: ezek tipikus esete egy jel időbeli differenciáljának vagy integráljának meghatározása, azaz egy olyan elem, aminek bemenetére adva egy tetszőleges feszültséget, a kimeneten a jel nagy pontosságú differenciálja / integrálja jelenik meg.

Az alábbi mérésben a differenciáló esetét vizsgáljuk. Az áramköri összeállítás (itt nem vázolt) egyszerű átalakításával, exponenciális karakterisztikájú alkatrész (tranzisztor) beiktatásával exponenciális / logaritmikus karakterisztikájú erősítő is előállítható. Ha egy bemeneti feszültség differenciáljaiból, exponenciális / logaritmikus függvényéből, ill. ezek lineárkombinációiból előállítunk egy kimeneti feszültséget, és ezt a bemenetre visszakötjük – egy általános differenciál-egyenletet oldhatunk meg!

Jellemző, hogy bonyolult differenciálegyenletek megoldását kihasználó analóg berendezések (analóg számítógépek) a katonai alkalmazásokban jelent meg a múlt század 60-as éveiben. Ilyet használtak például lövedékek pályájának másodperc töredéke alatti kiszámolására, figyelembe véve a légellenállást, a terepviszonyokat és a szélirányt - néhány potenciométer hangolásával és egy gombnyomással megadható volt a megfelelő irányzék.

Modern berendezésekben hasonló elemeket találunk a nagysebessegű analóg jelfeldolgozási technikákban, radar- és ultrahangberendezések zajszűrésénél, illetve gyors jeltovábbító elemekben (pl. egy hosszú jelvezetéken torzult, romlott minőségű jel rekonstru $álására).$ 

#### <span id="page-19-0"></span>3.1.5. Differenciáló áramkör

Differenciáló kapcsolásokban a műveleti erősítőnek azt a tulajdonságát használjuk ki, hogy az invertáló bemenet közel 0 potenciálon marad kivezérlés esetén is. Igy a kondenzátor töltődése nem okoz az RC tag közös pontján - az invertáló bemeneten - számottevő feszültségváltozást. A kondenzátor feszültsége - amely a műveleti erősítő bemenőfeszültségével egyezik meg - az R ellenálláson átfolyó áram idő szerinti integrálja lesz. Ez az áram viszont az ohm törvény értelmében a kimenőfeszültséggel arányos. A bemenet arányos a kimenet integráljával – azaz a kimenet arányos a bemenet (időbeli) differenciáljával.

Differenciáló áramkör alapkapcsolása.

Az áramkör két passzív elemből áll, ezek határozzák meg a kör időbeli viselkedését. Az RC szorzat idő dimenziójú, értékét az áramkör időállandójának nevezzük. Reciproka a határfrekvenciát adja,  $f_0 = 1/2\pi RC$ .

Az áramkörre az lesz jellemző, hogy  $f_0$ -on éppen egységnyi lesz az erősítése (emlékezzünk: a műveleti erősítő nélküli felüláteresztő szűrő átvitele  $f_0$ -on -3 dB, azaz 0.71-szeres, l. a bevezető analóg mérést, illetve elektronika előadás jegyzetet).

#### <span id="page-19-1"></span>3.1.6. Összeadó áramkör vizsgálata

Az összeadó áramkör két bemenettel rendelkezik, a kimenet a két bemenet lineárkombi-nációja (l. [3.2](#page-20-1) ábra). A nem invertáló bemenetet 0-ra kötjük Ekkor a közel 0 potenciálú invertáló bemeneten (a kimenet úgy változik, hogy az invertáló bemenet 0-nak adódjon) visszahatásmentesen összegződhetnek a bemenőáramok több bemenet esetén, és a kimeneten a bemenőfeszültségek súlyozott összegét kapjuk.

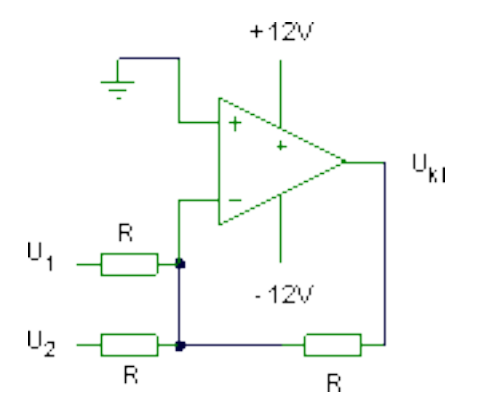

<span id="page-20-1"></span>3.2. ábra. Két feszültséget összeadó áramkör kapcsolása.

## <span id="page-20-0"></span>3.2. Mérési feladatok

1. Kösse az erősítő invertáló bemenetét a tápfeszültség 0 potenciálú kimenetére! Ezt nevezzük földnek. A nem invertáló bemenetre kösse egy potenciométer középső kivezetését, míg a potenciométer két végét egy-egy ellenálláson keresztül a  $+12$ V és a -12 V-os tápfeszültségre. Így a potenciométerrel egy +/- néhány voltos feszültségtartományban szabályozhatja a nem invertáló bemenet feszültségét (l. [3.3](#page-20-2) ábra).

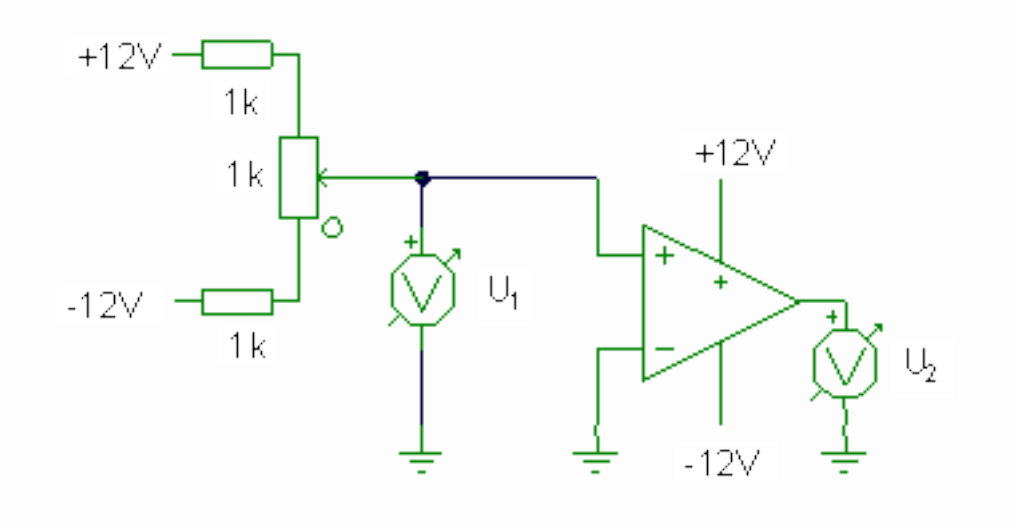

<span id="page-20-2"></span>3.3. ábra. Komparátor kapcsolása.

Mérje az erősítő be és kimenő feszültségét digitális voltmérővel. A különböző bemenőfeszültségekhez mekkora kimenőfeszültség tartozik? A mérést végezze először a teljes elérhető tartományon, majd finomabb lépésekben, a komparációs szint 1V-os környezetén belül!

Milyen bemenőfeszültségnél "komparál" a műveleti erősítő?

2. Ismételje meg a mérést úgy, hogy az invertáló bemenetet a föld helyett egy másik potenciométerre köti, amelynek segítségével állítson be  $U_0 = 2V$ -ot az invertáló bemeneten, és újra végezze el a mérést az előbbi módon! Hol komparál most az erősítő?

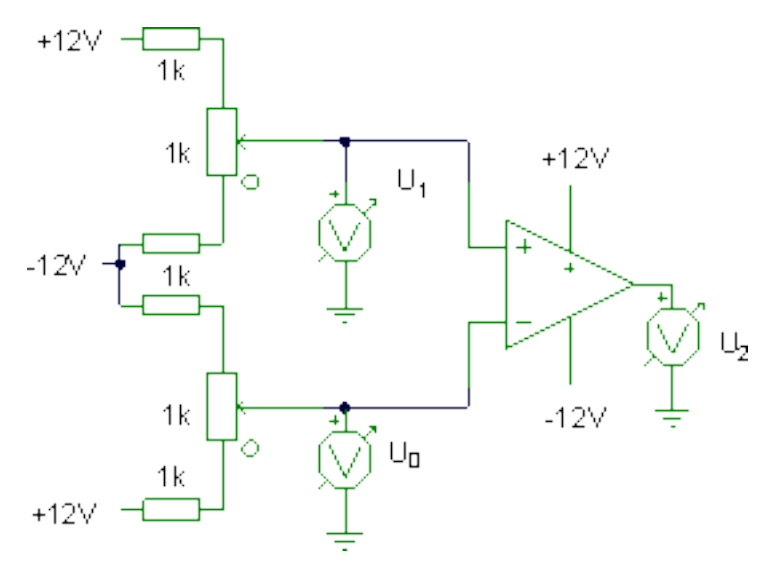

3.4. ábra. A komparátor alapkapcsolás kibővítve.

Mérje meg az invertáló és a nem-invertáló bemenet által meghatározott síkon azt a határvonalat (néhány pontban) amely elválasztja a pozitív, illetve negatív kimenőfeszültséget! Mennyire van ez közel a várt  $x = y$  összefüggéshez?

3. Készítsen Schmitt triggert a gyakorlatvezető által megadott ellenállásokkal! (pl.1,2k  $-5.6k$ ;  $2.2k - 10k$ ;  $3.3k - 10k$ ;  $1.5k - 10k$ )

Vegye fel a bemenőfeszültség - kimenőfeszültség függvényt növekvő és csökkenő bemenőfeszültség esetén! A bemenőfeszültséget a komparátornál is használt potenciométeres módszerrel állíthatja elő!

Határozza meg a felső billenési szintet, az alsó billenési szintet, a hiszterézist (a billenési szintek különbsége)!

Abrázolja a kimeneti feszültséget a bemeneti feszültség függvényében!

4. Adjon a Schmitt trigger bemenetére függvénygenerátorról néhány száz Hz-es háromszögjelet, és növelje az amplitúdót, míg az erősítő kimenetén meg nem jelenik a négyszög alakú kimenőjel!

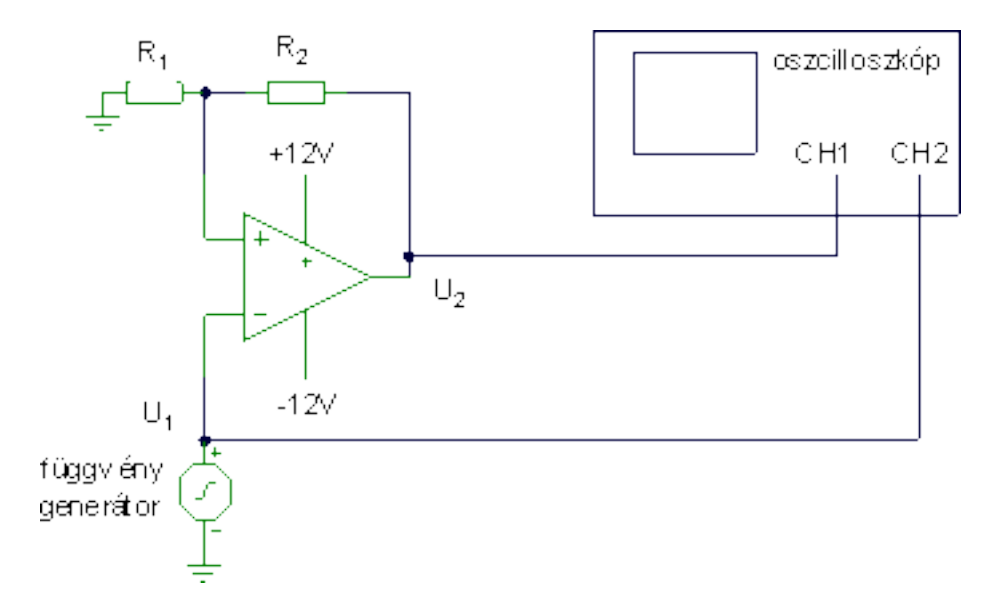

3.5. ábra. Schmitt-trigger billenési szintek meghatározására oszcilloszkóppal.

Hasonlítsa össze a be és a kimenőjelet kétsugaras oszcilloszkóp segítségével! Rajzolja le a jeleket! Ábrázolja le a jelek időbeli lefutását! Jelölje be az alsó és felső billenési szintnek megfelel feszültséget!

Hol billen át a Schmitt trigger? Vesse össze az előző egyenfeszültségű karakterisztika billenési szintjeivel! Vizsgálja a jeleket az oszcilloszkóp XY módjában is (X a bemenő, Y a kimenő feszültség)!

- 5. Nem invertáló erősítő: vezesse vissza a teljes kimenőjelet ellenkező fázisban a bemenetre (azaz az invertáló bemenetre)! Kösse össze az erősítő kimenetét az invertáló bemenettel és adjon a nem invertáló bemenetre függvénygenerátorról néhány voltos 1kHz-es szinuszos feszültséget! Oszcilloszkóppal mérje a be és kimenő feszültséget! Határozza meg a feszültségerősítés értékét!
- 6. Készítsen a gyakorlatvezető által megadott erősítésű áramkört, (pl. 8-szorost)! A bemenőfeszültséget úgy válassza meg, hogy az erősítő ne vezérlődjön túl! (Ez onnan látszik, hogy a kimenet ugyanúgy szinuszos, mint a bemenőjel, azaz nem látszik a szinuszjel csúcsának levágása) Mérje meg az előzőekhez hasonló módon az erősítést!

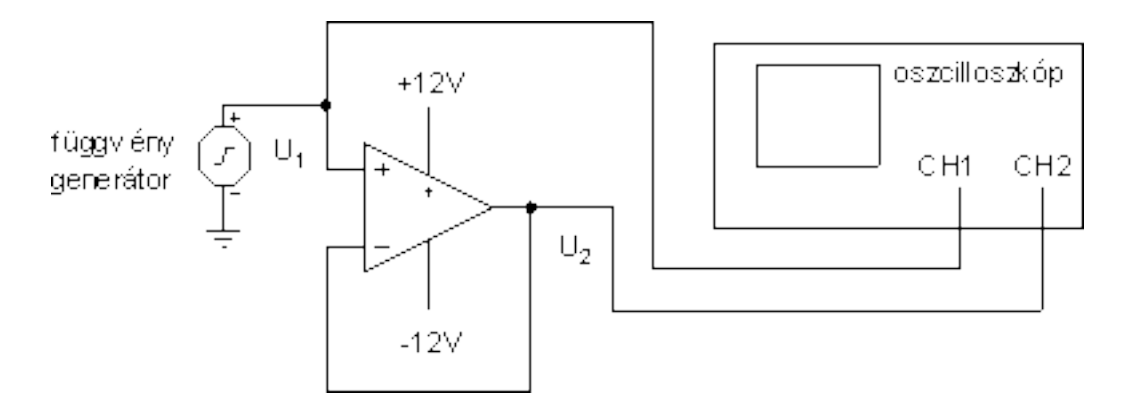

3.6. ábra. Egyszeres erősítő vizsgálata generátorral és oszcilloszkóppal.

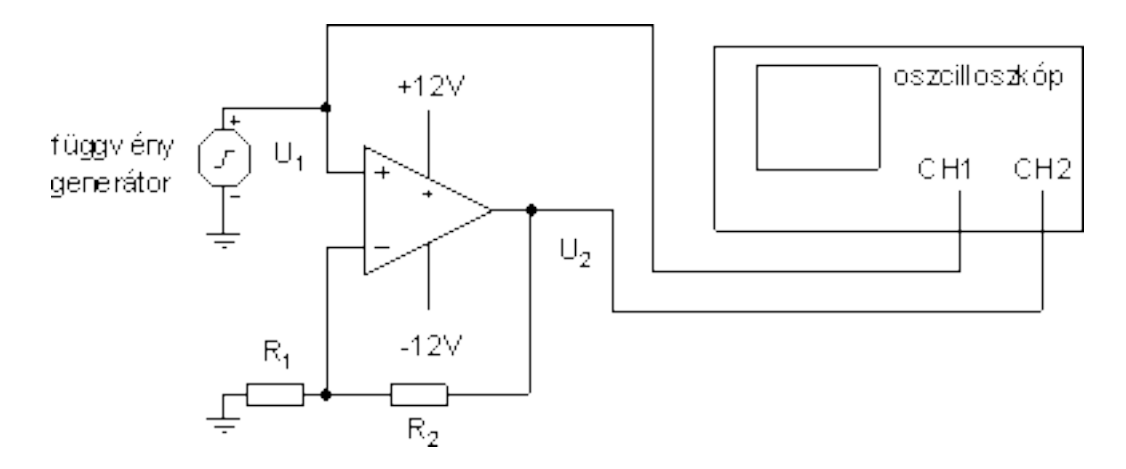

3.7. ábra. Adott erősítésű erősítő vizsgálata generátorral és oszcilloszkóppal.

7. Differenciáló áramkör: az áramkör bemenetére először adjunk 1V körüli, közel 1kHz frekvenciájú szinuszos jelet, ellenőrizzük hogy valóban közel szinuszos a kimenőjel! A frekvenciát változtatva látható, hogy míg a bemenőfeszültség amplitúdója változatlan (rendes jelgenerátorhoz illően), addig a kimenőfeszültség változik, kétszeresére kétszeres frekvenciánál.

A mérésnél figyeljünk oda, hogy a kimenőjel ne torzuljon, azaz végig szinuszos maradjon (a tápfeszültséget elérve a kimenőjel torzulását a szinuszjel tetejének levágódásával vehetjük észre).

Oszcilloszkópon mérve a kimenő és bemenő feszültség arányát, mérje meg az áramkör erősítését a frekvencia függvényében 100 Hz és 50 kHz között 8-9 pontban (pl. 100 Hz, 200 Hz, 500 Hz, 1 kHz, 2 kHz, 5 kHz, 10 kHz, 20 kHz és 50 kHz)! Ábrázolja az összefüggést kétszer logaritmikus ábrán (azaz mind a frekvenciát, mind

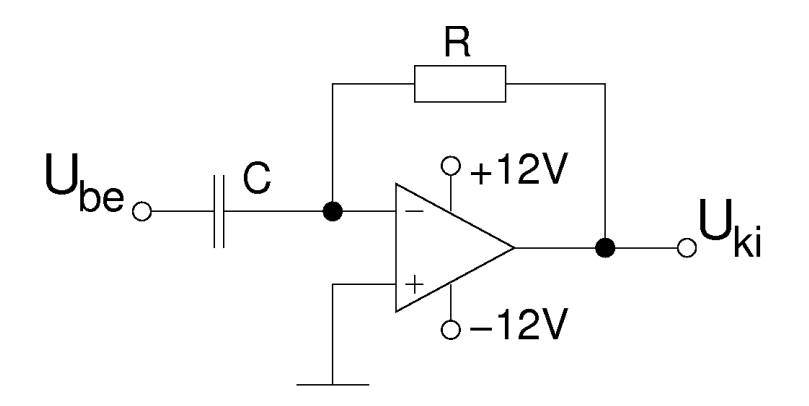

3.8. ábra. Differenciáló áramkör műveleti erősítővel.

az erősítést logaritmikusan; ezt a fajta ábrázolást Baude-diagramnak nevezzük, a függőleges tengely jellemzően decibelben,  $20\text{lg}(U\text{ki}/U\text{be})$  adható meg).

- 8. Mekkora a fent mért erősítési görbe alapján az  $f_0$  értéke (azaz hol egységnyi az erősítés)? Hasonlítsa ezt össze  $f_0$ -nak az R és C értékéből számolt értékével! Mérje meg f0-on, hogy mekkora a fáziseltérés (fokban mérve) a be- és kimenőjel között. Miért ekkora? Határozza meg a fázistolást 10 f0-on és f0/10-en is!
- 9. Összeadó áramkör vizsgálata: készítsen azonos súlyozású összeadó áramkört, a visszacsatoló ellenállást is válassza R értékűre! A komparátornál használt potenciométeres feszültségosztóval kiegészítve az áramkört, adjon a két bemenetre különböző értékű (pozitív és negatív előjelű) legfeljebb néhány voltos feszültséget (kéziműszerrel mérje) és mérje meg a kimenőfeszültség értékét!
- 10. Keresse meg, hogy a két bemenőfeszültségnek konkrétan milyen függvénye adja a kimenet értékét! "Összead"-e az áramkör?

## <span id="page-25-0"></span>4. fejezet

## Digitális voltmérő

### <span id="page-25-1"></span>4.1. Általános ismeretek

A mérésben vizsgált kapcsolás, egy számláló típusú analóg-digitál konverter modell. Az analóg-digitális (A/D) és a digitális-analóg (D/A) jelátalakítók kötik össze a digitális berendezéseket a "külvilág" folytonos analóg jeleket szolgáltató és igénylő részeivel. A számítógépek egyre kiterjedtebb alkalmazása, a digitális eljárások térhódítása az jelfeldolgozásban, átviteltechnikában, irányítástechnikában az  $A/D$  és  $D/A$  átalakítók fontosságát is növeli.

A digitális-analóg  $(D/A)$  jelátalakító pl. egy műveleti erősítős súlyozott összeadó áramkörrel is megvalósítható: az analóg-digitális és a digitális-analóg jelátalakítókról bővebben az Elektronika és méréstechnika c. jegyzetben bővebben is olvashatunk.

Az analóg/digitál átalakítóka a következőképpen csoportosíhatjuk:

• Közvetlen  $A/D$  átalakítók

A közvetlen átalakítók az analóg jelből azonnal digitális kódot képeznek.

- Párhuzamos (flash) átalakító
- K´etoldali k¨ozel´ıt´eses (Successive Approximation)
- Közvetett  $A/D$  átalakítók

Ezek az átalakítók az analóg jelből egy fizikai paraméter (pl. idő, frekvencia, villamos töltés stb). közbeiktatásával, két lépésben készítik el a digitális kódot.

- $-$  Egyszeresen integráló átalakító
- K´etszeresen integr´al´o ´atalak´ıt´o (dual slope)

#### <span id="page-26-0"></span>4.1.1. Párhuzamos (flash) átalakító

Ez a leggyorsabb, de egyben a legdrágább átalakító is Digitális, tárolós oszcilloszkópokban használják. Az átalakítás egy órajel alatt megtörténik, de ehhez  $2^n$  számú komparátor áramkör szükséges. (pl. 10 bites átalakítónál 1024 darab).

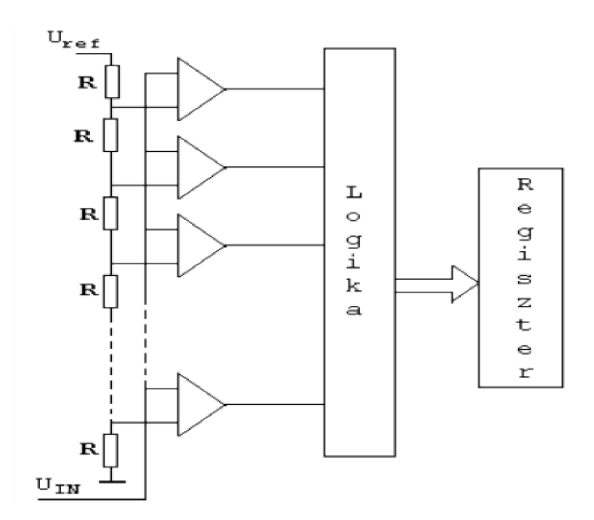

4.1. ábra. Párhuzamos (flash) átalakító működése

#### <span id="page-26-1"></span>4.1.2. Kétoldali közelítéses (Successive Approximation) átalakít´o

Az egyik legelterjedtebb átalakító a számítógépes mérésadatgyűjtő berendezésekben. Az átalakító egy nagypontosságú  $U_{ref}$  feszültségforrásból etalon analóg feszültségmintákat állít elő egy DAC áramkörrel. Ezeket a mintákat sorra összehasonlítja az ismeretlen  $U_x$ ismeretlen analóg jellel egy komparátor áramkör segítségével. Az első minta az MSB (legnagyobb helyiértékű) digitális értéknek felel meg. Ezzel mindjárt eldől, hogy az analóg jel a tartománya alsó vagy felső felébe esik. Amennyiben a minta nagyobb, mint az analóg jel, a vezérlést végző Successive Approximation Register a mintát visszaveszi. Ha a minta kisebb az analóg jelnél, akkor a minta bekapcsolva marad. A továbbiak során a SAR a bináris számrendszer egyes helyértékeinek megfelelő arányú mintákat kacsol be. A kiértékelés a fentieknek megfelelő. A próbák száma megegyezik a kód szóhosszúságával  $(tehát 10 bit esetén 10 órajel).$ 

A végeredmény, az analóg jelnek megfelelő digitális kód a DAC kapcsolóinak állását tükrözi. A bekacsolva maradt kapcsolók logikai 1-et, a kikapcsolt kapcsolók logikai 0-t jelentenek a kódban. Az átalakítást a számítógép kezdeményezheti egy START jellel. Az

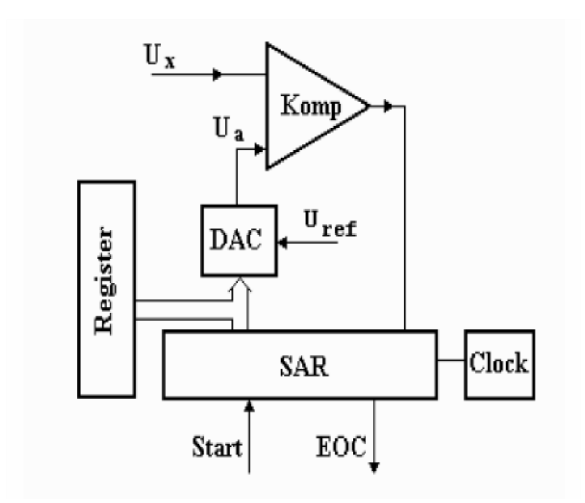

4.2. ábra. Kétoldali közelítéses (Successive Approximation) ADC vázlata.

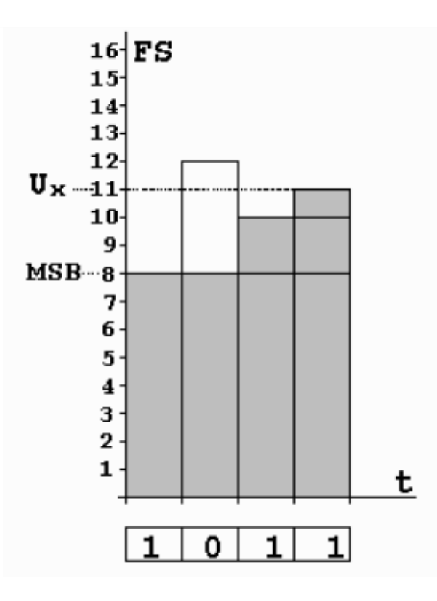

4.3. ábra. Kétoldali közelítéses (Successive Approximation) ADC időbeli működése.

átalakítás befejeződését az átalakító End of Conversion (EOC) jellel jelzi a számítógép felé.

#### <span id="page-28-0"></span>4.1.3. Egyszeresen integráló átalakító

Az átalakítás az idő-paraméter közbeiktatásával történik. Az átalakítás az integrátor indításával indul, amelynek a konstans U feszültség integrálásával lineárisan növekvő kimeneti jele lesz. A START egyben elindítja egy számláló  $f_0$  frekvenciájú impulzusokkal való töltését is. A komparátor folyamatosan összehasonlítja az  $U_x$  analóg jelet a növekvő  $U_i$  jellel. A megegyezés pillanatában generálódó STOP jel megállítja az integrálást és ezzel egyidejűleg a számláló töltését is.

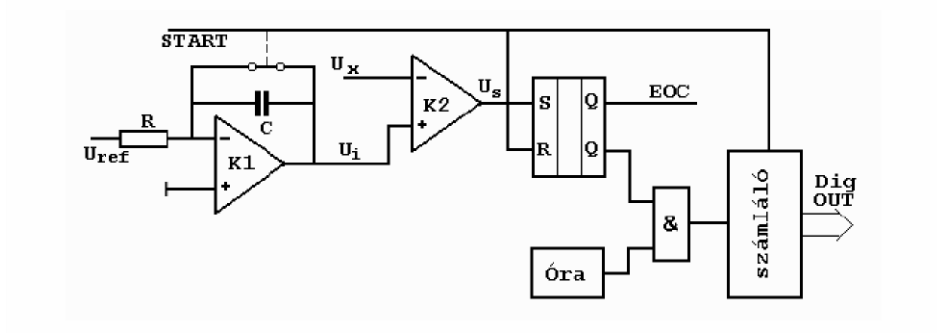

4.4. ábra. Egyszeresen integráló átalakító ADC blokkvázlata.

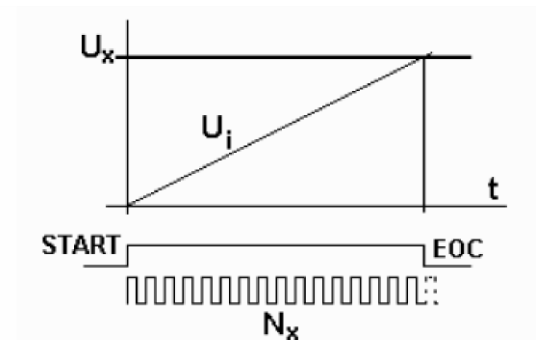

4.5. ábra. Egyszeresen integráló átalakító ADC időbeli működése.

#### <span id="page-28-1"></span>4.1.4. Kétszeresen integráló átalakító (dual slope)

Az integrátor először az ismeretlen  $U_x$  analóg feszültséget integrálja  $T_i =$  konst. ideig. Ezután az negatív előjelű, konstans értékű  $U_{r}e f$  feszültség kapcsolódik az integrátorra, amely kisüti annak kondenzátorát. Ezzel egyidejűleg egy óragenerátor impulzusai tölteni kezdik a számlálót. A teljes kisütést egy nullkomparátor érzékeli, amely leállítja a számláló töltését.

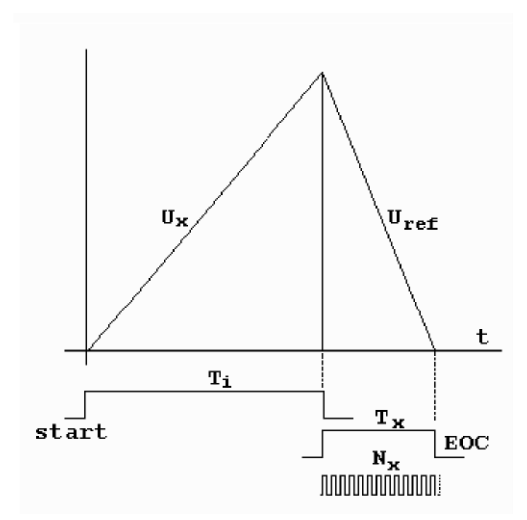

4.6. ábra. Kétszeresen integráló átalakító (dual slope) ADC időbeli működése.

A következőkben a fontosabb gyakorlati jellemzőket vesszük sorra, lineáris karakterisztikájú és feszültség bemenő jelű átalakítókat feltételezve. A kvantáló átalakítási konstansát ill. karakterisztikájának meredekségét közvetetetten adják meg: ez azt adja meg, hogy mekkora az  $A/D$  átalakító modul analóg bemenetének jeltartománya (amplitúdótartománya), és az  $A/D$  átalakító ezt milyen számtartományra, digitális jeltartományra képezi le. A kvantumnagyság helyett a felbontóképesség fogalmat használják.

 $Az A/D$  átalakító csak az analóg jeltartományba eső amplitúdó-értékeket alakítja át helyesen digitális értékek sorozatává. Az analóg jeltartomány lehet unipoláris vagy bipoláris. Az unipoláris jeltartományú átalakító vagy csak pozitív, vagy csak negatív  $-$  az általunk vizsgált kapcsolás is ilyen - bemenő jelet tud konvertálni. Az unipoláris jeltartomány egyik széle általában a nulla, a másik szélét végértéknek, méréshatárnak nevezik, és FS-sel (FS = Full Scale) jelölik.

A bipolárisnak nevezett jeltartomány közrefogja a nulla értéket, és általábana nullára szimmetrikus: egyik határa a -FS a másik a +FS. A jeltartomány nagyságátáltalában  $FSR$ -rel ( $FSR = Full Scale Range)$  jelölik. A zérus kezdőpontú unipolárisjeltartománynál  $FSR = FS$ . Az A/D átalakító (kvantáló) egység átalakítási tartományának végértéke (FS) általában az alkalmazott referencia-feszültség értékével egyezik meg. Ha a referenciafeszültség kívülről adható rá az átalakító modulra (external reference), akkor annak változtatásával az FS érték is változtatható.

Az A/D átalakító áramkörök általában ún. nagyszintű analóg jelek átalakítására vannak kialakítva, mert az  $A/D$  átalakító elektronika relatív hibája nagyobb jelszinteknél kisebb. A szokásos jeltartományok, pl.:  $-10V ... + 10V, 0 ... + 10V, -5V ... + 5V, 0 ... +$  $5V, -1V, \ldots +1V.$ 

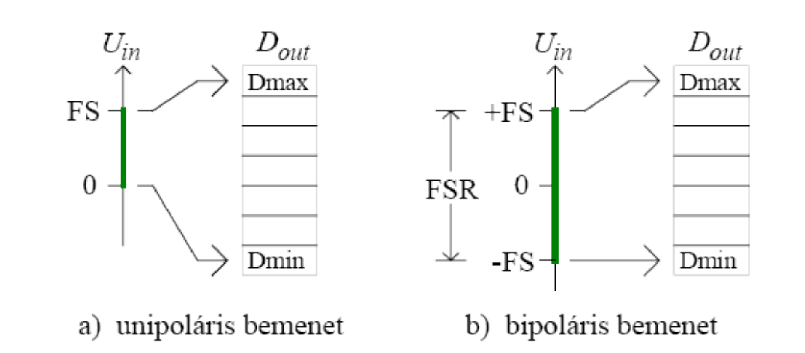

4.7. ábra.  $Az A/D$  átalakító méréshatárának értelmezése.

Az  $A/D$  átalakító többsége alapvetően unipoláris átalakításra képes. Egyszerű kiegészítésekkel azonban bipoláris jelek fogadására is alkalmassá tehetők. Az egyik megoldásnál a bemenő jel pillanatnyi polaritásának megfelelően változtatják az átalakító referencia-feszültségének polaritását. Ez esetben a kimenő digitális jel külön hordozza a polaritásra és az abszolút értékre vonatkozó információt, ami előjel+abszolút érték kódolást jelent. A referencia feszültség polaritásának váltását általában a közvetett  $A/D$ átalakítóknál alkalmazzák.

A másik lehetőség szinteltolás alkalmazása az A/D átalakító előtt annak érdekében, hogy az átalakító bemenetére már unipoláris jel kerüljön. Ehhez a megoldáshoz az eltolt nullapontú vagy kettes komplemensű bináris kódolás illeszkedik. A digitális kimenet bináris vagy BCD kódolású. Az áramkörök működésének ismertetésekor az esetek többségében alkalmazott bináris kódolást fogjuk feltételezni

A legkisebb helyértékű bitet LSB-nek (Least Significant Bit), a legnagyobb helyértékű bitet MSB-nek (Most Significant Bit) nevezik.

A digitális kimeneten a párhuzamos és a soros adatmegjelenítés is előfordul, és a elszintek TTL és/vagy CMOS kompatibilisek. Manapság egyre inkább a CMOS technológia az uralkodó, ezért az újabb típusoknál a TTL kompatibilitás csak esetleges.

A párhuzamos kimenet egyszerűbbé teszi az illesztést a digitális rendszerekhez – a mi esetünkben egy két helyértékű hexadecimális kijelzőhöz. A soros kimenet esetén viszont kisebb kivezetés-számú tokozás alkalmazható, ami a gyártási költségeket csökkenti. A soros kimenet esetén emellett olcsóbban megvalósítható a galvanikus elválasztás a berendezés digitális részétől, vagy a jel nagyobb távolságra történő elvezetése. A digitális táblaműszerekhez, voltmérőkhöz gyártott átalakítók kimenete decimális kódolású,  $\acute{e}s$  párhuzamos vagy számjegyenként soros formájú. A számjegyenként soros kimenet a multiplexelt LED vagy LCD kijelzők meghajtását egyszerűsíti, és a kimenetek számát is csökkenti. Egyes átalakítók kimenete "hétszegmens" kódolású, és a kijelzőket közvetlenül meg tudja hajtani.

A felbontóképesség (resolution) az a legkisebb analóg jelváltozás, ami az  $A/D$  átala-

kítóval még megkülönböztethető. Elvileg a felbontóképesség megegyezik a  $q$  kvantumnagysággal. Egy n bites bináris kódolású átalakító esetében  $q = FSR/2^n$ . Az adatlapon vagy a konkrét értékét adják meg, mint pl. felbontóképesség 1 mV, vagy az átalakító n bitszámával utalnak rá.

Gyorsan változó jelek átalakításánál fontos adat az elérhető átalakítási frekvencia (conversion rate, fcr), illetve ennek reciproka, a mintavételi periódusidő  $(T_s)$ . Közönséges átalakítóknál a mintavétel ritkábban történik, mint a konverzió. A nagysebességű, pipeline szervezésű párhuzamos (flash) átalakítóknál a mintavételek közti idő rövidebb lehet a konverziós időnél, a szigma-delta átalakítók esetében pedig az átalakítási idő sokszorosa a mintavételi periódusidőnek.

### <span id="page-31-0"></span>4.2. A mérés során vizsgált áramkör működési leírása

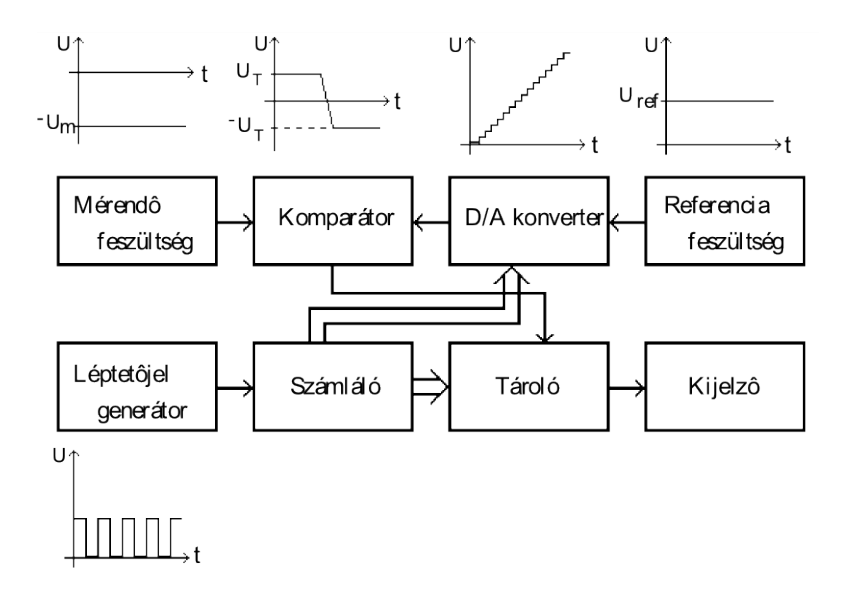

<span id="page-31-1"></span>4.8. ábra. Digitális voltmérő blokkvázlata.

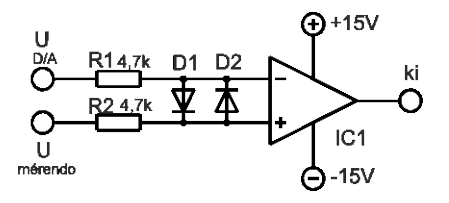

<span id="page-31-2"></span>4.9. ábra. A komparátor áramkör.

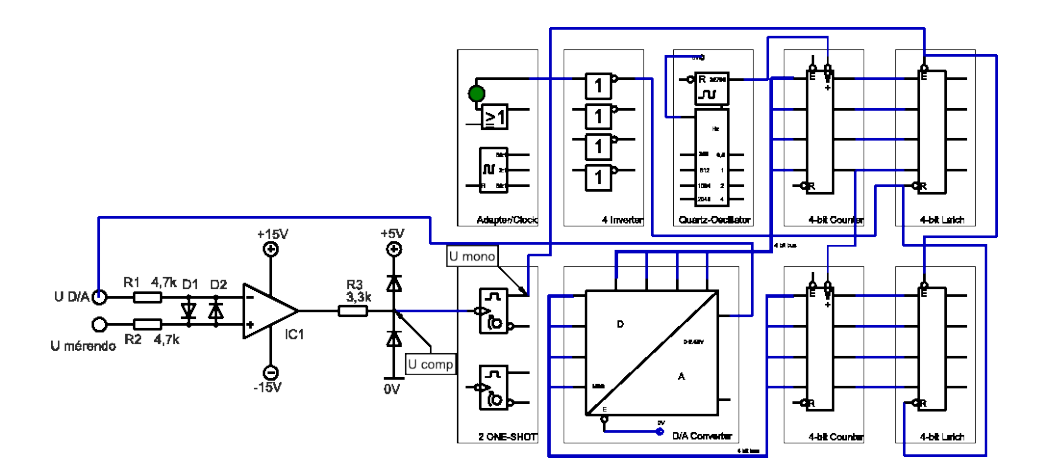

<span id="page-32-0"></span>4.10. ábra. A mérési elrendezés.

A digitális voltmérő blokkvázlata a [4.8](#page-31-1) ábrán látható. A léptetőjel generátor fo-lyamatos órajelet szolgáltat a számlálónak (l. [10.3](#page-87-0) fejezet), melynek kimenetén egy folyamatosan növekvő digitális értéket kapunk. Ezt az értéket a digitál-analóg konverter (továbbiakban DAC) ugyancsak egy folyamatosan növekvő analóg jellé (lépcsőfeszültség) alakítja át. A referenciafeszültség az átalakítás pontosságánál, valamint az analóg jel amplitúdójának meghatározásánál játszik szerepet. A komparátor a bemenetére jutó lépcsőfeszültséget összehasonlítja a mérendő feszültséggel, és akkor jelez ha a két érték megegyezik. E jelzés hatására a tároló mintavételezi a számláló aktuális értékét, ez az érték fog megjelenni a hexadecimális kijelzőn.

Az általunk összeállított áramkör elviekben az előbb leírtaknak megfelelően működik. A mérőáramkörben használt komparátor áramkör a [4.9](#page-31-2) ábrán látható. A műveleti erősítő két bemenetére kapcsolt diódák a bemenetek túlfeszültség elleni védelmét szolgálják.

A konverzió kezdetén  $U_{D/A} = 0$ , azaz  $U_{D/A}$  kisebb mint  $U_{\text{mérendő}}$  ezért a komparátor kimenetén pozitív tápfeszültség közeli érték jelenik meg. Ha a konverzió alatt a növekvő lépcsőfeszültség  $(U_{D/A})$  eléri ill. meghaladja  $U_{\text{mérendő}}$ -t a műveleti erősítő komparál, vagyis a kimenet egy lefutó éllel átbillen negatív feszültségre. A kimenet egy jelformáló áramkörre kerül, mely átalakítja digitális jelszintre ( 5 és 0 V ). A lefutó él indítja a monostabil multivibrátort, amely egy állandó időtartalmú impulzus előállítására alkalmas eszköz. A monostabil kimenetén megjelenő rövid negatív impulzus a latch tároló párhuzamos adatbeolvasást engedélyező bemenetére ( logikai nullára aktív ) kerül. A tároló mintavételezi a számláló állását, ami a modul kimenetén binárisan jelenik meg. A monostabil, astabil, számláló,  $D/A$  converter és a lach Leybold digitális modulokból van összeépítve.

A mérési elrendezés össze van állítva (l. [4.10](#page-32-0) ábra), változtatni csak a mérendő feszültséget és az astabil frekvenciáját lehet. A különböző mérőpontokat a kapcsolási rajzon jelöltük. A mérendő feszültséget egy szabályozható tápegység szolgáltatja, ezt állítani egy potenciométerrel lehet és egy digitális kijelzőn olvasható le a pontos érték.

### <span id="page-33-0"></span>4.3. Mérési feladatok

- 1. Oszcilloszkópon vizsgálja meg és rajzolja le a digitális voltmérő fontosabb jelalakjait 32768 Hz astabil frekvencián. A mérést célszerű kétsugaras üzemmódban végezni, így könnyebb a jeleket összehasonlítani ill. ábrázolni ( $U_{\text{mérendő}}, U_{D/A}, U_{comp}, U_{mono}, U_{astab}$ ábrázolása).
- 2. Határozza meg az egy kvantumnak ( egy lépcsőfok ) megfelelő feszültséget, majd a műszer méréstartományát különböző (256Hz, 2046Hz és 32768 Hz) astabil frekvenciáknál. Oszcilloszkóppal mérje is meg a kvantumnak megfelelő feszültségeket  $\acute{\text{e}}$  hasonlítsa össze a számított értékkel.
- 3. Mi a komparátor kimenetén található 3.3 k $\Omega$ -os ellenállás és a két szembekapcsolt dióda szerepe?
- 4. Vegye fel és ábrázolja a digitális voltmérő feszültség-kijelzett szám karakterisztikáját, és ábrázolja!
- 5. Hogyan lehetne  $+U_{be}$  és váltakozó feszültséget mérni a DVM-mel ?

# <span id="page-34-0"></span>5. fejezet

## Oszcillátorok

Az oszcillátorok periodikus jelet előállító jelforrások, generátorok, azaz olyan áramkörök, amelyeknek nincs bemenete, csak kimenete. A jelgenerálás alapja a pozitív visszacsatolás. A visszacsatolásra példa, amikor egy A erősítésű erősítő kimenőjelének  $\beta$ -szorosát visszavezetjük és a bemenőjelhez előjelesen hozzáadjuk (l. [5.1](#page-34-1) ábra).

 $\beta$  általában kisebb mint egy, mivel nagyon sokszor ez a hálózat egy egyszerű ellenállásosztó. Eléggé érdekes eset, amikor  $\beta$  egységnyi: ilyenkor a teljes kimenőjelet visszavezetjük és a bemenőjel és a kimenőjel közötti különbség vezérli az erősítőt. A visszacsatolás hatására az erősítő bemenetére jutó ún. vezérlőjel vagy nagyobb, vagy kisebb lesz, mint visszacsatolás nélkül lenne. Az előző esetet nevezzük pozitív visszacsatolásnak, az utóbbit negatívnak.

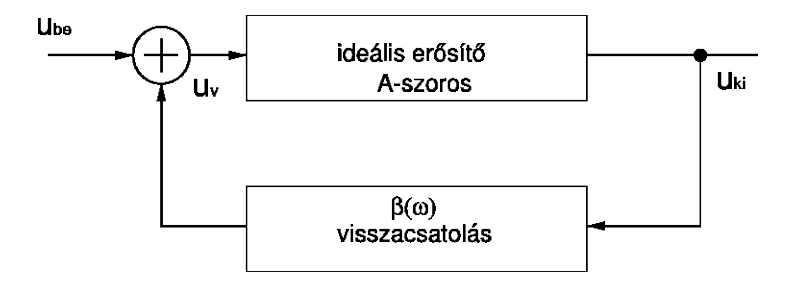

<span id="page-34-1"></span>5.1. ábra. Erősítő blokkvázlata visszacsatolással. Az előjel függ az erősítő fázisfordításától; a kis körrel jelzett összegezőtől, amely esetleg különbségképző; a β hálózat előjelétől stb. .

Az összegező állítja elő az  $u_v$  vezérlő feszültséget:

$$
u_v = u_{be} + \beta u_{ki} \tag{5.1}
$$

Mivel erősítésünk van, ezért teljesül az is, hogy  $Au_v = u_{ki}$ . Mindezekből a külső

bemenet és a kimenet arányára adódik:

$$
u_{ki} = \frac{A}{1 - A\beta} u_{be} \tag{5.2}
$$

$$
A' = \frac{A}{1 - \beta A} \tag{5.3}
$$

β előjelének megfelelően különböztessük meg a pozitív és negatív visszacsatolásra vonatkozó összefüggéseket.

A pozitív visszacsatolásra vonatkozó képlet "veszélyes" - a nevező lehet zérus, és eredményül végtelen nagy erősítést kaphatunk (közel 0 jelet erősítünk fel mérhető értékre!).

Végezzünk egy gondolatkísérletet: adjunk a visszacsatolás nélküli erősítő bemenetére akkora (pl. szinuszos) jelet, hogy a lehető legnagyobb kimenőjelet kapjuk meg. A kimenőjel amplitúdója nyilván korlátos, ha más nem is, de a tápfeszültség bízvást behatárolja. Kezdjük nagyon óvatosan, kicsiny lépésekben haladva pozitív visszacsatolást alkalmazni. Nyilván az erősítés növekszik, azonos nagyságú kimenőjelhez egyre kisebb bemenőjel szükséges. Egy kis gondolati szaltó: ha az  $A\beta$ =1-et elérjük, kimenőjelet zérus bemenőjel mellett is kapunk: vagyis a rendszer oszcillátorrá vált.

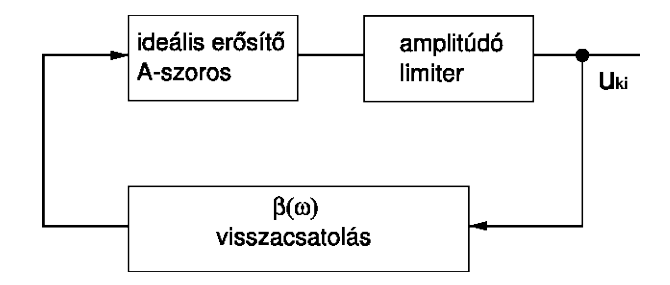

5.2. ábra. Oszcillátorrá vált erősítő.

Rezgés akkor jön létre, ha az A $\beta$  hurokerősítés abszolút értéke eléri az egységnyi  $\acute{e}$ rtéket, az A $\beta$  hoz tartozó fázisszög pedig  $2\pi$  egészszámú többszöröse. Rezgés azon a frekvencián jön létre, ahol ezek a feltételek teljesülnek. Az oszcillátorok tehát erősítőből, valamint visszacsatoló hálózatból állnak.

Az esetek többségében a visszacsatoló hálózatba kerülnek azok az elemek, amelyek a rezgésfrekvenciát megszabják. Az oszcillátorok kimenőjel-amplitúdója azonban mindig korlátos, így az oszcillátorok általános sémájához elengedhetetlenül hozzátartozik egy amplitúdó limitáló fokozat is - ez rendszerint az erősítő végfokozata. Az oszcilláció feltételi egyenleteiből nem lehet a rezgés amplitúdójáról információt kapni, erre csak eléggé nehézkes módszerek állnak rendelkezésre. További fontos gyakorlati tény, hogy a keletkező jel annál szinuszosabb, minél jobban megközelíti  $A\beta$  értéke az egységet, persze felülről.
# 5.1. Wien-hidas oszcillátor

Ebben a mérésben szinuszos jelalakot adó oszcillátort vizsgálunk. Működésének feltétele, hogy pozitív visszacsatolás mellett folyamatosan és pontosan biztosítani kell az  $A\beta=1$  hurokerősítést, ellenkező esetben a rezgés vagy leszakad, vagy benégyszögesedik. A pozitív visszacsatolás csak egyetlen, jól meghatározott frekvencián jöhet létre.

A [5.3](#page-36-0) ábra bal oldalán egy nagyon egyszerű RC hálózat, az ún. Wien-híd rajza látható. Ez a hálózat arról nevezetes, hogy létezik egy olyan frekvencia, amelynél a kimenőjel fázisa megegyezik a bemenőjel fázisával. Ezen a frekvencián a hálózat erősítése  $1/3$ . Ha ehhez a hálózathoz olyan erősítőt kapcsolunk, aminek az erősítése 3 (vagy annál csak kicsivel nagyobb), és a kimenetet a bemenetre visszavezetjük, akkor rezgő rendszerhez jutunk:

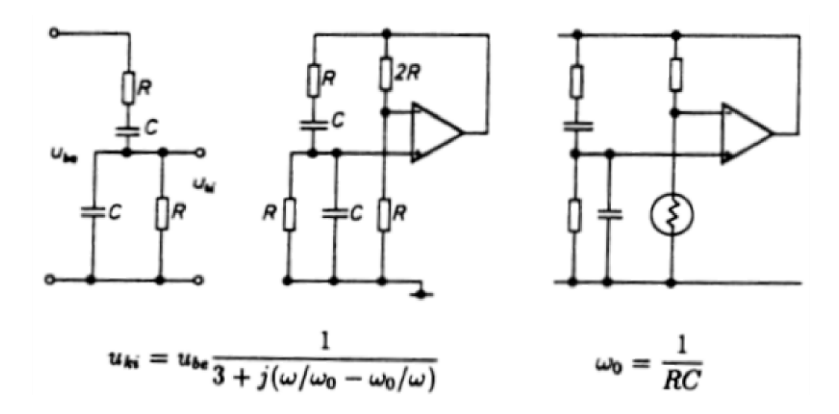

<span id="page-36-0"></span>5.3. ábra. A Wien-híd alapkapcsolása

A háromszoros erősítőt legegyszerűbb egy műveleti erősítő negatív visszacsatolásával létrehozni. Igy jutunk el a Wien-hidas oszcillátorhoz. Az elnevezés magyarázata: egy majdnem teljesen kiegyenlített Wien-híd ici-pici kimenőjelét erősíti a nagy erősítésű rendszer kimenőjellé, hogy az táplálja a híd bemenetét.

Fontos megérteni, hogy a fenti áramkör tetszőleges amplitúdón rezeghet – feltéve, ha az  $A\beta$  hurokerősítés pontosan 1. Ez a gyakorlatban szinte sohasem következik be, ezért az áramkör egy gyakori változatában a negatív visszacsatolási ágban izzólámpát, termisztorokat, vagy egyéb negatív hőkoefficiensű ellenállásokat alkalmaztak. Ennek ellenállása ugyanis a rájutó teljesítmény hatására növekszik. Ha tehát növekszik a kimenőjel amplitúdója, akkor nő a negatív visszacsatolás mértéke, csökken az erősítés, ami lecsökkenti a kimenőjel amplitúdóját – azaz tehát egyfajta amplitúdó stabilizálást eredményez.

Szintén fontos megjegyezni, hogy a frekvencia elméletben NEM függ a tápfeszültségtől (természetesen csak ha a működőképes a műveleti erősítő).

Az oszcilláció elindulásakor az egyes periódusokban az amplitúdó folyamatosan nő, mígnem eléri a stabilizált értéket. Ezt a folyamatot bekapcsolási jelenségnek nevezzük, és ennek ideje szoros kapcsolatban áll az  $A\beta$  hurokerősítéssel: minél jobban megközelíti  $A\beta$ az 1-et, annál hosszabb ideig tart a jel felfutása. N periódus múlva az eredeti amplitúdó exponenciálisan,  $(A\beta)^N$ -szeresére változik.

Folyamatos oszcilláló rendszereknél a visszacsatolás (vagy erősítés) változásának hatása változhat a jel periódusa vagy alakja, de a bekapcsolási jelenséghez hasonlóan itt is késleltetés van a paraméterek változtatása és a jel megváltozása között.

# 5.2. Schmitt-triggeres oszcillátor

A relaxációs oszcillátorok négyszög alakú jelet adnak ki. A rezgés feltétele a pozitív visszacsatolás és az egységnyi értékű hurokerősítés. Limitálásra általában nincs szükség, a tápfeszültség egyben meghatározza a maximális értékeket.

A [5.4](#page-37-0) ábrán egy Schmitt-kör látható: az áramkörben pozitív visszacsatolás érvényesül, tehát a kimenet kizárólag a maximális, illetve minimális kimeneti feszültséget veszi csak fel (ezek megközelítőleg a pozitív és negatív tápfeszültség értékei.)

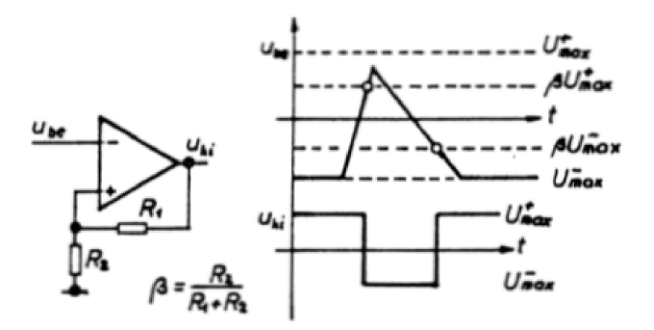

<span id="page-37-0"></span>5.4. ábra. Egy Schmitt-kör viselkedése a bemenet változására

A Schmitt-kör visszacsatolásával relaxációs oszcillátort hozhatunk létre.

Az áramkör működése az előzőek alapján könnyen követhető: a műveleti erősítő pozitív és negatív maximális kimenő feszültségeinek arányos részei visszajutnak a bemenetre, így az első ás második billenési szint - és vele az áramkör hiszterézise - egyszerűen meghatározható. Szimmetrikus tápfeszültség esetén a billenési szintek is szimmetrikusak.

Az ábra szerinti áramkör lényegében egy astabil multivibrátor, abban az értelemben, hogy a kimeneten egy (szimmetrikus) négyszögjel áll elő. Alapeleme az előbbi Schmittkör, itt azonban egy kondenzátor töltődési/kisülési folyamatát befolyásolják a billenési szintek. A kondenzátor töltődik ill. kisül a  $U_{+max}$  és az  $U_{-max}$  értékekhez, a töltődési görbe a  $\Delta U(1 - e^{-t/RC})$  alakú.

Amikor a C kondenzátor eléri a billenési szintet, akkor a kimenet átvált, megváltoztatva az a feszültséget, ahova a kondenzátor töltődik. Fontos látni, hogy a kondenzátoron fellépő jelalak nem háromszög alakú. A négyszög alakú kimenőjel frekvenciáját

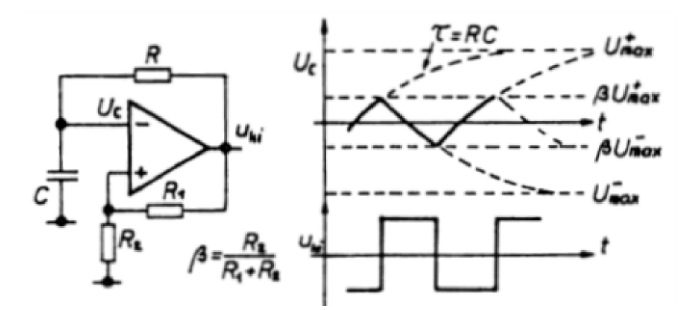

5.5. ábra. Relaxációs oszcillátor Schmitt-kör visszacsatolásával: a kialakuló hullámalakot az  $RC$  kör határozza meg.

alapvetően az RC időállandó határozza meg, a felfutási idő a műveleti erősítő felső határfrekvenciájától függ.

Számos esetben szükség van arra, hogy egy oszcillátor frekvenciáját pl. egy feszültség segítségével megváltoztassuk (hasonló elvet használnak pl. bizonyos TV és rádió hangolóegységekben a kívánt állomás beállítására). Ezt a funkciót egy Schmitt-körös relaxációs oszcillátorban is megvalósíthatjuk, ha - a billenési szintek fixen hagyása mellett  $-$  megváltoztatjuk azt a feszültséget, amelyik felé a C kondenzátor töltődik.

# 5.3. Mérési feladatok

1. Függvénygenerátor használata

A laboratóriumi mérésekben nem csak szinuszos, hanem más jelalakokat is előállító oszcillátorokra is szükség lehet: ezek az eszközök pl. szinusz, négyszög, háromszög jeleket állítanak elő, sok esetben digitális skálával ellátva. A mérésben használt generátor egyben egy frekvenciamérő modult is tartalmaz, amelyet külön is használhatunk.

A generátorral való ismerkedéshez csatlakoztassa a generátor kimenetére a hangszórót és a LED-et!

Allítson be szinuszos jelalakot, 1 kHz frekvenciát, és maximálishoz közeli akkora amplitúdót, hogy jól hallja a jelet! Lassan emelje a frekvenciát, egészen addig, amíg már éppen nem hallja.

Mekkora a kimenő amplitúdó?

Mekkora ez a frekvencia a digitális skálán, és mekkora a periódusidő az oszcilloszkópon megmérve?

Mennyire egyezik meg a két érték?

2. Allítson be négyszög jelalakot 50%-os kitöltési tényezővel, 10 Hz frekvenciát, és maximálishoz közeli akkora amplitúdót, hogy jól lássa a LED villogását (ehhez esetleg kissé el kell takarnia a kezével a külső fényt)! Lassan emelje a frekvenciát, egészen addig, amíg már éppen nem látja a villogást.

Figyelem: az itt megmért értékek teljesen szubjektív, nem hitelesített értékek, és nem alkalmasak semmiféle, a kísérletben résztvevő mentális és egészségi állapotára vonatkozó következtetés levonására!

3. Az oszcilloszkópon próbálja ki a tároló üzemmódot: a Real/Store gombbal kapcsolhat át tároló üzembe, és a Pause gombbal állíthatja meg a képet. A két kurzor a fehér nyilacskákkal és a Select gombbal állítható.

Mekkora a kimenő amplitúdó?

Mekkora ez a frekvencia a digitális skálán, és mekkora a periódusidő az oszcilloszkópon megmérve?

Mennyire egyezik meg a két érték?

- 4. Számolja ki, hogy mekkora lesz a Wien-áramkörrel felépített oszcillátor frekvenciája  $\acute{e}s$  periódusideje elméletileg, ha C=47 nF  $\acute{e}s$  R=15 kohm?
- 5. Állítsa össze a [5.6](#page-40-0) ábrán látható kapcsolást, ügyeljen a műveleti erősítő tápfeszültségeire és az invertáló-nem invertáló bemenetek helyére! (A fejezet végén egy lehetséges összeállítás képét láthatja, ha úgy érzi, szüksége van rá).

A műveleti erősítő tápfeszültségeit állítsa be  $+15V$  és -15V-ra. A műveleti erősítő SOHASEM kaphat ennél nagyobb tápfeszültséget!

A tápfeszültség beállítása során MINDIG KÖTELEZŐ a következőképpen eljárni:

- $(a)$  Húzza ki a műveleti erősítő tápfeszültség csatlakozásait!
- (b) Állítsa be a kívánt tápfeszültséget a tápegységen!
- $(c)$  Csatlakoztassa a műveleti erősítő tápfeszültségeit!

Ha nem tartják be a fenti lépéseket, akkor a műveleti erősítő tönkremehet, a tápegység max.  $+/-36V$  feszültsége tönkreteszi az áramkört!

6. Kösse az oszcilloszkópot az Uki kimenetre, majd a P2 potenciométert állítsa középállásba, K1 legyen nyitva. Ezután lassan változtassa a P1 potencio métert, egészen addig, amíg a rezgés éppen el nem indul. Ekkor a P2 segítségével finoman beállíthatja a lehetőleg torzítatlan szinuszos jelet!

Mekkora a kimenő amplitúdó?

Mekkora a periódusidő az oszcilloszkópon megmérve?

Mennyire egyezik meg az elméletileg az RC tagból kiszámolt értékkel?

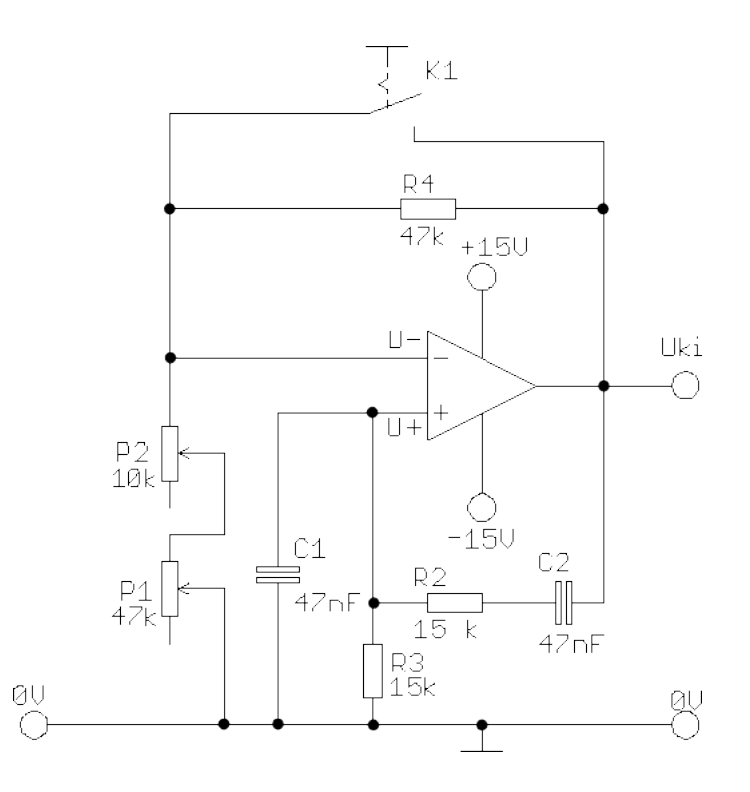

<span id="page-40-0"></span>5.6. ábra. Wien-hidas oszcillátor kapcsolási rajza.

- 7. Az összeállításban szinuszos oszcillációnál (azaz a finoman beállított P1 és P2 potenciométer értékeknél, a határon) zárja a K1 kapcsolót: ekkor a negatív visszacsatolásban az erősítés 1-re csökken, ami nem elég az oszcilláció fennmaradásához, ezért a rezgés leáll.
- 8. Kapcsolja át az oszcilloszkópot tároló (Store) üzemmódra, az időbázist pedig állítsa 0.5 s-ra. Ezután nyissa a K1 kapcsolót, és az oszcilloszkóp Pause gombjával állítsa meg a jelet, akkor, amikor az induló rezgés kb. a kép közepén van. A Position gomb kihúzásával kinagyíthatja a képet. Ügyeljen arra, hogy a P1-P2 eléggé finoman legyen beállítva ahhoz, hogy több (akar 20-30) periódus is megjelenjen a bekapcsolási jelenségnél!

Milyen képet lát?

Hogyan változik az amplitúdó periódusról periódusra?

Milyen alakú a burkológörbe?

9. Próbálja meg a bekapcsolástól a stabilizált állapotig kb. 8-10 pontban megmérni az amplitúdót. Ennek egy módja pl. minden n.-edik szinusz hullám amplitúdójának megmérése (a periódusidőt változatlannak vehetjük első közelítésben), így készíthet egy idő (azaz hányadik hullámot nézi a bekapcsolás óta) - amplitúdó táblázatot. Ábrázolja ezeket az időamplitúdó adatokat gnuplot-ban, lineáris-logaritmikus skálán (l. *set log y* parancs)! Milyen alakú lesz a görbe, mennyire hasonlít ahhoz, amit vár? Ha tud, illesszen rá függvényt (pl.  $f(x) = a * exp(-(x - x0)/tau) + b)!$  Az adatokat és a görbét nyomtassa ki és csatolja a jegyzőkönyvhöz!

10. Allítsa össze a [5.7](#page-41-0) ábrán látható kapcsolást, ügyeljen a műveleti erősítő tápfeszültségeire és az invertáló-nem invertáló bemenetek helyére! (A fejezet végén egy lehetséges összeállítás képét láthatja, ha úgy érzi, szüksége van rá).

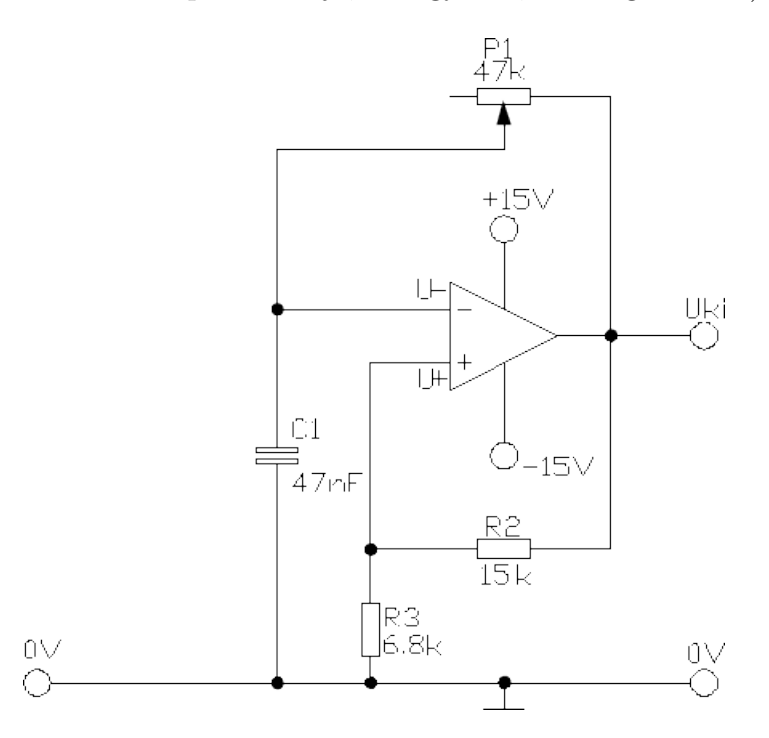

<span id="page-41-0"></span>5.7. ábra. Schmitt-triggeres oszcillátor kapcsolási rajza.

A műveleti erősítő tápfeszültségeit állítsa be  $+15V$  és -15V-ra. A műveleti erősítő SOHASEM kaphat ennél nagyobb tápfeszültséget!

A tápfeszültség beállítása során MINDIG KÖTELEZŐ a következőképpen eljárni:

- $(a)$  Húzza ki a műveleti erősítő tápfeszültség csatlakozásait!
- $(b)$  Állítsa be a kívánt tápfeszültséget a tápegységen!
- $(c)$  Csatlakoztassa a műveleti erősítő tápfeszültségeit!

Ha nem tartják be a fenti lépéseket, akkor a műveleti erősítő tönkremehet, a tápegység max.  $+/-36V$  feszültsége tönkreteszi az áramkört!

- 11. Kösse az oszcilloszkópot az Uki kimenetre, majd lassan változtassa a P1 potenciométert, és figyelje meg a kijövő rezgés frekvenciáját! Figyelje meg a kimeneten a jelalakot: magas frekvenciánál már lecsökken a műveleti erősítő erősítése, ezért megváltozik a jelalak. Mit tapasztal, hol következik ilyen be, és milyen lesz a jelalak?
- 12. Allítsa be a P1 potenciométer körülbelül középállásban egy értékre, ezután már NE állítsa el a frekvenciát. Mekkora a kimenő amplitúdó?

Mekkora a periódusidő az oszcilloszkópon megmérve?

Mennyire egyezik meg ez a frekvenciamérővel mérhető értékkel?

13. Kösse az oszcilloszkóp egyik bemenetét ot az Uki kimenetre, a másik bemenetet pedig az U- pontra (a műveleti erősítő invertáló bemenetére). Figyelje meg a két jelalakot, és rajzolja le.

Mekkora a két jel szélessége, mekkora a minimális és a maximális feszültségek értéke  $-$  miért éppen ezeket méri?

14. A műveleti erősítő tápfeszültségeit állítsa be  $+12V$  és -12V-ra, majd  $+6V$  és -6Vra. Mérje meg ezekben az esetekben is a két jel amplitúdóját és a periódusidőt az oszcilloszkópon!

Magyarázza el, hogy miért mérte ezeket az értékeket!

15. A műveleti erősítő tápfeszültségeit állítsa vissza  $+15V$  és  $-15V$ -ra, és módosítsa a kapcsolást a [5.8](#page-43-0) ábrán láthatóra! A kapcsolásban használt LDR ellenállás fény hatására változtatja az ellenállását.

Próbáljon meg az LDR letakarásával minél kisebb frekvenciát elérni – mekkora ez az érték?

Állítson be 5 kHz-es jelet, és ezt mutassa be az oktatóknak!

- 16. A VCO összeállításához az egyszerűség kedvéért csak az U- maximális értékét vál-toztatjuk meg a külső feszültséggel. Módosítsa a kapcsolást a [5.9](#page-44-0) ábrán láthatóra, ügyeljen a műveleti erősítő tápfeszültségeire és az invertáló-nem invertáló bemenetek helyére! Ellenőrizze a műveleti erősítő tápfeszültségét, aminek  $+15V$  és  $-15V$ nak kell lennie.
- 17. Változtassa az Ube pont feszültségét  $+15V$  és  $-15V$  között, miközben az Uki pontban oszcilloszkóppal nézi a jelalakot. Mekkora feszültségnél és hogyan kezd változni a jel periódusideje az Ube feszültséggel?

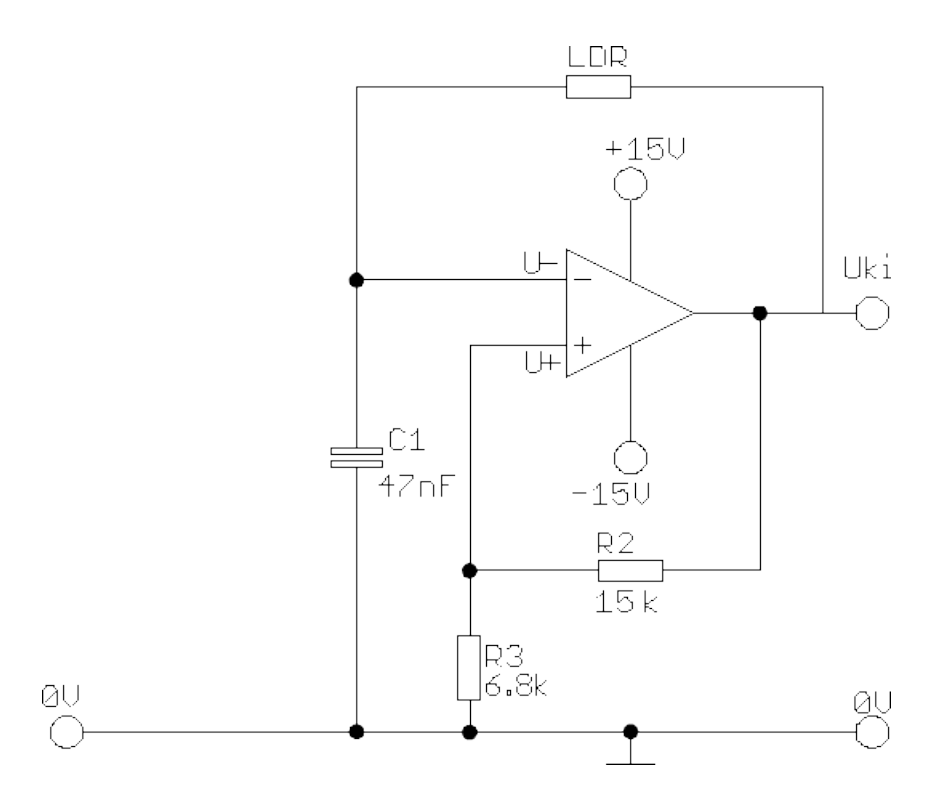

<span id="page-43-0"></span>5.8. ábra. Schmitt-triggeres oszcillátor fényérzékeny ellenállással.

18. Válasszon 1-1 végpontot, valamint 4-6 "érdekes" pontot abban a tartományban,<br>chal a Uha faszültaén váltartatása láthatása váltartatja a neviádvaidőt. Készítan ahol a Ube feszültség változtatása láthatóan változtatja a periódusidőt. Készítsen erről Ube-frekvencia táblázatot, és ábrázolja gnuplot-ban!

# 5.4. Lehetséges áramköri összeállítások

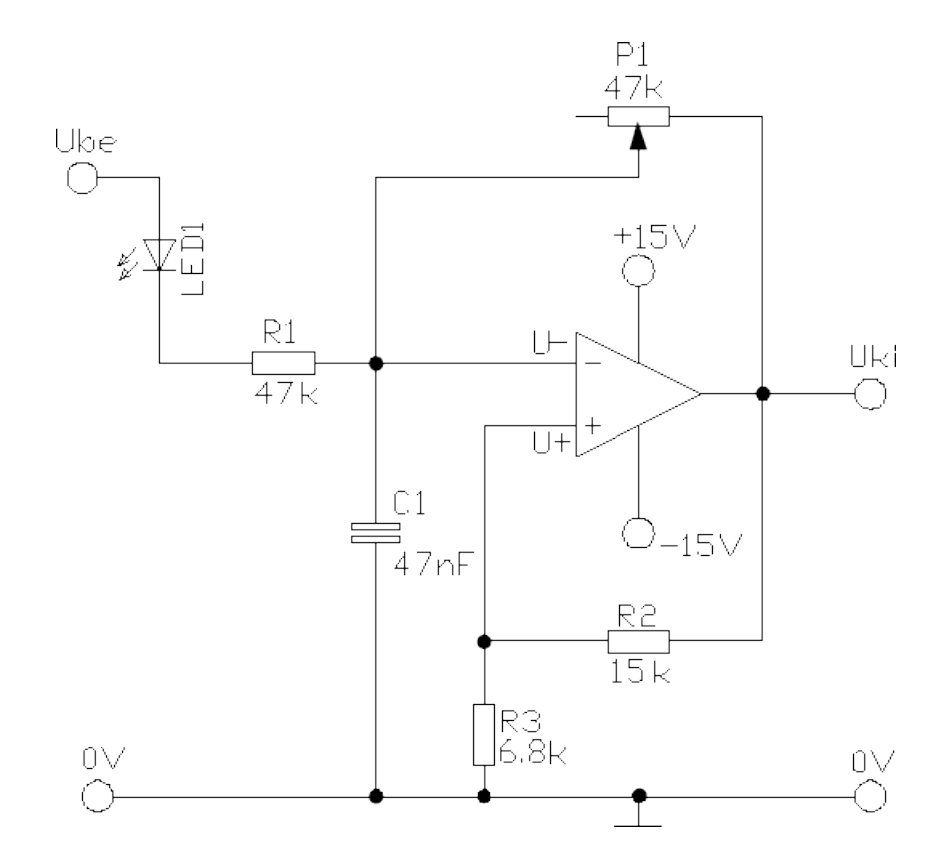

<span id="page-44-0"></span> $5.9.$ ábra. Schmitt-triggeres VCO oszcillátor kapcsolási rajza.

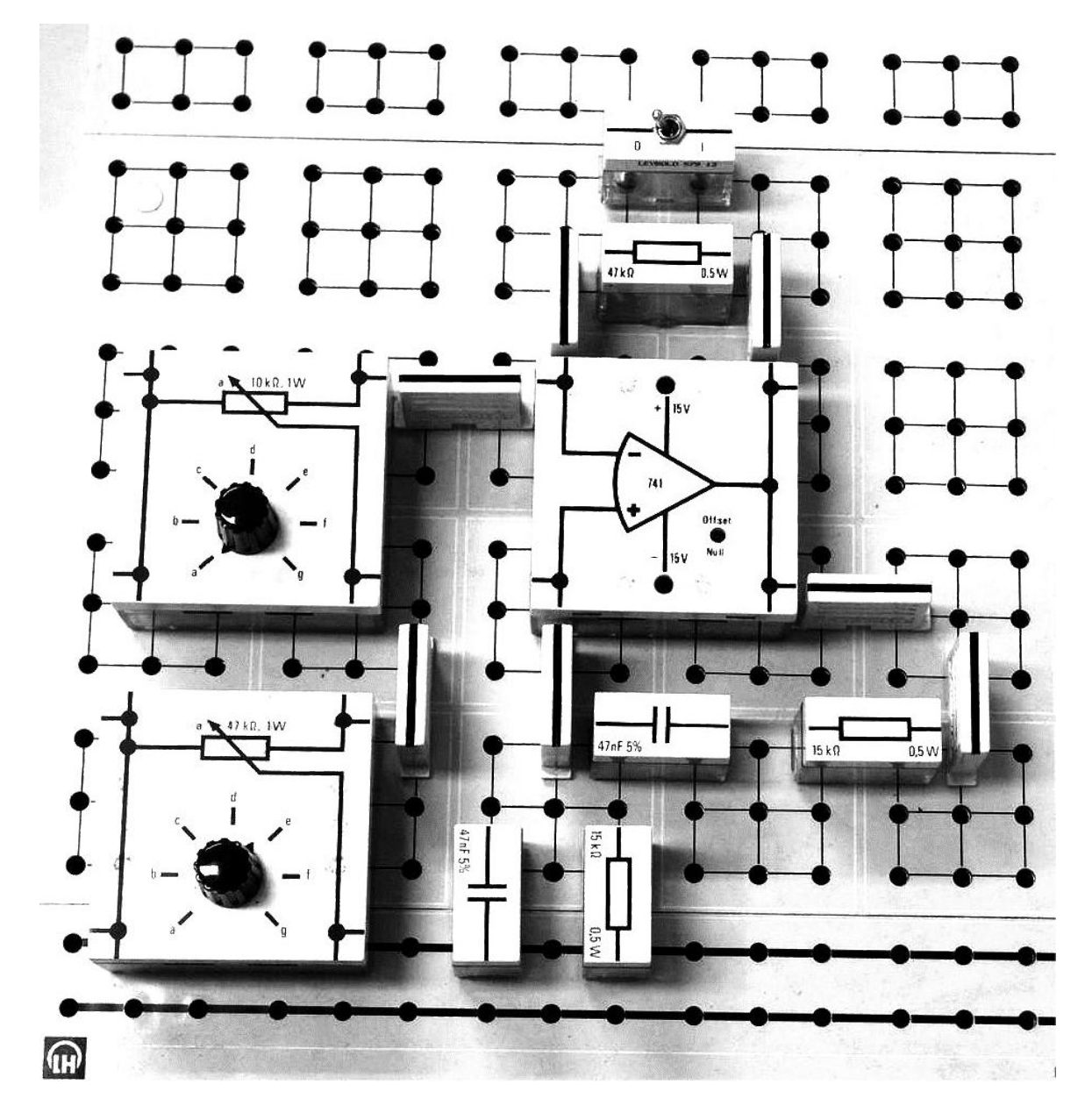

 $5.10.$ ábra. Wien-hidas oszcillátor.

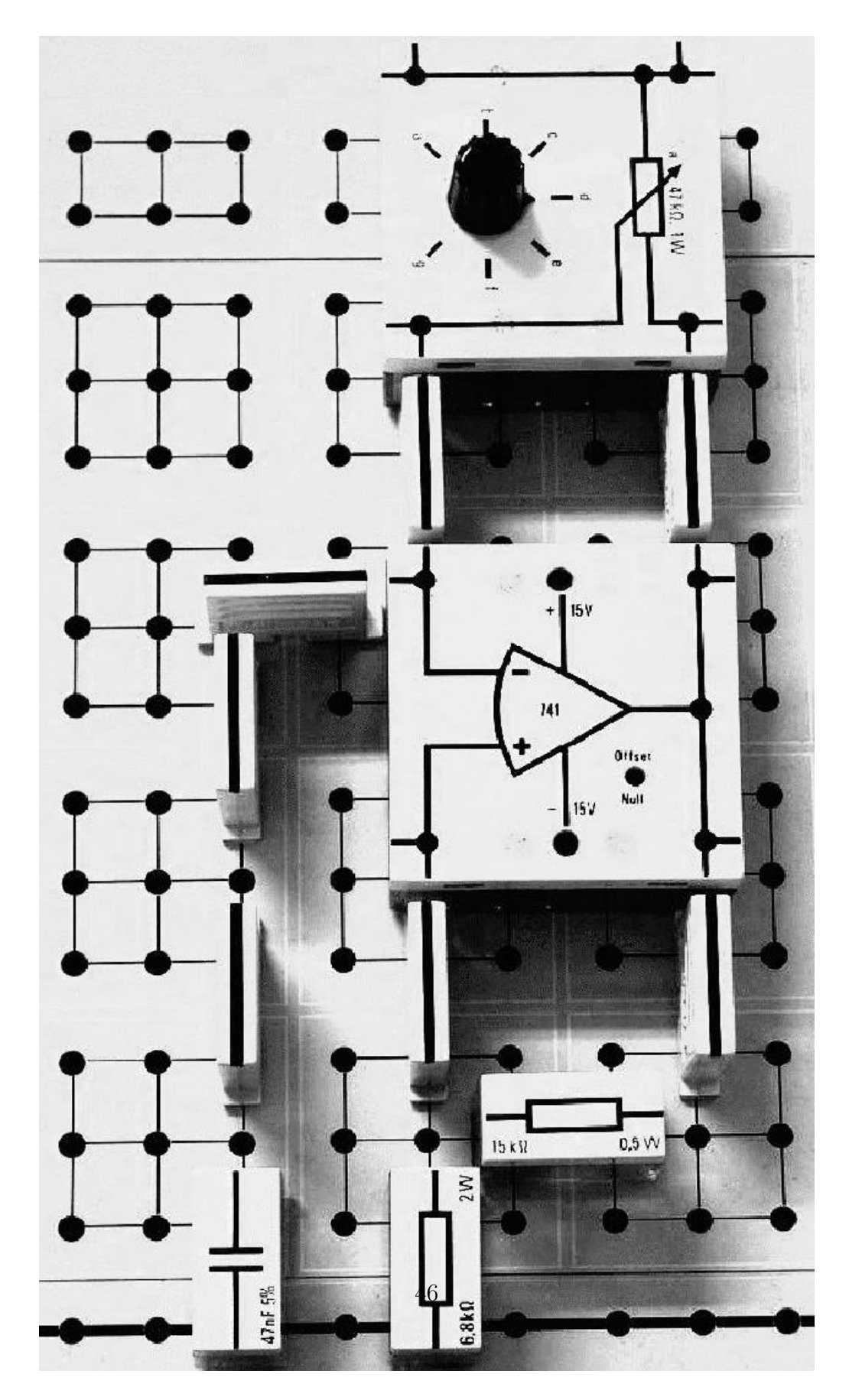

 $5.11.$ ábra. Schmitt-triggeres oszcillátor.  $\,$ 

# 6. fejezet

# Egyenfeszültségű tápegységek

Az elektronikus (elektroncsöves, tranzisztoros, integrált áramkörös stb.) berendezések áramkörei egyenfeszültségű tápellátást igényelnek. A tápellátást biztosító ún. tápegységek lehetnek stabilizálás nélküliek, vagy egyszerűen (pl. Zener diódával) stabilizáltak, illetve visszacsatolással stabilizáltak. Ebben a mérésben mi az ún. analóg tápegységekkel foglalkozunk és csak később a haladó laboratóriumban ismerkedünk meg a bonyolultabb működésű, kapcsoló üzemű tápegységekkel.

Jelen mérés feladata, hogy a gyakorlatban is megismertesse az egyenfeszültségű tápegységekkel kapcsolatos fogalmakat: pl. effektív feszültség, hullámosság (brumm), egyenirányítás. A legfontosabb tulajdonságokat kiemelve, az általános követelmények egy jó tápegységgel szemben, hogy

- 1. minél kisebb legyen a belső ellenállása (ideális esetben zérusértékű lenne!), hiszen így nem függ a kimenő feszültség a terhelésen folyó áramtól
- 2. minél kisebb legyen az egyenfeszültségen a zavarszint (zaj, hullámosság, brumm stb.)
- 3. a kimenő feszültség lehetőleg ne függjön a bemenő feszültség ingadozásaitól sem, azaz stabilizált legyen a kimeneten mérhető feszültség
- 4. a tápegység védve legyen egy kimeneti oldalon bekövetkező túl nagy áramoktól ill. rövidre zárástól (ld. áramkorlátozásos tápegység). A fenti pontok alapján vizsgáljuk néhány egyszerű tápegység-kapcsolás jellemzőit.

# 6.1. A hálózati transzformátor

A hálózati feszültség Európában 230 V-os, szinuszos váltakozó, 50 Hz-es frekvenciájú. Ezt először használható alacsony feszültségre kell transzformálni (a tápegység által célzott feszültségérték körülire), majd egyenirányítani kell. Első lépésben vizsgáljuk a hálózati transzformátor kimenetét.

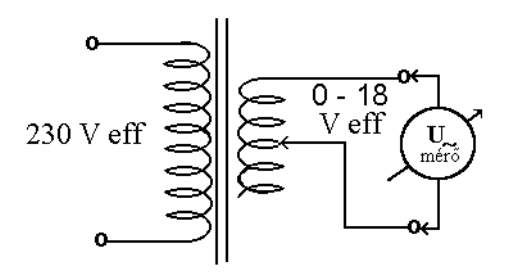

6.1. ábra. A hálózati transzformátor szekunder oldalának mérése.

A kimeneti feszültséget jól jellemzi amplitúdója, azaz a nullától való legnagyobb kitérése. Altalában mégis a jelnek megfelelő effektív feszültséget használjuk, ami egy akkora egyenfeszültség értéke, melynek teljesítménye egyenlő az adott szinuszos jelével. Matematikailag az effektív feszültség négyzete a mérendő jel feszültségnégyzetének időátlaga. A feszültségmérők AC állásban mindig az effektív feszültséget mérik.

# 6.2. Egyenirányítás

#### $6.2.1.$  Egyutas egyenirányító

Az egyutas egyenirányító kapcsolást először szűrőkondenzátor és terhelés nélkül vizsgáljuk. A bemenő váltófeszültséget 10 V effektív értékre állítsuk be. Az ábrán D: Si dióda,  $R_t$ : pl. 470  $\Omega$  a terhelő ellenállás.

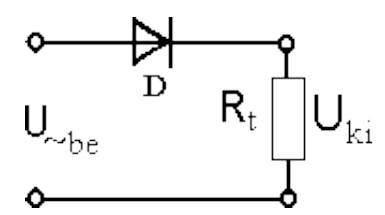

6.2. ábra. Egyutas egyenirányítás Si diódával.

A dióda a valóságban nem ideális: rajta feszültség esik akkor, ha vezet. Ez azt jelenti, hogy a terhelő ellenálláson nem jelenik meg a teljes bemenőfeszültség. A be- $\acute{e}$ s kimenőfeszültség különbsége (a pozitív félhullámban) épp a dióda nyitófeszültségének felel meg.

### 6.2.2. Egyutas egyenirányító szűrőkondenzátorral és változó terheléssel

Az egyutas egyenirányító kimenetén szinuszfélhullámok jelentek meg, ami nem is lehetne messzebb a kívánt egyenáramtól. Annak érdekében, hogy a kapcsolás a 0 bemeneti feszültségű időszakokban is adjon ki valamit, egy egyszerű szűrőkondenzátort alkalmazhatunk. Ez a kondenzátor fel lesz kicsit töltve akkor is, ha nincs a bemeneten feszültség.

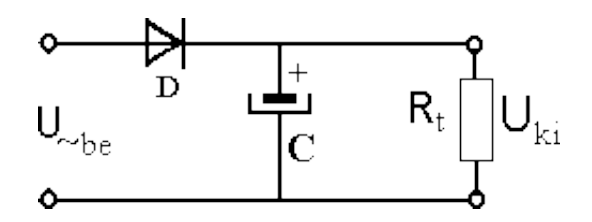

6.3. ábra. Egyutas egyenirányítás Si diódával és szűrőkondenzátorral.

Nyilván minél nagyobb a terhelés (minél kisebb a terhelő ellenállás), annál gyorsabban sül ki a kondenzátor, azaz annál nagyobb lesz a kimenet hullámossága. Az is várható, hogy ha a kondenzátor kapacitása kisebb, ismét csak gyorsul a kisülés, egyre nagyobb hullámzás jelenik meg a kimeneten. Terhelésként egy 100 es 1100 ohm között folyamatosan változtatható ellenállás használható.

A hullámosság vagy brumm az a váltókomponens, ami az egyenfeszültségre van szuperponálva. Nagyságát az oszcilloszkópon mérhetjük meg. A relatív nagyságot százalékban megkapuk, ha elosztjuk a brummfeszültség csúcsértékét az átlag egyenfeszültséggel  $(\text{ext méri az egyenfeszültségű voltmérő), és megszorozuk 100-al.})$ 

Fontos megjegyzés: a kapcsolásban elektrolit kondenzátorokat használunk, melyek csak egy adott polaritás irányában használhatóak, a másik irányban gyorsan (és látványos robbanás kíséretében) tönkremennek! Figyelni kell a helyes polaritásra, melyet egy kis + jel jelöl a kapcsolási rajzokon.

### 6.2.3. Egyutas egyenirányító, C-R-C vagy C-L-C szűréssel

A hullámosságot csökkenthetjük, ha további szűrést építünk az áramkörbe, l. [6.4](#page-50-0) ábra.

Az előző kapcsolást kiegészíthetjük egy aluláteresztő szűrővel, amit a [6.4](#page-50-0) ábrán R és C képvisel. Ekkor az R terhelő ellenálláson megjelenő feszültség változása kisebb lessz, közelebb kerülünk az egyenfeszültséghez.

Az R ellenálláson nyilván egyenfeszültség esik, ami felesleges veszteség, ezért érdemes az R helyett egy tekercset  $(L)$  használni: ezen egyenáramon nem esik feszültség, csak a váltófeszültség szempontjából képvisel ellenállást. Itt is meg kell mérni a kimenőfeszültség és a hullámosság értékét.

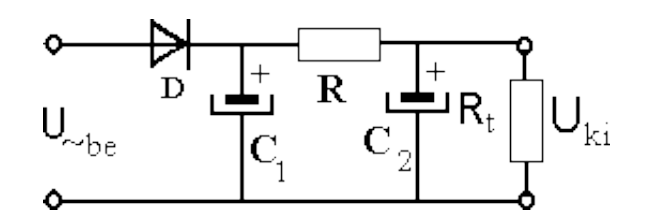

6.4. ábra. Egyutas egyenirányító, C-R-C szűréssel

<span id="page-50-0"></span>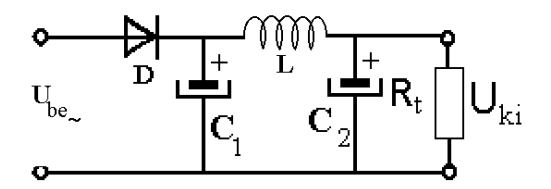

6.5. ábra. Egyutas egyenirányító, C-L-C szűréssel

#### 6.2.4. Kétutas egyenirányító kapcsolás

Hasznos lenne a transzformátor kimenetén megjelenő szinuszos feszültség mindkét félhullámát egyenirányítani: erre szolgál az ún. Graetz kapcsolás.

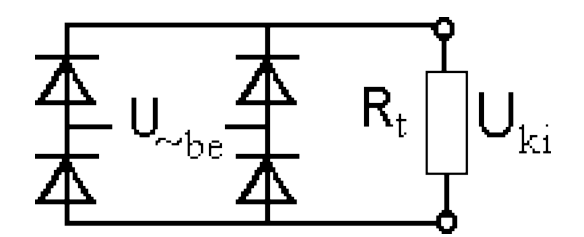

6.6. ábra. A Graetz-kapcsolás.

A váltófeszültséget a diódapárok közé tesszük. Könnyen látható, hogy mindig lesz egy olyan diódapár, ami vezet, emiatt a kimeneten megjelenik mindkét fele a szinuszfélhullámoknak, helyes polaritással.

A Graetz-kapcsolás szűrőkondenzátorral.

A kapcsolást kiegészíthetjük szűrőkondenzátorral, amivel a félhullámokból "simított" "T kapcsolast kiegesztületjük szülokondenzatorral, allitet a tellultainokbor "sillitotte"<br>feszültsége lesz. A kimeneten természetesen csak akkor kapunk mérhető feszültséget, ha a diódák nyitva vannak. A Graetz-kapcsolásban ráadásul két diódának is ki kell nyitnia egyszerre, ezért a kimenő maximális feszültség a transzformátor feszültségénél két nyitófeszültséggel alacsonyabb.

# 6.3. Feszültségstabilizálás

### 6.3.1. Zener diódás feszültségstabilizáló

A tápegységek tényleges megvalósításakor egyenirányításra általában Graetz-kapcsolást használnak. A további mérésekben ezt megtartjuk, tehát a feszültséget a C kondenzátorral kiegészített Graetz-kapcsolásból vesszük. A következő feladat tehát a kimenő feszültség stabilizálása. Ennek legegyszerűbb módja a Zener-diódás kapcsolás (l. [6.7](#page-51-0) ´abra).

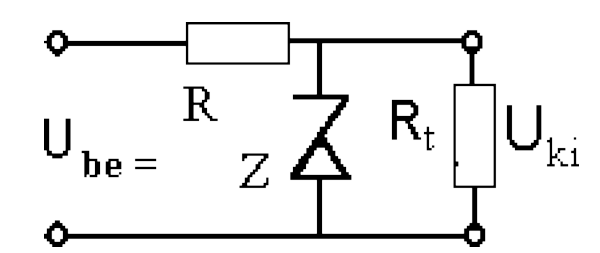

<span id="page-51-0"></span>6.7. ábra. Zener diódás feszültségstabilizáló kapcsolás.

A Zener-diódás kapcsolás a Zener-effektust használja ki. Ennek lényege, hogy egy záróirányban kapcsolt dióda egy bizonyos, elég nagy feszültségnél mintegy "átüt": vissza-" fordítható áram-lavina alakul ki benne, ami miatt a rajta eső feszültség közel állandó (ezt nevezik Zener feszültségnek). Normál diódáknál ez több ezer Volt lehet, de speciálisan stabilizálási célra gyártanak olyan diódákat, melyeknek a Zener feszültsége jelentősen alacsonyabb, pl. 3-20 V közötti. Jelen mérésben is ilyet használunk.

Figyelni kell tehát arra, hogy a diódát záróirányban helyezzük a kapcsolásba!

A kapcsolásban a bemenő áram szétoszlik a Zener-dióda és a terhelő ellenállás között. Ha a terhelő ellenálláson túl nagy áram folyik, és a Zener dióda árama nullára csökken, a kimeneten megjelenő feszültség csökkenni kezd, innentől megszűnik a kapcsolás stabilizáló hatása. A kimenő áram növekedhet egyrészt azért, mert csökken a terhelő ellenállás értéke. Az is lehetséges, hogy a bemenő feszültség (ami tehát a Graetz-kapcsolás kimenetén jelenik meg!) lecsökken. Mindkét esetet meg kell vizsgálni a labormérés során.

A stabilizálás azt jelenti, hogy a kimenő feszültség független a kimenő áramtól. Ez csak idealizált eset, a valóságban nem teljesül tökéletesen. Ha nő a kimenő áram, a kimenő feszültség csökken kicsit – pont mintha egy kis értékű ellenállás lenne sorbakötve egy ideális tápegységgel. Ezt a kis értékű ellenállást nevezzük belső (kimenő) ellenállásnak: nem más ez tehát, mint a kimenőfeszültség változásának és a kimenő áram változásának aránya:  $R_{\text{belső}} = \Delta U_{ki} / \Delta I_{ki}$ 

### 6.3.2. Áramkorlátozásos stabilizátor

Ez a kapcsolás már egy tényleges, korszerű tápegységet eredményez, mely azontúl hogy pontos stabilizálást ér el, belső áramkorlátozással is rendelkezik. Ehhez a 78xx-as sorozat 5 V-os stabilizátor integrált áramkörét használjuk. A kondenzátoros egyenirányító Graetz kapcsolás után az 7805-ös integrált áramkörös kapcsolást az alábbi ábra alapján  $'$ építhetjük fel. A kimenő áramot változtatva, a kimenő feszültség egyszercsak elkezd csökkenni: működésbe lép az áramkorlátozás. Ennek szerepe hogy túlterhelés ellen védje az áramkört. Jellemző, hogy a kimenő áram ekkor közel konstans, melyet a 7805-ös integrált áramkör a kimenő feszültség csökkentésével ér el (l. [6.8](#page-52-0) ábra).

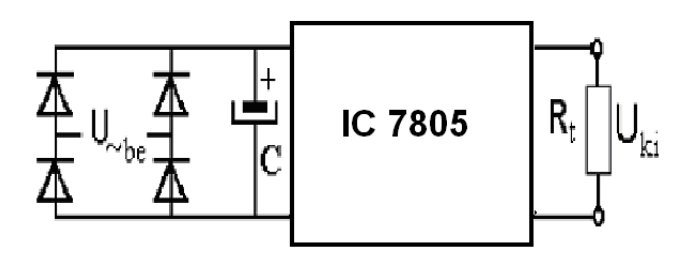

<span id="page-52-0"></span>6.8. ábra. Áramkorlátozásos stabilizátor 7805-ös integrált áramkörrel.

## 6.4. Mérési feladatok

1. Mérje meg az adott hálózati szabályozható (toroid) transzformátor szekunder tekercsének minimálisan és maximálisan beállítható kimeneténél az effektív ( $U_{\text{eff}}$ , ezt a DVM AC állásában mérheti) váltófeszültségét és amplitúdó maximumát (U0 - ezt mérje oszcilloszkóppal) A maximális kimenetnél az oszcilloszkópon mért jelalakot ´abr´azolja alakh˝uen! Rajzolja fel a ezen grafikonra az effekt´ıv ´ert´eket is, v´ızszintes vonallal!

Határozza meg mi az arány szinuszos jelek esetén az  $U_{\text{eff}}$  és az  $U_0$  mennyiségek között! (A minimálisan beállítható érték a transzformátor belső felépítése miatt néhány voltos értékű. A maximális értéknél, mivel ekkor az amplitúdó nagyobb, mint az oszcilloszkóp legnagyobb függőleges átfogása, helyezzen el egy osztót, két azonos ellenállásból felépítve, ami felére csökkenti a jel nagyságát.)

Mekkora az  $U_0$  / $U_{\text{eff}}$  elméleti aránya? Mekkora a mért átlagos  $U_0/U_{\text{eff}}$  arány?

- 2. Olvassa le az oszcilloszkóp beállításait és a hálózati feszültség periódusidejét! Az ábrázolásnál jelölje az mértékegységeket!
- 3. Vizsgáljuk az egyutas egyenirányító kapcsolást szűrőkondenzátor nélkül! A bemenő váltófeszültséget  $U_{\text{eff}} = 6V$ -ra állítsuk be (azaz a DVM AC állásában mérve) és rajzoljuk le a beés a kimenő jelalakot. (D: Si dióda,  $R_t = 500\Omega$  A jelalakokat úgy ´erdemes m´erni, hogy az oszcilloszk´op 1-es csatorn´aj´an a bemen˝ojelet, a 2-esen a kimenőjelet nézzük. Ezáltal fázishelyes lesz az ábra (azaz időben egymáshoz képest helyesek a jelek). Az oszcilloszkópot DC állásban használja!
- 4. Az egyutas egyenirányító kapcsolás vizsgálata szűrőkondenzátorral és változó terheléssel. Adjon a bemenetre 6 V váltófeszültséget és mérje meg a kimenő egyenfeszültséget a terhelés függvényében, legalább 8 különböző értéknél! Az  $R_t$  terhelésként használja a 100  $\Omega$  és 1100  $\Omega$  között változtatható potenciométert!
- 5. Abrázolja egy ábrán a jelalakokat közepes terhelés mellett, úgy, hogy egyszer legyen bent az eredeti szűrőkondenzátor  $(C1)$ , másodszor meg időlegesen tegyen be egy jóval kisebb értéket, (C2 tized nagyságút). Ügyeljen az elektrolit kondenzátor helyes polaritására!
- 6. Mérje meg mindkét esetben a hullámosság (brumm) abszolút és relatív nagyságát is,  $R_t = 500 \Omega$  terhelő ellenállás mellett! (A relatív nagyságot százalékban megkapja, ha elosztja a brummfeszültség csúcsértékét az átlag egyenfeszültséggel (ezt méri az egyenfeszültségű voltmérő), és megszorozza 100-al.) Legyen a C kondenzátor kapacitása először C1= 100  $\mu$ F, majd C2=10  $\mu$ F.
- 7. Az előző kapcsolást bővítse ki egy RC szűrővel, és mérje meg a kimenőfeszültséget  $(U_{ki})$  egy közepes,  $R_t = 500\Omega$ os terhelésnél ! Legyen az R= 22 Ω a C1=100 μF, és a C2=47  $\mu$ F. Az  $U_{ki}$  értékét a DVM-mel, DC állásban mérje!

Ezután az R-et cserélje át az adott L induktivitásra (vasmagos tekercs), és végezze el a mérést így is!

Rajzolja le a kimeneten (oszcilloszkóppal, DC állásban) mérhető jelalakokat mindkét esetben (R-rel és L-lel)! A mérést úgy végezze, hogy az oszcilloszkóp 1-es csatornáján a a bemenőjelet, a 2-esen a kimenőjelet nézze!. Ezáltal fázishelyes lesz az ábra (azaz időben egymáshoz képest helyesek a jelek). Az ábrán legyen rajta mindhárom jelalak ( $U_{\rm be},$ illetve az  $U_{\rm ki}$ az R és L esetében).

8. Állítsunk össze egy kétutas egyenirányító kapcsolást, az ún. Graetz típusú áramkört.

Legyen a bemenőfeszültség 6V-os effektív értékű,. Abrázolja grafikonon a be és kimenő jelalakokat a kondenzátor nélkül és a C kondenzátort beépítve! Ugyanezen a grafikonon rajzolja fel az  $R_t$  ellenálláson mérhető kétféle kimeneti jelet. (Ne feledje le a tengelyekről a mérőszámokat és mértékegységeket sem!) Az  $R_t = 500\Omega$ és  $C = 100 \mu$ F legyen! A mérésnél az oszcilloszkópot természetesen a DC állásban használja!

9. Vizsgálja meg a Zener diódás kapcsolás feszültségstabilizáló hatását. Az egyenfeszültséget az előbb összeállított Graetz kapcsolásból vesszük (kondenzátoros szűréssel,  $C = 100\mu\text{F}$ ) a diódát Zener –módban (záró irányban) használjuk.

A Z Zener diódát kérje az oktatótól! Legyen R=220  $\Omega$  az  $R_t$  terhelésnek pedig állítson be 100  $\Omega$  - 1100  $\Omega$  közötti értéket a potenciométer segítségével. A bemenetre állítson be  $U_{\text{be}} = 10V$  feszültséget, a Graetz-kapcsolásból. Abrázolja a kimenő feszültséget 8 különböző terhelő ellenállás érték mellett. (pl.  $R_t = 100, 200, 400, \ldots$ stb.)

10. Allítsuk be a terhelő ellenállás értékét a maximális (1100  $\Omega$  értékre és vizsgáljuk meg, hogy hogyan változik a kimenő feszültség miközben a bemenő feszültségértéket változtatjuk. Mérje meg az  $U_{ki}$  értékét az  $U_{be}$  8 különböző ( pl.  $U_{be}$  =  $4-5-6-7-8-9-10-11$  V) értékénél! ( $U_{\text{be}}$  értékét vegye a Graetz kapcsolásból)

A fenti adatok alapján ábrázolja a be- és kimenő feszültség összefüggését 1100  $\Omega$ terhelés mellett.

11. Aramkorlátozásos stabilizátor mérése. Epítse be az kondenzátoros egyenirányító Graetz kapcsolás után az 7805-ös integrált áramkörös kapcsolást, az alábbi ábra alapján:

Allítsa be a bemenő feszültséget úgy, hogy a stabilizátor bemenetén 9V feszültséget kapjon.

Mekkora a kimeneten mérhető  $U_{ki}$  feszültség ekkor ?

Mérje meg a kimenő feszültséget az  $R_t$  terhelés függvényében a legalább 8 ellenállásértéknél - készítsen táblázatot!

Számolja ki az egyes terhelés-értékekhez tartozó kimenő áramot! Ábrázolja a kimenő áram függvényében a kimenő feszültséget! Próbáljon sűrűbben mérni a töréspont környékén, azaz, ahol az áramkorlátozás működni kezd!

A grafikon alapján állapítsa meg, hogy mekkora  $I_{\text{max}}$  áram esetén illetve mekkora  $R_t$  terhelés mellett kezd csökkenni a kimeneti feszültség.

# 7. fejezet

# Fénysebesség mérése rezonanciával

A fénysebesség egyike a legfontosabb természeti állandóknak. Értéke annyira pontosan mérhető, hogy ez az SI mértékegységrendszer egyik alapmennyisége, ezzel határozzuk meg a métert. Definíció szerint egzaktul 299792458 m/s. A fény, mint minden elektromágneses hullám, ilyen sebességgel terjed - innen ered a neve. Jelentőségét az is emeli, hogy a téridő szerkezetét leíró relativitáselmélet alapmennyisége, mintegy váltószám a távolság és az idő között. Az, hogy értéke éppen ennyi, a véletlennek köszönhető: az elektromágneses hullámnak, mint anyagnak zérus a nyugalmi tömege. A legutolsó (szorgalmi) feladat erre irányul.

Ertékének megmérésére a legkézenfekvőbb megoldás, ha egy fényimpulzus terjedését közvetlenül vizsgáljuk; laborméretekben megvalósítható néhányszor 10 méteres távolságot a mikro-szekundum töredéke alatt futja be, így a meghatározásához ennek megfelelő időkülönbség-mérésre van szükségünk. Ebben a mérésben más utat választunk: közvetett módszerrel, ismert fizikai összefüggések felhasználásával számoljuk ki a nagyságát. Ismert paraméterű kondenzátorból és tekercsből felépített rezgőkör rezonanciafrekvenciáját megmérve meghatározhatjuk azokat a fizikai állandókat, amiből a fénysebesség számolható.

## 7.1. Bevezetés

Adott egy ismert geometriájú tekercs, illetve egy adott geometriájú kondenzátor. Tekintsük át az ezekből kialakított rezgőkör rezonanciafrekvenciájának kiszámítását - ezt fogjuk használni a fénysebesség meghatározásához!

Ha egy A felületű, egymástól  $d$  távolságra levő lemezpáron  $Q$  töltés található, akkor az  $E$  elektromos térerősség a Gauss-törvényből:

$$
EA = \frac{1}{\varepsilon}Q\tag{7.1}
$$

ahol  $\varepsilon$  a lemezek közötti szigetelő dielektromos állandója. A kapacitás a kondenzátor töltéstároló képességét jellemzi:  $Q = CU$ . Mivel a lemezek közötti feszültség  $U = Ed$ , a kapacitás könnyen adódik:

$$
C = \varepsilon \frac{A}{d} \tag{7.2}
$$

Tekintsünk egy  $l$  hosszúságú,  $r$  sugarú tekercset, melyben  $I$  áram folyik. Legyen a tekercs teljes menetszáma N, az egységnyi hosszra eső menetszám n (azaz  $N = nl$ ). A tekercs belsejében keletkező  $B$  mágneses indukciót az Ampére-törvényből számolhatjuk  $(\text{feltételezve}, \text{hogy csak a tekercsen belül van mágneses tér}, \text{kívül elhanyagolható):})$ 

$$
Bl = \mu NI \tag{7.3}
$$

ahol  $\mu$  a tekercsen belüli térrész mágneses permeabilitása.

A tekercs induktivitását a gerjesztési törvényből kapjuk, ami szerint az indukált feszültség arányos a körüljárt fluxus változási sebességével. N menetszámú tekercs esetén a  $Br^2\pi$  fluxust N-szer járjuk körül, tehát:

$$
U = -Nr^2\pi\frac{dB}{dt} = -Nr^2\pi\mu\frac{N}{l}\frac{dI}{dt}
$$
\n(7.4)

Mivel az induktivitás definíciója:  $U = -L dI/dt$ , fenti összefüggés szerint tehát:

$$
L = \mu r^2 \pi n^2 l \tag{7.5}
$$

Rezonanciafrekvencián a rezgőkörben lévő tekercs és kondenzátor impedanciája azonos nagyságú, így felírhatjuk:

$$
\omega_0 L = \frac{1}{\omega_0 C} \tag{7.6}
$$

ahonnan az  $\omega_0 = 2\pi f_0$  alkalmazásával megkapjuk a jól ismert Thomson-képletet:

$$
f_0 = \frac{1}{2\pi\sqrt{LC}}\tag{7.7}
$$

Helyettesítsük be ebbe a fentiek alapján a tekercs és a kondenzátor geometriai paramétereit:

$$
f_0 = \frac{1}{2\pi\sqrt{\mu r^2 \pi n 2l\varepsilon A/d}}\tag{7.8}
$$

Látható, hogy a geometriai paraméterek mellett csak  $\mu$  és  $\varepsilon$  szerepel. Mindkettő egy fizikai állandó és egy anyagi jellemző szorzatából áll:  $\mu = \mu_0 \mu_{rel}$  illetve  $\varepsilon = \varepsilon_0 \varepsilon_{rel}$ . Mivel a tekercs belsejében, illetve a kondenzátor lemezei között levegő van, ezért a  $\mu_{rel} = 1$ 

és  $\varepsilon_{rel} = 1$  értékeket használjuk (egészen pontosan  $\varepsilon_{rel}$ <sub>levegő</sub> = 1,00059, de ezt elhanyagolhatjuk.) A Maxwell-egyenletekből ismerjük, hogy a fény vákuumbeli sebességét megkaphatjuk az előbbi két konstansból:

$$
c_0 = \frac{1}{\sqrt{\varepsilon_0 \mu_0}}\tag{7.9}
$$

$$
\varepsilon_0 = \frac{1}{4\pi 910^9} \frac{As}{Vm} = 8.8410^{-12} \frac{As}{Vm} \tag{7.10}
$$

$$
\mu_0 = 4\pi 10^{-7} \frac{Vs}{Am} \tag{7.11}
$$

Maxwell-t éppen ez az összefüggés vezette arra a felismerésre, hogy a fény elektromágneses hullám. Mérésünkben a tekercs és a kondenzátor geometriai paraméterei egy redukált, hosszúsággal mérhető méretet adnak, ami a rezgésidővel osztva megkapjuk a fénysebességet. Amikor a rezgésidőt mérjük, akkor valójában az határozzuk meg, hogy a tekercs belsejéből mennyi ideig tart a kondezátorba (és viszont) az energiát átvinni, az elektromos ill. a mágneses teret felépíteni - ennek sebessége pedig pontosan a fénysebesség!

## 7.2. A mérési elrendezés

A generátorból jövő jelet néhány menetes tekerccsel vezetjük a szolenoidra, és ugyancsak néhány menetes tekerccsel vezetjük ki az oszcilloszkópon történő detektáláshoz. Ezzel a módszerrel hatunk a legkevésbé a rezgőkörre.

A mérés során 4 lemezből összeállított síkkondenzátort használunk, vagyis a teljes felületet meg kell szorozni 3-al. A kapacitás meghatározásakor elhanyagoljuk a kondenzátor szélei és külső burkolata körüli inhomogén teret (a fenti számolás végtelen nagy felületű kondenzátort feltételez!).

A tekercs esetén nem hanyagolhatjuk el a külső teret, figyelembe kell venni, hogy a tekercs véges hosszúságú. Ha a tekercs véges, de elég hosszú, a belsejében homogénnek tekinthető a mágneses tér, kivéve a végek környékét, annak is olyan tartományát, ami a sugarának nagyságrendjébe esik. Ha a tekercset kettévágnánk, és a közepébe illesztenénk egy tekercsdarabot, akkor az a végek mágneses terét nem változtatná meg. Emiatt helyettesítsük a valós tekercset egy olyan tekerccsel, amiben feltételezzük a homogén teret mindenhol (ahogy ezt a számolásban tettük), de hossza nem pontosan a valós tekercs geometriai hosszával egyenlő, hanem annál kisebb egy  $\alpha r$  értékkel:

$$
L = \mu r^2 \pi n^2 (l - \alpha r) \tag{7.12}
$$

Az  $\alpha$  értéke adódhat negatívnak is, ha az effektív tekercshossz valójában nagyobb. Azért ilyen,  $\alpha r$  formában vettük figyelembe az effektív hosszat, mert azt várjuk, hogy az

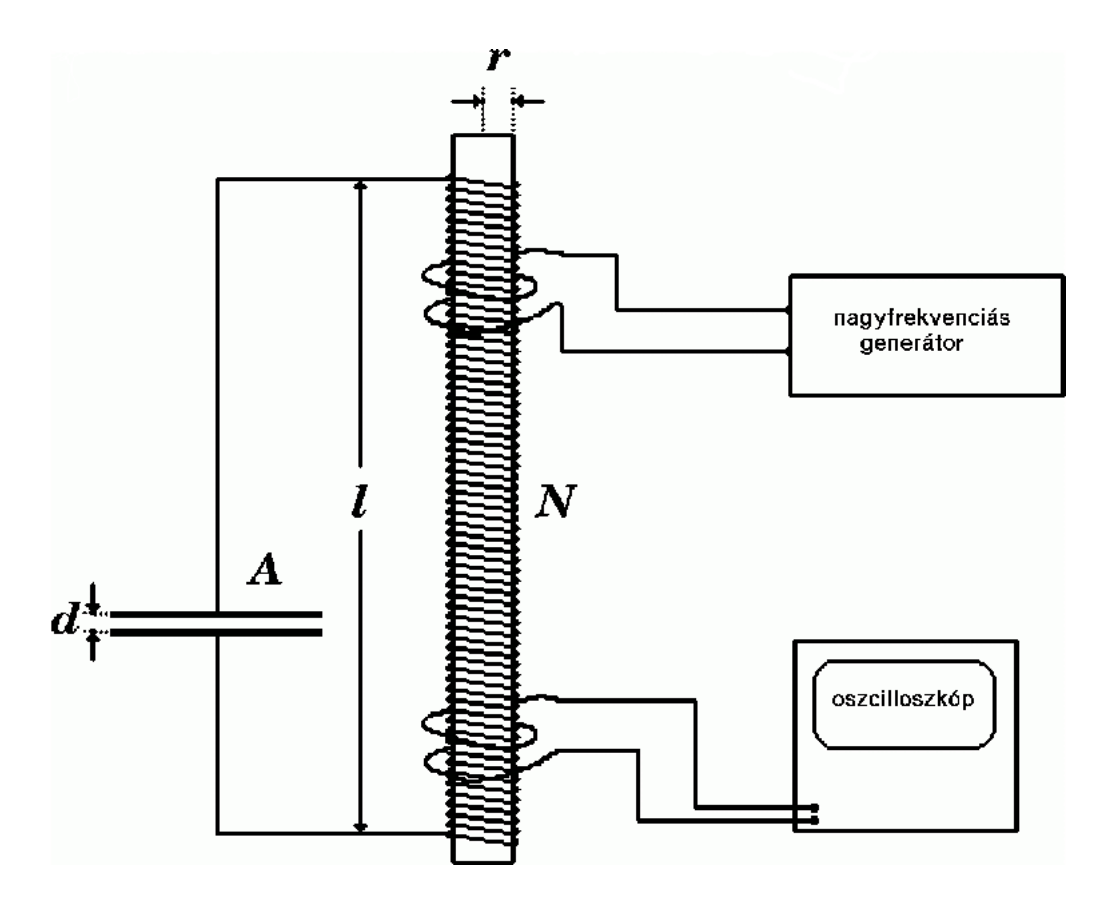

<span id="page-58-0"></span>7.1. ábra. A rezonáns rendszer mérési elrendezése.

effektus arányos a tekercs sugarával, tehát  $\alpha$  univerzális, minden tekercsre. Ez alapján tehát a rezonanciafrekvencia:

$$
f_0 = \frac{1}{2\pi\sqrt{\mu_0 \varepsilon_0 \mu_{rel} \varepsilon_{rel} r^2 \pi n^2 (l - \alpha r) \frac{A}{d}}}
$$
(7.13)

A mérés során különböző tekercs-hosszak esetén megkeressük a hozzájuk tartozó 1 rezonanciafrekvencia értékeket, az adatsorból kiszámoljuk a  $c_0 = \frac{1}{\sqrt{\varepsilon_0 \mu_0}}$  értéket, vagyis a fénysebességet.

# 7.3. A mérés menete

Vizsgáljuk meg a [7.1.](#page-58-0) ábrának megfelelő mérési összeállítást!

A kondenzátorlemezek mérete 150 x 300 mm, amiből kiszámolhatjuk az  $A$  felületet. A közöttük lévő távolság  $d = 1.7$ mm. Figyelem! 4 db lemezt használunk, így közöttük

3, teljesen azonos kondenzátor alakul ki; ezt legegyszerűbben 3-szoros felülettel vehetjük figyelembe.

A tekercs sugara  $r = 16$ mm, a teljes hossza  $l = 360$ mm és  $N = 760$  menetet tartalmaz. Az egységnyi hosszra eső menetek száma  $n = 2088$ . A leágazások 40 menetenként vannak elhelyezve.

A nyomógombos vezérlésű, precíziós jelgenerátort a következőképpen kezeljük:

- 1. Allítsuk be a jel amplitúdóját  $20V$ -ra: Main Ampl 2 0 V
- 2. Allítsuk be a frekvenciát 100 kHz-re: Main Freq 1 0 0 kHz
- 3. Allítsuk be a frekvencia változtatának léptékét: Delta Freq  $1\ 0\ 0\ Hz$ Ezzel azt határoztuk meg, hogy a beállító-gomb elforgatására milyen mértékben változzon a frekvencia.

Ahhoz, hogy a jelgenerátor kimenetén megjelenjen a beállított értékeknek megfelelő jel, nyomjuk meg az OFF-ON gombot. Ekkor az előlapon világító LED jelzi, hogy engedélyeztük a kimenetet. Működés közben ez a LED villogással jelzi, ha túlterheltük a kimenetet - ekkor kapcsoljuk ki, majd ism´et be. Az oszcilloszk´opon meg kell jelennie a generátor 100 kHz-es szinuszjelének az 1-es csatornán, miközben a 2-es csatornán (ahova jel a rezgőkörön keresztül jut), csak néhány mV-os zajt látunk.

A vezeték végén lévő banándugót helyezzük a legutolsó, a legtöbb menetet beiktató hüvelybe. (A legnagyobb menetszám, a legnagyobb induktivitást, így a legalacsonyabb frekvenciát jelenti.) Kezdjük el növelni a frekvenciát addig, míg el nem érjük a rezonanciafrekvenciát. Ezt úgy vesszük észre, hogy a visszajövő jel frekvenciája és fázisa megegyezik a generátor-jellel, miközben a legnagyobb az amplitúdója. Miután feljegyeztük az értékét, helyezzük át a banándugót a következő aljzatba, és keressük meg az új rezonanciát. Mivel egyre kevesebb lesz a használt menetek száma, így a frekvencia mindig egyre magasabb lesz.

Miután megtaláltuk az összes leágazáshoz tartozó rezonancia-értéket, ábrázoljuk gnuplot program segítségével a tekercshossz függvényében a rezonanciafrekvenciát! Illesszünk a pontsorra az effektív tekercshosszt figyelembe vevő képletnek megfelelő függvényt. Használjuk a  $c_0 = 1/\sqrt{\varepsilon 0 \mu_0}$  helyettesítést!

Illesztési paraméterként az  $\alpha$  és a  $c_0$  változókat alkalmazzuk. Az illesztett ábrát nyomtassuk ki!

A gnuplot programmal az összetartozó értékek kirajzolása, amennyiben az első oszlopban a hossz, a másodikban a frekvencia szerepel:

plot "adatsor.txt"

Definiáljuk az  $f(x)$  függvényt (mivel a hossz függvényében szeretnénk ábrázolni, ezért a korábbi képletben szereplő  $l$  legyen az  ${\bf x}$  $f(x)=1/2/PI/c0/...$ 

Adjunk meg kezdeti értéket az  $\alpha$  és a  $c_0$  változóknak, ügyeljünk a helyes dimenziókra  $($ érdemes SI-t használni)!

A pontsorunk és az illesztendő függvény közös ábrán történő kirajzolása: plot "adatsor.txt", f(x)

Ezután elindíthatjuk az illesztést:

fit f(x) "adatsor.txt" via alfa, c0

Az illesztés eredményéül kapott c0 értékéből számoljuk ki a fénysebességet, és a mérés hibáját!

## 7.4. A rezgőkör rezonanciájának vizsgálata

A rezgőkör rezonanciája körüli viselkedését vizsgáljuk. Válasszuk ki a korábbi táblázatból a középső leágazáshoz tartozó frekvenciát. A frekvencia-lépés nagyságát ( $\delta f$ ) állítsuk 1kHz-re, így kellően nagy tartomány tudunk vizsgálni. Mérjük meg oszcilloszkóppal a kapott amplitúdót a rezonancia alatt és felett 6-6 pontban.

A rezgőkörök fontos jellemzője a sávszélesség, ami megmutatja, hogy a frekvenciát változtatva milyen gyorsan csökken a kimeneti amplitúdó. A gyakorlatban sávszélességnek azt a frekvencia-különbséget nevezzük, ami annak a két értéknek a különbsége, ahol a kimeneti feszültség -3dB-lel, azaz  $\sqrt{2}$  -ed részére ( $\approx 0.707$ -szeresére) csökken a rezonancián mért maximumhoz képest. Ezt a két értéket is vegyük fel az ábránkhoz!

A rezgőköröket jellemezhetjük még az alakjukkal is (mennyire "lapos" vagy "hegyes"). Ezt fejezi ki a jósági tényező, ami a rezonanciafrekvencia és a sávszélesség hányadosa:

$$
Q = \frac{f_0}{B} \tag{7.14}
$$

Ha helyesen mértünk, akkor a mérési pontok Lorentz-görbéhez hasonló képet mutatnak.

$$
A = \frac{M}{\sqrt{(f - f_0)^2 + B^2/4}}\tag{7.15}
$$

ahol A a mért amplitúdó, f a frekvencia,  $f_0$  a rezonanciafrekvencia, B a sávszélesség, M pedig egy olyan szám, amivel figyelembe tudjuk venni a mért feszültség nagyságát.

Illesszünk a mérési pontokra megfelelő függyényt, és jegyezzük fel a görbe paramétereit!

# 7.5. A fény anyagi természetéről

A relativitáselmélet szerint bármilyen anyagi objektum vagy információ legfeljebb a fény sebességével terjed. A relativitáselmélet alapjaiban azonban nem az elektromágneses hullámokról szól: felmerül a kérdés, hogy az elmélet határsebessége, nevezzük c-nek,

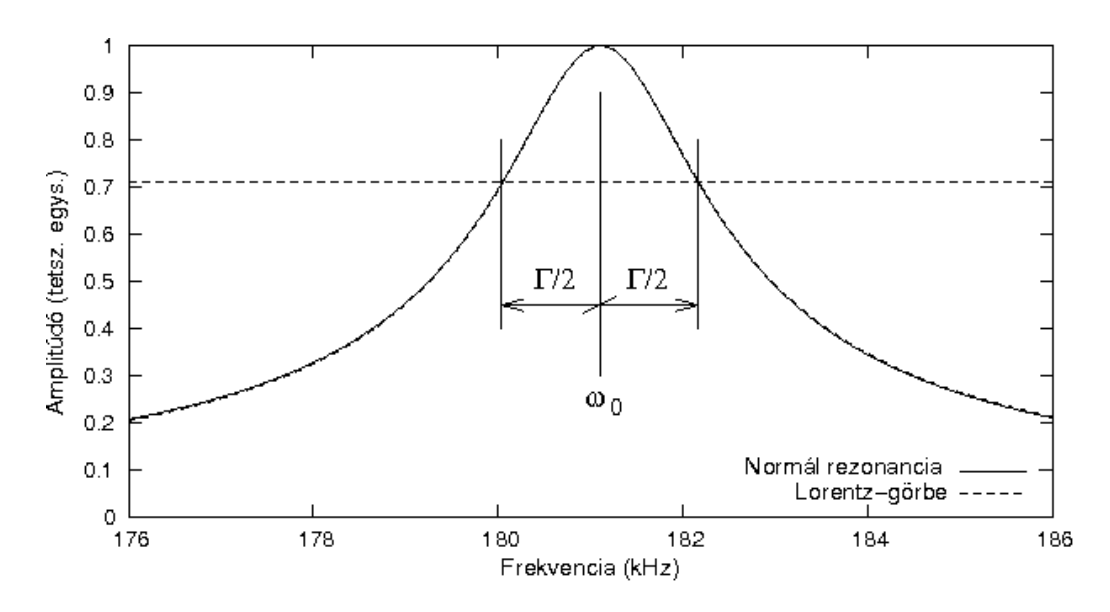

7.2. ábra. Normál rezonancia és Lorentz-görbe a  $Q = \Gamma$  jósági tényezővel.

ténylegesen megegyezik-e az elektromágneses hullámok sebességével. A relativitáselmélet szerint a test energiája, sebessége és nyugalmi tömege között a következő az összefüggés:

$$
E = \frac{mc^2}{\sqrt{1 - v^2/c^2}}\tag{7.16}
$$

itt m a nyugalmi tömeget jelenti: azt a tömeget, amit akkor mérünk, ha a test hozzánk képest áll. Az összefüggés mutatja  $c$  határsebesség-jellegét:  $v$  megközelítheti, de véges  $E$  energia mellett nem érheti el. Az összefüggés rámutat arra is, hogy ha egy objektum nyugalmi tömege zérus, akkor a sebessége mindig a fénysebesség lesz:  $v = c$ . Az elektromágneses hullám a kvantummechanika méréseinek tapasztalata szerint kvantumokból, részecskékből áll, melyeknek energiája:

$$
E = hf \tag{7.17}
$$

ahol f az elektromágneses hullám frekvenciája, h a Planck-állandó,  $h = 6,6310^{-34}$ Js.

Méréseink tapasztalata, hogy a mért fénysebesség ugyanakkora a (jelen mérésben) rádióhullámokra, mint a látható fényre: még a legkisebb frekvencián sem tapasztaltunk eltérést a  $c = v$  összefüggéstől. Eltérést akkor látnánk, ha a részecske nyugalmi tömege körülbelül  $E/c^2$  lenne, ez ad felső becslést.

# 7.6. Mérési feladatok

- 1. Keresse meg a rezonanciafrekvenciát minden leágazásban mérve! Jegyezze fel az egyes leágazásokhoz tartozó tekercshosszokat! Erdemes a 15 pozíciótól kezdeni, mert így a frekvenciát folyamatosan növelni kell a következő rezonanciáig.
- 2. A gnuplot program segítségével illessze az elméleti görbét a pontokra! a használt tekercshosszak függvényében.

Illessze a jegyzetben megadott függvényt, nyomtassa ki az illesztést az adatokkal!

Adja meg a függvény gnuplot-os alakját is  $f(x) = \ldots$ 

Határozza meg a  $c_0$  és az  $\alpha$  paraméterek értékét, hibával együtt!

A geometriai adatok alapján számolja ki a kondenzátor kapacitását és a legnagyobb menetszám esetén a tekercs induktivitását! Számolja ki ezen adatok felhasználásával a rezonanciafrekvenciát, és vesse össze a mért értékkel!

3. A középső leágazásnál vegye fel 1kHz-es lépésekben a rezonanciagörbét és határozza meg a rezgőkör paramétereit,  $(f_0$ -ra illesztett B és Q paraméterek)!

Mérje meg a -3dB-es pontokhoz tartozó frekvenciákat (itt 100Hz-es lépésekben változtassa a frekvenciát), és határozza meg ebből is a  $Q$ -t!

A mért értékeket (hozzávéve a sávszélességhez tartozó pontokat is) ábrázolja gnuplotban és illesszen rá Lorentz-görbét! Nyomtassa ki! Adja meg az illesztett függvény alakját, az illesztés alapján a rezonanciafrekvenciát és a sávszélességet.

Határozza meg a rezgőkör jósági tényezőjét, miért különbözhet az illesztés alapján  $\acute{e}s$  a mérés alapján meghatározott  $Q$ ?

4. (szorgalmi feladat) Azt kaptuk, hogy a fénysebesség rádióhullámokra körülbelül ugyanakkora, mint a látható fényre. A relativitáselmélet jóslata szerint ez akkor igaz, ha az elektromágneses hullám, mint anyag, zérus tömegű. Becsülje meg, hogy legfeljebb mekkora lehet az elektromágneses anyag részecskéinek (kvantumainak) nyugalmi tömege a mérés alapján! (Megj.: a szorgalmi feladat helyes, teljes értékű megoldása egy jeggyel növeli a jegyzőkönyvre kapott érdemjegyet.)

# 8. fejezet

# Inga mérése

A mérés során egy inga időben csillapodó harmonikus rezgőmozgását vizsgáljuk a számítógép segítségével úgy, hogy az idő függvényében megmérjük a pillanatnyi kitérést megadó  $\phi(t)$  szöget. A mérés elméleti alapjai megtalálhatók pl. Budó A.: Kísérleti fizika I. könyv 24. és 88.§-ában (86. és 294. o.).

A  $\phi(t)$  kitérést a következő elméleti görbével közelítjük:

<span id="page-63-0"></span>
$$
\phi(t) = \phi_{max} e^{-t/\tau} \sin(2\pi t/T + \alpha_0) + \phi_0 \tag{8.1}
$$

ahol  $\phi_{max}$  a maximális kitérés,  $\tau$  a csillapítást jellemző időállandó, T a periódusidő,  $\alpha_0$  a kezdőfázis és  $\phi_0$  a nyugalmi helyzethez tartozó szög.

Az elméleti megfontolások alapján a T periódusidő függ a  $\phi_{max}$  a maximális kitéréstől (azaz a mozgás nem tökéletesen harmonikus rezgőmozgás). A mozgás differenciálegyenlete elliptikus integrálhoz vezet, amelyet  $\phi_{max}$  szerint sorbafejtve közelíthetünk.

Viszonylag kis kitérésekre a sorfejtés alapján

<span id="page-63-1"></span>
$$
T = T_0(1 + \phi_{max}^2/16 + o(4))
$$
\n(8.2)

adódik, ahol  $T_0$  a harmonikus rezgés periódusideje ( $\phi_{max}$ -t itt radiánban mérjük, és elhanyagoljuk a  $\phi_{max}$ -ban negyed és annál magasabb rendű tagokat).

A mérés során megpróbáljuk ellenőrizni a fenti összefüggés helyességét, és ezáltal az elméleti jóslatot.

A  $\phi(t)$  szög mérésére egy, közvetlenül az inga tengelyére erősített potenciométert használunk. A PC a joystick csatlakozóján keresztül olvassa be a potenciométer állását. A joystick port vázlatát a következő ábra mutatja:

A joystick potenciométerek beolvasása a 4 db 555-ös időzítőt tartalmazó 558 monostabil IC-n keresztül történik, és a PC belső időzítőjén alapul.

A mérési ciklus kezdetekor a PC a portra való írással kisüti a 10 nF-os kondenzátorokat. Ezután méri azt az időt, amíg az egyes csatornákhoz tartozó monostabil multivibrátorok átbillennek, ami addig tart, amíg a joystick potenciométeren keresztül az adott

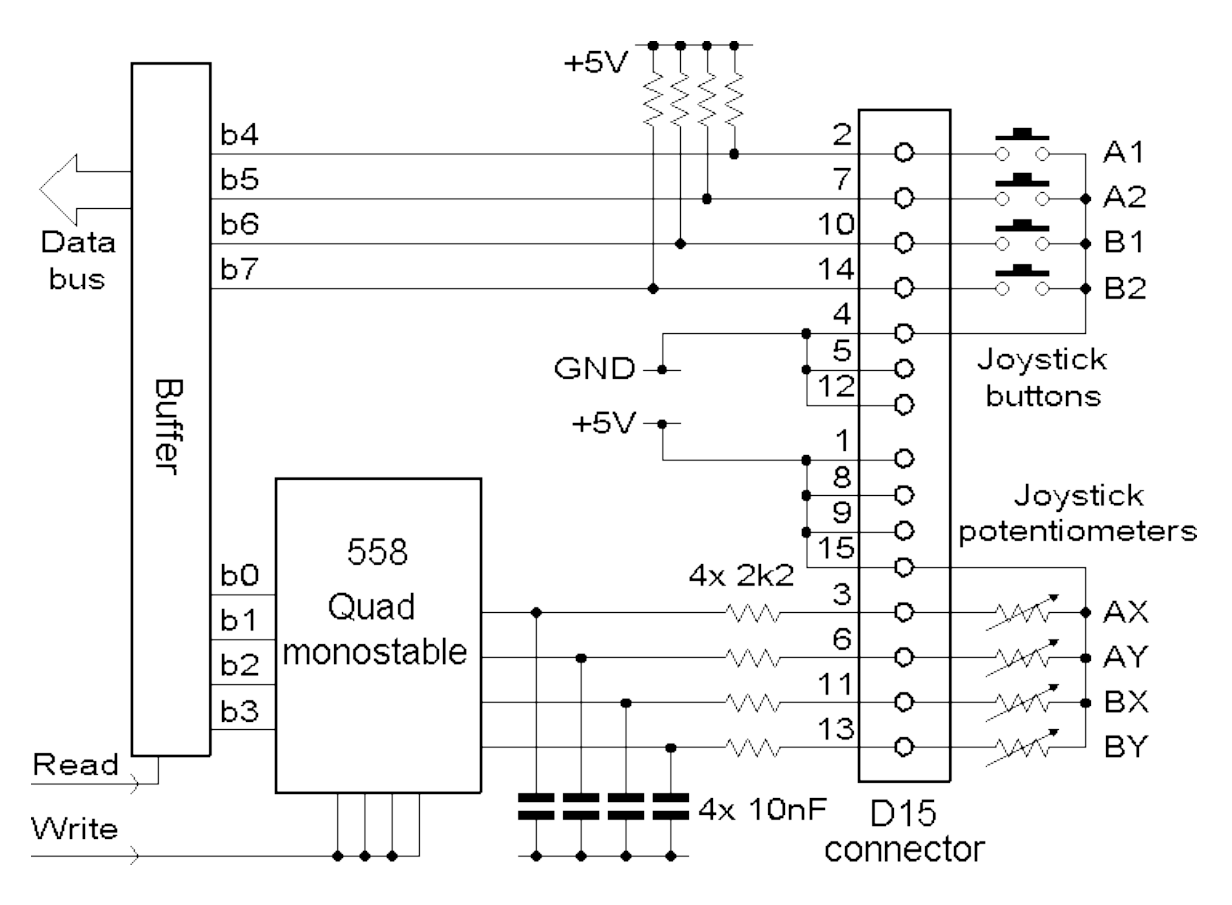

8.1. ábra. A PC joystick csatlakozójának kapcsolási rajza.

kondenzátor fel nem töltődik a  $+5V$  tápfeszültség kétharmadára (ui. ez az 555-ös belsö triggerszintje).

Az inga egy 220 kΩ-os potenciométer tengelyére van erősítve, ami az AX joystick csatornához csatlakozik. A potenciométer ellenállása nagyjából lineárisan változik az elfordulási szöggel, így ennek eredményeként a billenési idő - szög összefüggés közelítőleg lineáris lesz.

A port billenési idejének meghatározására az inga programot (ikonja a desktop-on található) használjuk a mérés során. A programban beállíthatjuk a mintavétel gyakoriságát és a mérés teljes idejét. A mérés végeredménye mindig megjelenik a képernyőn, kimenteni tetszőleges állományba tudjuk.

# 8.1. A adatok illesztése

A gnuplot egy általánosan használható, adatsorok ábrázolására, illesztésére, illetve egyéb kiértékelésére szolgáló program. Ebben a mérésben ezt a programot használjuk az illesztések elvégzésére.

Az ábrázolandó adatsor mindig egy szöveges fájlban kell legyen, az ábrázolás a plot paranccsal történik. Az ábrázolandó adatsort idézőjelek közé kell tenni. Ezután meg kell adni hogy az adatsor melyik oszlopának függvényében melyik oszlopot ábrázoljuk, amit a using kulcsszó utáni, kettősponttal elválasztott számpár fejez ki. Ha több adatsort, vagy függvényeket is szeretnénk ábrázolni, az ábrázolandó dolgokat vesszővel választjuk el.

Pl.: az a.dat adatsor második oszlopának függvényében ábrázolva a negyedik oszlopot, és emellett ábrázolval a sin x függvényt, az ábrázoló parancs tehát így alakul: plot "a.dat" using  $2:4$ ,  $sin(x)$ 

Változókat és függvényeket az értékük megadásával definiálunk, tehát az A=5.2 parancs definiálja az A változót (kis és nagybetű különböző!) és egyben az 5.2 értéket adja neki (a tizedesvessző helyét ponttal kell jelölni, az adatfájlban is!)

Az  $f(x)=A*x*x+C$  definiálja az  $f(x)$  függvényt. Paraméterekkel definiált függvényeket illeszthetünk egy adatsorra a fit paranccsal, ez esetben meg kell adni az illesztendő függvényt, az adatsor nevét, az illesztendő oszlopok számát (using kulcsszó) és hogy milyen paramétereket akarunk illeszteni (via kulcsszó). A függvény többi változója változatlan marad. Pl:

fit  $f(x)$  "a.dat" using 2:4 via  $A, C$ 

Természetesen csak már definiált függvény illeszthető, de megadható a függvény aritmetikailag a fit parancs után is:

```
fit h*x+g "b.dat" using 1:2 via h,g
```
A parancs helyes lefutása után megkapjuk az illesztett paraméterek értékét, illetve ezek hibáját.

# 8.2. Mérési feladatok

1. A kalibrálás a fizikai mérésekben használt berendezések, detektorok hitelesítését, a mérési eredmény és a "valóság" közötti kapcsolat megkeresését jelenti. A lépéshosszal lemért szabványos focikapu kijelölésénél a kalibrálás az egyéni lépéshossz meghatározásának felel meg. A kalibrálásba beleértjük a mérőeszköz pontosságának, esetleges szisztematikus hibáinak megbecslését is. Adott esetben a kérdés a számítógép által regisztrált belső billenési idő és az inga szögkitérése közti kapcsolat.

Legalább 7-8, a szögtartományt jól lefedő álló pozícióban mérje meg a program ´altal m´ert billen´esi id˝ot (itt elegend˝o csak kev´es pl. 5 m´asodpercig tart´o adatsor mérése egy-egy pozícióban, pl. 10 msec gyakorisággal, hiszen az inga nem mozog, tehát várhatóan nagyjából ugyanazt az értéket regisztrálja sokszor egymásután a számítógép). Becsülje meg (szemmel, nagyságrendileg) a konverzió hibáját (azaz az egyes pontok szórását!)

Az inga szögelfordulásának méréséhez segítséget ad az állványra rögzített mérőszalag. A fix, álló pozícióban felvett adatsort mentse el (pl. calib1.txt néven). A fentiek alapján a konstans meghatározása legegyszerűbben egy illesztési lépéssel történik a gnuplot programban, illesztve az imént mentett állományt, ami így alakul:

fit C 'calib1.txt' using 1:2 via C

A meghatározott billenési időket (C paraméter) egy ASCII szöveges fájlba írja bele, megadva az első oszlopban a valódi szögkitérést, másodikban pedig az illesztett konverziós időt

Illessze az  $a \cdot x + b$  n lineáris függvényt billenési idő-szögelfordulás függvényre! Készítsen erről ábrát is, és sorszámozva csatolja a jegyzőkönyvhöz!

Adja meg az illesztés paramétereit és határozza meg, hogy mekkora a konverziós tényező (azaz hány  $\mu$ s-mal nagyobb billenési idő tartozik az 1 radián szögelforduláshoz, mint a 0 radiánhoz)!

A konverziós tényezőt fogjuk még használni a továbbiakban: ez lesz a váltószám a mért kitérés és a radiánban mért szögelfordulás között, tehát ez a kalibráció legfontosabb eredménye.

2. Mérje meg az inga mozgását egy alkalmas mintavételi gyakoriság esetén (pl. 10 msec), célszerűen pl. 10 másodperces időtartamra egy normál kitérésű lengés esetén!

Illessze az [8.1](#page-63-0) összefüggés paramétereit a mérési adatokhoz (elmentve a file-t a programból, majd a gnuplot programban feldolgozva)!

A függvény definiálása és az illesztés a fentiek alapján így történhet:

 $f(x)=Fm*sin(x/T*2*PI-A)*exp(-x/tau)+F0$ 

fit f(x) 'meres1.txt' via F0,Fm,A,tau,T

Itt nyilvánvalóan T a periódusidő, Fm a maximális kitérés ( $\phi_{max}$ ), A a kezdőfázis, tau a csillapítás időállandója, F0 pedig a nyugalmi kitérés mért értéke.

Fontos tudnivaló, hogy a program akkor találja meg könnyen a helyes illesztést, ha a függvény kezdeti paraméterei nagyjából helyesek, ami onnan látszik, hogy az illesztendő függvény nagyjából követi a mérési pontokat.

Ezért első lépésként adjon becsült értékeket a változóknak, majd ábrázolja a mérési adatokat és a függvényt együtt:

plot 'meres1.txt', f(x)

 $\acute{e}$ s miután meggyőződött arról hogy az illesztendő függyény közel helyes, indítsa az illesztést - a paramétereket akár fokozatosan bevonva az illesztésbe!

A T paraméter különösen fontos, az illesztendő függvény és a mérési adatok periódusideje ne legyen láthatóan különböző. A tau paraméter, azaz a csillapítás időállandója azt mondja meg, hogy mennyi idő alatt csökken az amplitúdó az e-ad  $r$ észére – nyilván látható, hogy ez tipikusan 20-50 másodperc.

Az illesztés lefutása után ismét ábrázolja együtt a függvényt és a mérési pontokat, amelyeknek ekkor már szinte tökéletesen egybe kell esniük. (Megjegyzés: a felfele nyíl gomb visszahozza a már begépelt parancsokat a gnuplot programon belül).

Készítsen ábrát is és csatolja a jegyzőkönyvhöz! Adja meg az egyes illesztés paramétereit!

3. A lengésidő amplitúdófüggése igazolásához mérje meg az inga mozgását pl. 10 msec-os mintavételi gyakoriság esetén körülbelül 5-10 másodpercen át, legalább 6-7 jelentősen különböző  $\phi_{max}$  induló értéknél!

Mivel egy kis, az amplitúdó négyzetével arányos effektust szeretnénk látni, érdemes a legnagyobb amplitúdót legalább 0.7 - 0.9 radián nagyságúra választani.

Illessze és adja meg az [8.1](#page-63-0) összefüggés paramétereit az egyes mérésekben!

A feladatot úgy érdemes végrehajtani, hogy előbb minden mozgási szakaszt lemérünk, majd ezeket egymás után illesztjük - a gnuplot programból való kilépéskor ugyanis a már betáplált függvény-definíciók elvesznek, melyek újradefiniálása időveszteséggel jár. Érdemes tehát az egész mérés (kalibráció, normál lengés) során benne maradni a gnuplot programban.

Hasonló amplitúdók esetén először csak a kezdőfázist érdemes illeszteni (meghagyva az összes többi paramétert), majd utána az összeset lehet - ha kicsi az eltérés, a gnuplot robosztusan konvergál.

A mérést úgy végezze, hogy minden mérősorozat nagyjából ugyanannyi ideig tartson (például 8 másodperc – ennél sokkal rövidebb idő pontatlanabb mérést okoz (kevesebb pont!), sokkal hosszabb id˝o alatt pedig az inga jelent˝osen csillapodik)!

Abrázolja az adatokat, azaz a  $\phi_{max}$  függvényében a  $\tau$  és a T értékeket (ezeket egy editorral létrehozott ASCII fájlba másolhatja a gnuplot képernyőjéről, amikor illeszti az egyes méréseket)!

Illesszen T0\*(1+x\*x\*H) alakú, tehát szimmetrikus parabolát a  $T$  -  $\phi_{max}$  pontokra! Készítsen ezekről ábrát is, és sorszámozva csatolja a jegyzőkönyvhöz!

Adja meg az  $T - \phi_{max}$  illesztés paramétereit!

Hasonlítsa össze ennek eredményét a [8.2](#page-63-1) összefüggéssel!

Mennyire teljesül az elméleti várakozás?

Fontos észrevenni, hogy a fenti "elméleti várakozás" nem csak azt jelenti, hogy a<br>czinywatulus nemeksla hyplitatíon látics a rinkít, fontas az iz hamos Hannovátan szimmetrikus parabola kvalitatíve leírja a görbét – fontos az is, hogy a H paraméter  $\acute{e}$ rtéke megfeleljen az elméleti várakozásnak (azaz az 1/16-nak). Az illesztésből, ha x-et nem radiánban mérjük, H nagyon kicsinek adódik. Számolja ki H értékét arra az esetre, ha radiánban mérjük a szögkitérést!

# 8.3. A gnuplot program

A gnuplot egy parancsokkal vezérelt rajzoló és függvényillesztő program. A programnak a forráskódja is rendelkezésre áll, így az lefordítható számos operációs rendszerre, kisebb (elsősorban file elnevezési) eltérésektől eltekintve ezek a változatok ugyanúgy működnek.

A programot a gnuplot utasítással indíthatjuk el, kilépni belőle a quit paranccsal tudunk.

A parancsok értelmezésekor a program különbséget tesz a nagy és kisbetűk között (az utasítások általában kisbetűsek). A parancsokat rövidíthetjük az első egyértelműséget biztosító karakterig. Azaz pl. a két következő utasítás megegyezik:

#### $p cos(x)$  w 1

plot cos(x) with lines

A stringeket macskakörmök (") vagy aposztrófok (') között kell megadni. Ezek használata általában megegyezik, kivéve a DOS/Windows környezetet, ahol az állományok nevét aposztrófok (') között kell (érdemes) megadni, ha azok  $\backslash$  jelet is tartalmaznak.

A program támogatja a paranccsor szerkesztését és a korábbi parancsok visszahozatalát (l. felfele nyíl).

A program használatához segítséget a help utasítással kaphatunk.

Lehetőség van a parancsokat egy megadott állományból is beolvasni a

load "állomány"

parancs segítségével. Az állományokban a # jel megjegyzés sort jelöl (ez igaz a mérési adatokat tartalmazó állományra is).

A program állapotát a különböző utasításokkal (pl. set) állíthatjuk be. Egy adott állapotot a save paranccsal menthetünk el (ezt aztán visszatölthetjük a load utasítással).  $P$ .:

save 'munka.gpl'

elmenti a munka.gpl állományba a pillanatnyi állapotot. Ha csak a (később tárgyalandó) függvényeket ill. változozók akarjuk elmenteni, akkor a functions ill. var módosítót kell használnunk: save functions 'fuggv.gpl' save var 'valtozo.dat'

Allományból való beolvasáskor hasznos lehet a pl.

pause 3

parancs, amelyik 3 másodpercet vár, vagy a

pause -1 "Nyomjd meg az Enter-t"

amelyik egy Enter lenyomására vár.

A trigonometrikus függvényeket radiánban (alapértelmezés) vagy fokban számolhatjuk. A két állapot között a set angles vált. Pl. fokora a set angles degrees, míg radiánra a set angles radians vált.

A programból a ! segítségével programot is indíthatunk, pl. a

! pend

utasítással kiugrunk a gnuplot-ból, lefuttatjuk a pend programot, majd folytatjuk a gnuplot használatát.

A gnuplot program a következőkben említetten kívül más lehetőséget is biztosít a rajzolásra és számolásra (pl. felületek és kontúrok rajzolása, gömbi- és hengerkoordináták használata, parametrikus görbék használata, másodlagos tengelyek, stb.). Ezekről a program beépített help-je és a programhoz mellékelt mintaprogramok adnak értékes információt.

### 8.3.1. Rajzolás

A rajzoláshoz a program elfogadja a C / Fortran / Pascal szintaxisban megadott kifejezéseket (ez alól a hatványozás kivétel, jele itt a \*\* ). A

plot sin(x)

parancs kirajzolja az y =  $sin(x)$  függvényt az alapértelmezésben megadott határok között. Ha -5 és 5 közötti x tartományra vagyunk kíváncsiak, akkor kiadhatjuk a

set xrange [-5:5]

parancsot. Ekkor a rajzból csak az  $-5 < x < 5$  tartomány jelenik meg. Hasonlóan ehhez, az y és a háromdimenziós rajznál használt z tengelyt is beállíthatjuk a set yrange és a set zrange utasításokkal. Az automatikus skálázást a set autoscale parancs ´all´ıtja vissza. Lehet˝os´eg van logaritmikus sk´ala be´all´ıt´as´ara is: pl. az x tengelyen a set log x utasítással. Az unset log x parancs visszaállítja a lineáris skálát.

A program állományban található adatokat is képes kirajzolni, ha azok soronként tartoznak össze, és a sorban található adatokat szóköz vagy tabulátor választja el. Például egy meres.dat file harmadik oszlopában található adatokat az első függvényében a

plot "meres.dat" using 1:3 with linespoints

parancs rajzolja ki, vonalakkal összekötött pontokkal. Ha a negyedik oszlop tartalmazza a harmadik oszlop hibáit, akkor a

plot "meres.dat" using 1:3:4 with errobars

kirajzolja a pontokat a hibákkal együtt. Egyszerre több plot parancsot is kiadhatunk, pl.

plot sin(x),"meres.dat" using 1:3:4 with errobars

a  $sin(x)$  függvényt is odarajzolja a mérési adatok mellé.

Az adatállományban a # karakter után megjegyzéseket tehetünk, az üres sorokkal pedig egy görbe különböző szakaszait választhatjuk el a kirajzolásnál.

Az oszlopok megadása helyett egy kifejezést is írhatunk () között. Például a

plot "data.1" using (tan(\$2)):(\$3/\$4) with lines 5 3

a data.1 állomány második oszlop tangensének függvényében rajzolja ki a harmadik  $\acute{e}s$  negyedik oszlop hányadosát (5 3 típusú) vonallal.

Amennyiben az adatállomány pl. vesszővel elválasztott számokat tartalmaz, akkor ezt -a gnuplot számára speciális formátumot - külön jeleznünk kell. Pl.

plot "data.1" using 1: (\$2+\$3) '%lf, %lf, %lf'

az első (vesszővel elválasztott) oszlop függvényében kirajzolja a második és harmadik oszlop összegét.

A program többféle típusú rajzot tud készíteni, amit a with után adhatunk meg (pl. dots, lines, linespoints, steps, boxes). Az xerrorbars és xyerrobars segítségével a hibákat is feltüntethetjük. Pl. a

plot 'meres.dat' using 1:2:(sqrt(\$1)) with xerrorbars

a hibákat a második oszlop gyökeként veszi (ez akkor hasznos, ha a második oszlop pl. beütésszámokat tartalmaz), míg a

plot 'meres.dat' using 1:2:(\$1-\$3):(\$1+\$3):4:5 with xyerrorbar

az x koordináták hibáját a harmadik oszlop, míg az ymin és ymax értékeket a negyedik  $\acute{e}s$  ötödik oszlop adja meg.

Az ábrát feliratozni a

set title "Szöveg"

paranccsal tudjuk, míg az egyes görbéket a plot sorban megadott title utasítással jelölhetjük meg. Pl. próbáljuk ki a

```
plot sin(x) notitle w lines, x**2 title 'negyzet' w l
utasítást!
```
Az aktuális időpontot is feltüntetheti ük az ábrán a set time parancs segítségével.

#### 8.3.2. Változók és függvények

A gnuplot változóknak értéket adni pl. a

```
a=1.1 ; b=0.01
```
parancsokkal tudunk, a lekérdezésre pl. a

print a, b

parancs szolgál.

Komplex változókat is használhatunk: pl. a  $-3 + 4i$  értéket  $\{-3,4\}$  alakban adhatunk meg. A gnuplot mind az integer, mind a real típusú változókat használja, ezért vigyázzunk:  $5/2$  (ez 2) és az  $5.0/2$  (ez 2.5) különböző értékeket jelöl! A programban a pi változó definiálva van.

Függvényeket mi is definiálhatunk, pl. a

 $f(x) = a \cdot exp(-b \cdot x) + c$ 

parancs megadja az  $f(x) = a \exp(-bx) + c$  függvényt.

A C nyelvből örökölt feltételes értékadással (ez a ? b : c alakú, ami b-t ad vissza, ha az a feltétel igaz, egyébként a c-t) egy függvényt több darabból is összerakhatunk, ezt a függvényt is tudjuk illeszteni!

Például függvényünk legyen egy cosinus hullám a  $(-\pi/2, \pi/2)$  intervallumban, ezen kívül pedig 0:

 $g(x) = abs(x) < pi/2$  ?  $cos(x)$  : 0

Az értékadást a rajzoláskor is használhatjuk: a

plot 'meres.dat' using  $1:(4 > 0 ? 1/0 : ($2+ $3)/2.0)$ 

kirajzolja az első oszlop adatai függvényében a második és harmadik oszlop átlagát, ha a negyedik oszlop pozitív (az 1/0 kifejezést nem tudja értelmezni a gnuplot, ezért nem rajzol ki semmit).

A plot helyett az splot parancsot kell (kétdimenziós) felületek rajzolásánál használnunk. Ekkor lehetőség van szintvonalak megadására is (set contour).

A replot parancs megismétli a legutolsó rajzolást.

#### 8.3.3. Kimenetek és nyomtatás

A program kimenete (az, ahova rajzol) különböző típusú lehet: pl. DOS esetén (alapértelmezésben) megpróbál közvetlenül az (SVGA) képernyőre rajzolni, míg Unix rendszerben ez az X11 felület. Amennyiben nincs grafikus felületünk, ne essünk pánikba: a

set term dumb

paranccsal be´all´ıtott dumb kimenet ASCII karakterekkel rajzolja ki a grafikont (a program minden más funkciója változatlan).

A kimenet típusát egy adott nyomtatónak megfelelőre is beállíthatjuk a

```
set term KimentiAdatTípus
```
paranccsal. A set term kilistázza a program által ismert kimenit adattípusokat. Például PostScript nyomtató esetén a

set term postscript

beállítást kell használnunk. A

set terminal gif transparent xffffff x000000 x202020 x404040 x606060 x808080 xA0A0A0 xC0C0C0 xE0E0E0

parancs fehér transzparens háttéren fekete ábrát állít elő GIF formátumban.

A set term table utasítással kiírathatjuk a grafikont létrehozó pontok koordinátáit is, ez akkor hasznos pl., amikor képletet használunk a változótranszformációnál.

A set term parancs használata csak azt jelenti, hogy a program által létrehozott ´abra kimeneti adatform´atuma megfelel a be´all´ıtott eszk¨oznek. Kul ¨ ¨on meg kell adnunk a nyomtatási adatok kimeneti helyét - célszerű először a set term paranccsal a kimeneti formátumot beállítani, majd a set output utasítással a kimenet helyét. Pl. a

set output "kimenet.kim"

parancs irányítja át a rajz adatait a kimenet.kim kimeneti állományba. A set output parancs önmagában lezárja a kimenetet (és elindítja a nyomtatást).

Windows használata esetén a PrtSc gomb segítségével közvetlenül is nyomtathatunk.

Osszefogglaló példaként vegyük a következő utasításokat, amelyekkel kinyomtathatjuk a  $sin(x)$  függvényt egy HP DeskJet nyomtatón egy DOS-os gépen: set terminal hpdj 150 set output 'LPT1'
plot sin(x) w lines set output

#### 8.3.4. Illesztés

A program tartalmazza egy nemlineáris, a legkisebb eltérések négyzetének minimalizáci-´oj´anak m´odszer´en alapul´o illeszt´esi lehet˝os´eget, ami az ´un. Marquardt-Levenberg elj´ar´ast használja. Az illesztési technikáról a következőkben röviden csak egy kis ízelítőt adunk, a korrekt és precíz tárgyaláshoz azonban feltétlenül egy statisztika könyvet érdemes felütni.

A minimalizáláskor a program minden lépésben lépésenként kiszámolja az  $x_i$  pontokban mért  $y_i$  adatok és a megadott  $f(x_i)$  függvény különbségégének négyzetét, súlyozva az  $y_i$  értékek  $\delta y_i$  hibájának négyzetével:

$$
WSSR = \sum_{i=1}^{N} (y_i - f(x_i))^2 / \delta y_i^2
$$
\n(8.3)

A nagyobb hibájú pontok így kisebb súllyal esnek latba. A pontok hibája természetesen lehet ugyanaz (ez az alapértelmezés), ekkor praktikusan nincs súlyozás. Ezek után a program megváltoztatja az  $f(x)$  függvényben szereplő paraméterek értékét (az  $f(x)$  paraméterek szerinti numerikus parciális deriváltjainak felhasználásával) úgy, hogy a  $WSSR$  értéke valamennyivel csökkenjen. Ujra kiszámolja a  $WSSR$  értékét, és folytatja az eljárást addig, amíg minimumot nem talál. Itt kiírja az illesztett parméterek értékét, azok illesztésből eredő hibáját, valamint az ún. korrelációs mátrixot, amelyiknek 1 és -1 hez közeli értékei azt jelzik, hogy az adott két paraméter erősen korrelál/antikorrelál (azaz az egyik megváltozása mennyire növeli ill. csökkenti a másik értéket, ha ragaszkodunk a *WSSR* minimumához).

A program által kiszámolt redukált  $WSSR$  érték (ami a  $WSSR$  a redukált szabadsági fokokkal elosztva) 1 körüli/alatti értéke megfelelő illeszkedést jelez, míg a lényegesen (akár nagyságrendekkel) magasabb érték rossz illeszkedésre utal.

Egy megadott  $f(x)$  függvényt a következő parancs illeszt a meres.dat állomány adataira (most figyelembe vesszük a hibákat is (negyedik oszlop), ez a mező esetleg elhagyható)

fit f(x) "meres.dat" using 1:3 via b,c

Amennyiben a negyedik oszlop mérési adatok hibáját tartalmazza, akkor az ezt így vehetjük figyelembe:

fit f(x) "meres.dat" using 1:3:4 via b,c

Az illesztés iterációval közelíti meg a minimális eltérést adó értéket. Mivel csak az b és a c változókat adtuk meg, csak ezeket próbálja megváltoztatni a program. Az iterálás rossz kezdőpontból indulva nem fog megfelelően konvergálni, esetleg láthatóan rossz értéket ad (ezt azonnal leellenőrizhetjük a

plot  $f(x)$ , "meres.dat" using 1:3:4 with errobars

utasítással). Ilyenkor más értékekről kell elindulni, esetleg csak egy változót kell először illeszteni, majd a másodikat s.í.t. Végül egyszerre lehet az összes változót illeszteni. A program által megadott értékek (konfidencia intervallumok, korrelációs mátrix) az illesztési történettel együtt a fit.log állományba végéhez is hozzáíródnak.

Amennyiben az illesztendő függvény paraméterei nem függetlenek egymástól, akkor az illesztés nem fog működni.

Pl. az  $a*exp(x+b)$  illesztése nem sikerülhet, mivel  $a*exp(x+b)=a*exp(b)*exp(x)$ . E helyett akár az  $a*exp(x)$  akár az  $exp(x+b)$  függvényt használhatjuk. Ugyanígy gondot okozhat, ha a változóink egész számok (emlékezzünk arra, hogy az a=1 és az a=1.0 különböző értékeket jelöl!).

Természetesen a plot parancshoz hasonlóan a fit esetében is használhatunk az oszlopok jelölésénél függvényeket. Pl. a

fit f(x) "meres.dat" using 1:(sin(\$3)) via b,c

az  $f(x)$  függvényt a harmadik oszlop színuszához fogja illeszteni.

Az illesztés kezdeti adatait és az illesztendő változókat egy állományba (pl. valtozok.dat) is beleírhatjuk. Ekkor a via a,b,c kifejezés helyett egyszerűen csak megadjuk az állomány nevét

fit f(x) "meres.dat" using 1:3:4 "valtozok.dat"

Az update "valtozok.dat" utasítással az illesztendő változók állományában írhatjuk újra bele a változók éppen aktuális értékeit.

Természetesen az állományba íráskor ügyelnünk kell az integer és a real írásmód közötti különbségre. Azokat a változókat, amelyeket nem akarunk egy ilyen állomány felhasználásakor illeszteni, az állományban a sor végére illesztett # FIXED jelöléssel lássunk el.

## 9. fejezet

## Radioaktív sugárzás jellemzői

A mérés célja, hogy megismerkedjünk a radioaktív sugárzás detektálásának alapjaival, a radioaktív sugárzás statisztikus (véletlenszerű) viselkedésének törvényszerűségeivel. Ehhez egy olyan egyszerű áramkört használunk, amellyel radioaktív sugárzást tudunk detektálni. A mérés során vizsgáljuk az egyes részegységek működését (oszcillátor, sokszorozó, Geiger-Müller cső). A mérési összeállítás egyes egységeit a [9.1](#page-74-0) ábra szemléteti.

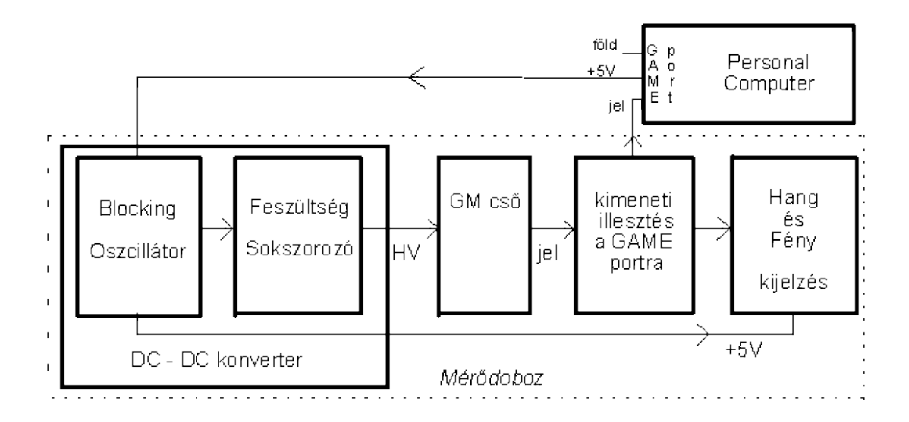

<span id="page-74-0"></span>9.1. ábra. A radioaktív sugárzást detektáló áramkör egységei.

Az [9.1](#page-74-0) ábrán látható összeállítás két részből áll:

- 1. Egy PC, amelynek a játék (game) portját két célra használjuk fel. Egyrészt ez szolgáltatja a +5 voltos tápfeszültséget, és a föld csatlakozást, másrészt ide adjuk be a detektorból kijövő, - illesztési okból kissé formált - statisztikus jeleket.
- 2. Mérődoboz, amely tartalmazza a DC/DC konvertert, és a PC-hez illesztő áramkört. A konverter 5 voltból állítja elő a Geiger-Müller (szokásos rövidítéssel GM) cső működéséhez szükséges néhány száz voltos nagyfeszültséget (High Voltage, HV).

A GM cső a megfelelő típusú és energiájú radioaktív sugárzásból elektromos impulzusokat állít elő. Ennek a közelébe, egy megfelelően kialakított tartóba, helyezzük a radioaktív izotópot, amely esetünkben gamma sugarakat bocsát ki. A detektor és a sugárforrás egymáshoz képest elmozdíthatóak. Az elmozdítás mértéke, egy rögzített centiméter skálán, leolvasható. A kijelző egység optikailag és akusztikusan is jelzi a radioaktív sugárzás aktuális erősségét (intenzitását), melynek szerepe csak annyi, hogy azonnal érzékelteti a radioaktív sugárzás detektálását, azaz hogy a GM cső működik.

Ismerkedjünk meg a mérődobozban található áramkörökkel (l. [9.2](#page-75-0) ábra)!

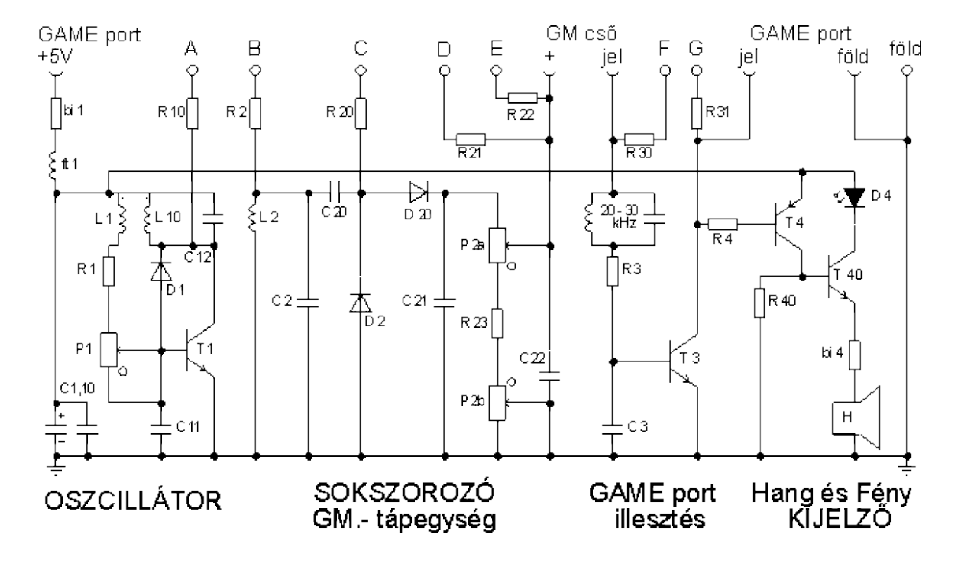

<span id="page-75-0"></span>9.2. ábra. A radioaktív sugárzást detektáló áramkör kapcsolási rajza.

A DC/DC átalakító első fokozata egy ún. tranzisztoros blocking oszcillátor, amelyik megfelelő pozitív induktív visszacsatolással, (az L1 és L10 között), néhány tíz kHz-es frekvenciájú jelet állít elő. Ez a jel a kollektor köri rezgőkör megfelelő kihangolása miatt közelítőleg szinuszos alakú. Ezt – a veszteségektől eltekintve - a menetszámok arányában  $(L2/L10)$  felszorozza a transzformátor.

Ezt a közel szinuszos jelet a C20 és D2 alkatrészekből álló csúcs egyenirányítóra vezetjük. A kialakult egyenfeszültségre a C20 kondenzátoron keresztül ismét "ráül" (szuperponálódik) az L2-n megjelenő váltójel. Ezt egyenirányítja a D20 és C21 alkatrészekből összeállított egyenirányító, és így még hozzáadódik a már előtte kialakult egyenfeszültséghez. Ezzel a módszerrel sokszorozhatjuk a bemenő feszültséget, ugyanis, amennyi a fokozatok száma, kb. annyiszor lesz nagyobb a kimenő feszültség.

A kialakult nagy (>  $600V$ ) feszültséget – szabályozás szükségessége miatt – kettős potenciométerre vezetjük, ahová még egy szűrő kondenzátort (C22) tettünk. A potenciométer-páros segítségével a GM csőre jutó maximális, minimális feszültségek aránya kb. kétszeres, miközben a kapcsolási ötlet következtében, a legnagyobb kimenő feszültségnél terheljük le legkevésbé a sokszorozót.

Az illesztő fokozat elválasztja a nagyfeszültségű részt, - az esetleges károsodásokat  $elkerülendő - a PC érzékeny game portjától.$ 

Az  $A, B, C, D, E, F, G$  pontokat azzal a szándékkal vezettük ki a mérődoboz oldalára, hogy miközben azokon mérhetjük az áramkör jellegzetes adatait, lehetőleg minimálisan zavarjuk meg annak működését. Ezekre a pontokra kötött ellenállások értékei ilyen szempont alapján lettek tervezve (R10=R30=R31=10kΩ, R2=R20=R22=10MΩ , R21=10G $\Omega$ ). Ismert az a (elkerülhetetlen) tény, hogy a mérés, mindig befolyásolja a mért rendszert, mégis sokszor nem vesszük figyelembe ezt, pedig ettől eltekinteni csak akkor jogos, ha a hatás (elhanyagolhatóan) kis mértékű.

Az általunk, ebben a mérésben használt mérőműszerek (DVM, és a tízes osztóval ellátott oszcilloszkóp) bemenő ellenállása, gyári adatok szerint  $10M\Omega$ . Az elektronika alapjainak ismeretéből tudjuk, hogy a mérés befolyásoló hatása, a mért áramkör eredő belső ellenállása és mérőműszer bemenő ellenállásának arányából kiszámolható (feszültségosztó képlet). A GM cső feszültségét két ponton is, a D és E pontokon is mérhetjük,  $\acute{e}s$  mint látható, az E ponton sokkal jobban terheljük (R22-n keresztül), mint a D ponton  $(R21-en \text{ keresztül}).$ 

Amikor már izotóppal dolgozunk, a DVM-et fixen a D pontra kell csatlakoztatni, így a GM-cső tápfeszültségét folyamatosan le tudjuk olvasni.

A mérőműszer legfontosabb alkatrésze a GM-cső (Geiger és Müller, a feltalálók után elnevezve, 1908). Megfelelő gázzal, vagy gázokkal (pl. nemes gáz és alkohol molekulák keverékével) megtöltött hengeres, és elektromosan vezető cső közepébe egy vékony fémhuzalt helyezünk. A szálra, a külső hengerhez képest elegendő pozitív feszültséget adunk. A kialakult elektromos térerő, a radioaktív sugárzás hatására létrejött elektron-ion párokat különböző irányba gyorsítva mozgatja, és az ütközések miatt újabb töltés-párokat létrehozva, az elektron kaszkádból kialakul egy szál mentén végigterjedő elektromos mikrokisülés.

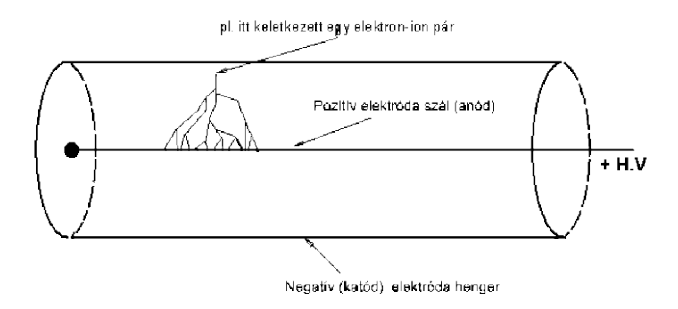

9.3. ábra. A GM cső felépítése.

Az áram-impulzus a GM cső áramkörébe beépített munkaellenálláson akár több voltos feszültségimpulzusként megjelenve, már alkalmas közvetlen észlelésre, vagy további feldolgozásra. A mi áramkörünkben az R3-as ellenálláson keresztül bázisáramként vezérli a T3-as tranzisztort, és ezen keresztül a PC game portját.

A GM cső feszültségét növelve a [9.4](#page-77-0) ábrán látható jellegzetes karakterisztikát kapjuk. Az ábra függőleges tengelye logaritmikus, mintegy 10 nagyságrendet ölel fel. Az első ún. ionizációs (i) szakaszban csak kis feszültség jut a csőre (néhány volt feszültség), ami még nem kelt elegendő elektromos térerősséget az ütközéses sokszorozáshoz, így csak a radioaktív sugárzás által közvetlenül létrejött elektron-ion párok, elmozdulva az anódra (középső szál), és katódra (külső henger) ionizációs áramot hoznak létre.

Egyetlen detektált gamma foton tipikusan néhány száz elektront kelt, ami ezzel a technikával bőven a detektálhatóság határa alatt van. A feszültséget tovább növelve, általában néhány száz volt környékén következik a második, p-vel jelölt proporcionális szakasz. Az elektronok, melyeket az anódszál pozitív feszültsége gyorsít, a gázmolekulákkal való ütközésük során újabb elektronokat (ionokat) keltenek, és ez a folyamat, mint egy lavnina, ismétlődik. Ez a sokszorozási jelenség az eredetileg keltett elektronok  $10^8$ -szorosát is keltheti.

Jellemzője, hogy az amplitúdó gyorsan nő az anódszál feszültségének függvényében, 100 V feszültségnövelés 10 - 100 -szoros amplitúdónövekedést is jelenthet. Ezek után következik egy majdnem vízszintes, de legalábbis lapos szakasz (G Geiger szakasz), amikor már a sokszorozási jelenség telítésbe kerül, és ezért a keletkezett impulzus amplitúdója majdnem független a csőre adott feszültségtől. Ekkor az anódszál mint kapacitás teljes töltését leadja, tehát a keletkezett jel amplitúdója csak amiatt nő, mert a tárolt töltés is nő, ennek megfelelően 100 V feszültség 10-20%-kal növeli csak a jel amplitúdóját. Egy adott, még nagyobb feszültség esetén a Geiger szakasz végén kialakul a szikrakisülés, ami jellemzően tönkreteszi a GM csövet.

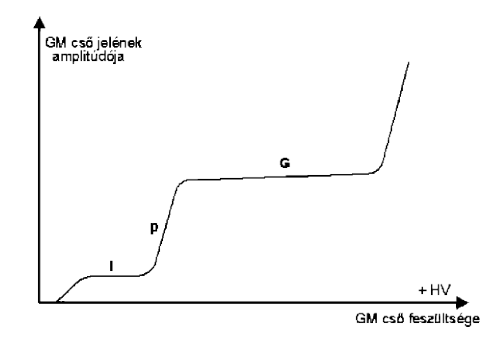

<span id="page-77-0"></span>9.4. ábra. A GM cső karakterisztikája.

Felmerül az a kérdés, hogy mitől szűnik meg a kisülés? Legegyszerűbb, az adott mérésben is használt lehetőség az, ha a GM csővel sorba elegendően nagy munkaellenállást rakunk. Mivel így az átfolyó impulzusáram a csövön feszültségcsökkenést okoz (a cső kapacitása kisül), a sokszorozás leáll.

#### 9.1. A mérési adatok pontosságáról

A mérési hibákat jellemzően két csoportba soroljuk: a statisztikus (véletlenszerű) hibák, illetve szisztematikus (mindig ugyanúgy ható) hibák.

- 1. Szisztematikus hiba: oka, pl. a rossz (vagy már idővel megváltozott) műszerkalibrálás, illetve környezeti paraméterek (pl. hőmérséklet, légnyomás, tápfeszültség stb.) változásának hatása. Jellemző rájuk, hogy a mérések ismétlésekor ugyanaz a hiba, ugyanolyan módon rontja el az eredményt. A mérést tehát sokszor ismételve sem kapunk pontosabb eredményt.
- 2. Statisztikus (véletlen) hiba. Az jellemzi, hogy az azonos körülmények, és feltételek mellett kapott mérési eredmények a jó (várható, átlagos, közép, illetve valódi?) eredményhez képest mindkét irányba, nagyjából egyforma súllyal térnek el. A jelen mérés beütésszám-meghatározása tipikusan ilyen eset: véletlenszerű, hogy egy adott idő alatt hány beütést mérünk pontosan, de az átlagtól való eltérés felfelelefele ugyanolyan valószínűséggel történik. Jellemző, hogy, ha a mérést többször (sokszor) megismételjük, akkor a fent említett okok miatt, az eredményeink nem lesznek teljesen egyformák, más szóval a mérési adataink szórni fognak, viszont a sok mérés átlaga egyre pontosabb eredményt ad. A statisztikus hibák szinte bármely folyamatban, pl. észlelésnél (jeladók), erősítésnél, jelátalakításnál (AD, DA) szintén előfordulnak, ennek oka, hogy a zajok statisztikus hibát okoznak.

Mi ebben a mérésben csak a statisztikus hibák esetével foglalkozunk, mivel a radioaktív atommagok véletlenszerűen és egymástól függetlenül bomlanak.

Altalánosságban vizsgáljunk meg egy  $N$  darabos mérési eredmény sorozatot, amelynél az egyes  $x_i$  adatok egy közepes érték  $\bar{x}$  körül véletlenszerűen szórnak. Logikus, hogy minél több adatot gyűjtünk be és átlagolunk annál pontosabban, közelíthetjük meg a várható értéket:

$$
\bar{x} = \frac{1}{N} \sum_{i=1}^{N} x_i
$$
\n(9.1)

A hibaszámítás összefüggéseit felhasználva az egyes mért adatok hibája (szórása:  $\sigma$ ) az alábbi:

$$
\sigma^2 = \frac{1}{N-1} \sum_{i=1}^{N} (x_i - \bar{x})^2
$$
\n(9.2)

A szórás tehát az adatok átlagtól való eltérés négyzeteinek átlagát jelenti, ami egy nagyon jó mérőszáma annak, hogy milyen messze is van általában egy mérési pont a valóságtól.

Abban az esetben, ha valami egymástól független véletlen eseményeket számlálunk (beütésszámot radioaktív bomlásból, autóbalesetet egy útszakaszon, esőcseppeket egy macskakövön), akkor a valószínűségszámítás és kombinatorika megfelelő törvényeit alkalmazva, valamint felhasználva néhány matematikai összefüggést, az alábbi összefüggéshez jutunk:

$$
p(k,\bar{x}) = \frac{\bar{x}^k}{k!}e^{-\bar{x}}
$$
\n(9.3)

A képlet azt mondja meg, hogy mekkora p valószínűsége van annak, hogy éppen egy k értéket mérjünk, miközben az  $\bar{x}$  a várható érték. Természetesen p a 0 (0% valószínűség)  $\text{\'es}$  az 1 (100% valószínűség) közötti értékeket veheti fel. Ezt az összefüggést nevezik Poisson-eloszlásnak (az [9.5](#page-79-0) ábra mutatja teli karikákkal és fügőleges vonalakkal, az két  $\acute{e}$ rt $\acute{e}$ k $\acute{e}$ re,  $k = 2$ -re  $\acute{e}s$   $k = 20$ -ra)

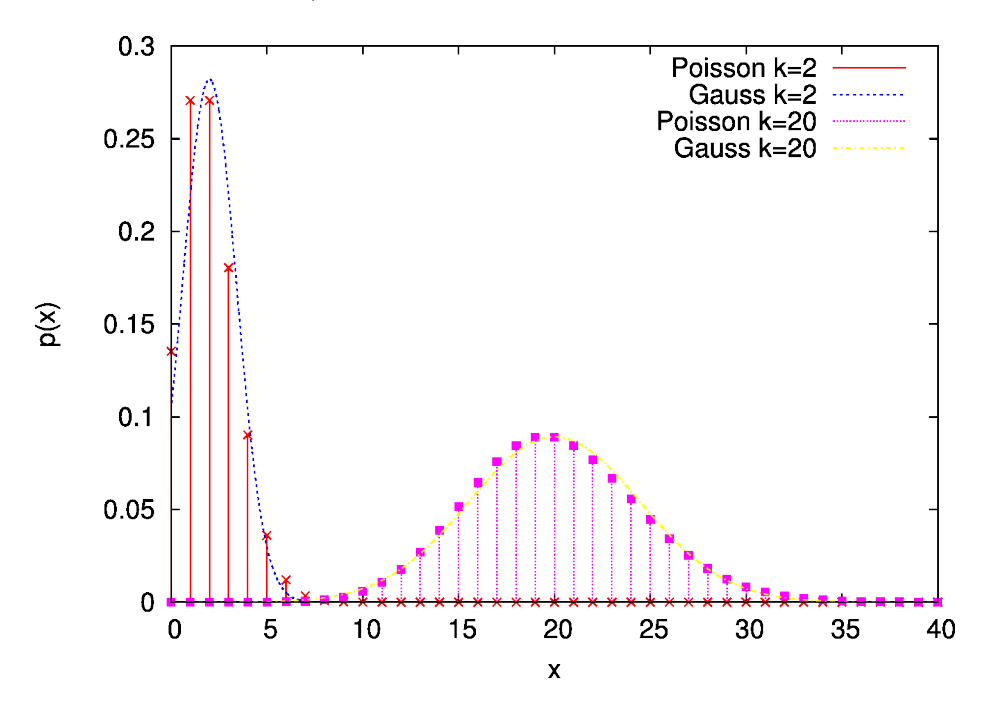

<span id="page-79-0"></span>9.5. ábra. A Poisson- és a Gauss-eloszlás  $k = 2$ -re és  $k = 20$ -ra.

A részletesebb számításokból azt is megkaphatjuk, hogy a  $\sigma$  (szórás) egyenlő a mért érték gyökével, és így az alábbi módon írhatjuk le egyszerre a mért értéket, és annak a hibáját (egyszeres szórását):  $x_i \pm \sqrt{x_i}$ .

aját (egyszeres szorását).  $x_i \perp \sqrt{x_i}$ .<br>relatív hiba:  $\sqrt{x_i}/x_i = 1/\sqrt{x_i}$ . Ha tehát egy számolt eseményből 100-at látunk, akkor ennek szórása 10, és ugyanennyi a hibája:  $100 +/- 10$ . Ha sokszor elvégezzük a mérést, akkor várható, hogy ennél sokkal többel csak ritkán fognak eltérni a mért számok. Ha 10000 eseményt detektálunk, ennek szórása 100, relatív hibája tehát csak  $1\%$ .

Amennyiben a mérések (események) száma jelentősen növekszik, akkor a Poisson összefüggést mind jobban közelíti az ún. Gauss-eloszlás:

$$
p(k,\bar{x}) = \frac{1}{\sqrt{2\pi}\bar{x}}e^{-(k-\bar{x})^2/2\bar{x}}
$$
\n(9.4)

Ezt a függvényt is láthatjuk az [9.4](#page-77-0) ábrán folytonos vonallal jelölve. Ezen az ábrán a szemléletes összehasonlíthatóság kedvéért együtt ábrázoltuk ugyanannak (de nyilvánvalóan különböző módon elvégzett) mérésnek az eloszlását. Látszik, hogy amikor jóval nagyobb az eseményszám (k = 2 helyett 20), akkor már a Poisson-eloszlást jól közelíti a Gauss-eloszlás.

Az elméleti összefoglaló után vizsgáljuk meg, hogy milyen jellegzetessége van az általunk mért (statisztikus) radioaktív sugárzásnak. Az időben véletlenszerűen keletkező (de a GM cső által csak néhány százalékban detektált) impulzusokat megfelelő ideig begyűjtjük. Minden beérkező impulzusnak lejegyezzük az időpontját, így a memóriában kapunk egy eseménynaptárt  $(t_1, t_2, \ldots t_n)$ , amit mi idősornak neveztünk el. Ebből az adathalmazból két különböző (időkülönbség, illetve beütésszám) eloszlást tudunk előállítani. Ez a két eloszlás nyilvánvalóan nem független: ha az események sűrűsödnek, akkor az időtávolságok csökkennek, viszont a beütésszám (azonos idő alatti eseményszám) növekszik. Az idő és beütésszám eloszlásának számítása, ábrázolása a következő részben, a mérő-kiértékelő sugjel.exe program leírásában megtalálható.

Ha kíváncsiak vagyunk arra, hogy mennyire pontos egy mérés, akkor azt úgy ellenőrizhetjük, hogy sokszor elvégezzük egymás után. Technikailag kényelmetlen lenne, hogy mondjuk egy egy másodperces mérést hatvanszor elvégzünk - a kiértékelő program ezt megteszi helyettünk. A program működési elve az, hogy nem csak számlál, hanem egy adott ideig tartó mérésnél az összes beütés időpontját regisztrálja, azaz a memóriában ténylegesen tárolja az idősort, így ezt később felbonthatjuk tetszőleges számú, általunk választott hosszúságú (fiktív) rész-mérésre.

### 9.2. A sugjel mérő-kiértékelő program ismertetése

A program a számítógép game-portjára csatlakoztatott GM csöves beütésszám-mérő szoftver oldali része. A program mérő, feldolgozó és megjelenítő funkciókat lát el.

Feldolgozás / Monitor: Ezzel a menüponttal ki ill. bekapcsolhatjuk az aktuális beütésszám-megjelenítést. Ez a funkció inkább diagnosztikai és ellenőrzési célokat szolgál, mérési feladatokra inkább a következő menüpontot használjuk.

Feldolgozás / Adatgyűjtés (idősor) menüpont hatására egy újabb ablak nyílik, ahol beállíthatjuk a mérés időtartamát (óra:perc:másodperc). Start gomb megnyomásával indul a mérés, ami lényegében az egyes beütések időpillanatainak feljegyzését jelenti. Ennek eredménye a  $t_1, t_2, \ldots t_n$  idősor. A mérés addig tart, amíg:

• le nem telik az előre beállított időtartam

- vagy az "S" gombbal le nem állítjuk,
- vagy a beütésszámok száma el nem éri (az ini.-ben beállított) pl. az 500 ezres értéket.

Az így nyert idősor File / Idősort fileba ment menüponttal fileba menthető, későbbi kiértékelésre. File / Idősort fileból betölt művelettel egy korábban lementett idősor tölthető vissza ismételt feldolgozás céljából.

A Feldolgozás / Idősort konvertál –> Beütésszámok eloszlásává menüpont használata: először a beütések pillanatainak  $t_1, t_2, \ldots t_n$  tömbjéből beütésszámokat készít a program úgy, hogy miközben végig megy a fenti tömbön, megnézi, hogy a felhasználó által megadott kapuidőn belül hány beütést talál. A program meghatározza a beütésszámok minimum és maximum értékeit. Ugyancsak a felhasználó dolga megadni, hogy mekkora felbontással készüljön az eloszlás. A felbontás csak annyit jelent, hogy hány ´ert´eket ´abr´azoljon a program; eg´esz sz´amok eset´en nyilv´an ez annyi kell legyen, ah´any számot látunk. Tehát a beütésszámok eloszlásánál a felbontás legyen a minimum és a maximum különbsége plusz 1 (mivel az alsó és felső pontot is ábrázoljuk, összesen tehát a különbség plusz egy darabot)!.

A Számold! gomb megnyomására indul az eloszlás számítás, befejezéséről a grafikon felbukkanása tájékoztat. Mind a beütésszámok tömbje, mind pedig az eloszlás eredménye fileba menthető a Beütésszámok fileba mentése ill. Beütéseloszlások fileba mentése gombokkal.

### 9.3. A gnuplot ábrázoló és illesztő program használata

A gnuplot egy általánosan használható, adatsorok ábrázolására, illesztésére, illetve egyéb kiértékelésére szolgáló program.

Az ábrázolandó adatsor mindig egy szöveges fájlban kell legyen, az ábrázolás a plot paranccsal történik. Az ábrázolandó adatsort idézőjelek közé kell tenni. Ezután meg kell adni hogy az adatsor melyik oszlopának függvényében melyik oszlopot ábrázoljuk, amit a using kulcsszó utáni, kettősponttal elválasztott számpár fejez ki. Ha több adatsort, vagy függvényeket is szeretnénk ábrázolni, az ábrázolandó dolgokat vesszővel választjuk el.

Pl.: az a.dat adatsor második oszlopának függvényében ábrázolva a negyedik oszlopot, és emellett ábrázolval a sin x függvényt, az ábrázoló parancs tehát így alakul: plot "a.dat" using 2:4, sin(x)

Változókat és függvényeket az értékük megadásával definiálunk, tehát az A=5.2 parancs definiálja az A változót (kis és nagybetű különböző!) és egyben az 5.2 értéket adja neki (a tizedesvessző helyét ponttal kell jelölni, az adatfájlban is!)

 $Az f(x)=A*x*x+C$  definiálja az f(x) függvényt. Paraméterekkel definiált függvényeket illeszthetünk egy adatsorra a fit paranccsal, ez esetben meg kell adni az illesztendő

függvényt, az adatsor nevét, az illesztendő oszlopok számát (using kulcsszó) és hogy milyen paramétereket akarunk illeszteni (via kulcsszó). A függvény többi változója változatlan marad. Pl:

fit  $f(x)$  "a.dat" using 2:4 via  $A, C$ 

Természetesen csak már definiált függvény illeszthető, de megadható a függvény aritmetikailag a fit parancs után is:

fit h\*x+g "b.dat" using 1:2 via h,g

A parancs helyes lefutása után megkapjuk az illesztett paraméterek értékét, illetve ezek hibáját.

#### 9.4. Mérési feladatok

1. A mérőrendszer nagyfeszültségű egysége egy oszcillátorra épül, aminek a jelét az A pontra vezettük ki. Mérje meg az A ponton mérhető szinuszjel frekvenciáját és amplitúdóját az oszcilloszkóp segítségével!

Mérje meg és rajzolja le a GM csõ kimenetének jelét, azaz az F ponton mérhető jelet, a legnagyobb feszültségállásban! (A GM cső jele jellemzően impulzusszerű, tehát nem az A ponton is mérhető szinuszjel átszűrődő jele a lényeges! Az impulzusok sűrűsége nő ha a radioaktív forrást közelebb helyezzük a GM csőhöz,

2. Mérje meg, mekkora maximális feszültség kerül a GM csőre! A kapcsolási rajz (2. ábra) alapján látható, hogy ez két ponton mérhető: a D és E pontokon, melyek az R21 és R22 ellenállásokon keresztül kapcsolódnak a nagyfeszültségű tápegységre. A DVM belső ellenállása Rb=10 Mohm, ami nem elhanyagolhatóan nagy a mérésben. A feszültségosztó képlet alapján a GM cső feszültsége a D ponton mérve UGM = U  $(Rb+R21)/Rb$ , az E ponton mérve UGM = U  $(Rb+R22)/Rb$  (itt U természetesen a DVM által mutatott érték az adott ponton). Határozza meg UGM-et mindkét pontból! Mennyire különbözik a két érték, és miért?

Tekinve, hogy R21 nagyon nagy értékű (10 Gohm, l. a műszer leírásánál) ezért a D ponton mérve nem terheljük le a nagyfeszültségű tápegységet. Sőt, mivel R21 az Rb értéknél is sokkal nagyobb, az UGM = R21 / Rb U = 1000 U közelítés nagy pontossággal teljesül. A mérés további részében a DVM-et végig kössük a D pontra,  $\acute{e}s$  a GM cső feszültségét ennek alapján (mint a mutatott érték 1000-szerese) adjuk meg!

3. A mérőrendszerben használható GM cső a [9.4](#page-77-0) ábrának megfelelő Geiger-szakasz elején üzemel. A feladat a beütésszám és a jelamplitúdó meghatározása a feszültség függvényében.

A mérésnél helyezze a forrást közel a GM csőhöz, hogy minél nagyobb beütésszámot kapjunk, tehát hogy adott idő alatt minél pontosabb legyen a mérés!

A jelamplitúdó méréséhez, akárcsak az 1. mérésben, az oszcilloszkópot használhatjuk, az F ponton. A legnagyobb feszültségtől indulva mérje meg a jelamplitúdót a GM cső feszültségének függvényében 8-10 különböző feszültség esetén! A feszültséget egyre csökkentve (kb. 50 V-os lépésekben), a jelamplitúdó csökken, de az oszcilloszkóppal még akkor is mérhető, ha már a hangszóró nem adja ki a karakterisztikus kattogó jelet. Mérje az amplitúdót még a kis jelek tartományában is,  $0.05$  -  $0.1$  V még mérhetőnek bizonyul! A jeleket a kis amplitúdó tartományában kicsit zavarja az oszcillátor által okozott nagyfrekvenciás jel, de az ezen felüli GM beütések ekkor is elkülöníthetők. Az oszcilloszkóp szinkronizációs szintjét finoman állítva javítható a kép minősége.

A beütésszámot a számítógép segítségével mérheti. Ekkor vegye le az oszcilloszkópot a mérődobozról (ez ugyanis terhelést jelent a számítógép illesztő egységének),  $\acute{e}s$  csak a DVM-et csatlakoztassa a D pontra (ezen mérhető, az előzőek szerint, a GM cső valódi feszültsége, 1000-es osztásban)! Ezúttal is érdemes a legnagyobb feszültségű állásból indulva folyamatosan csökkenteni a feszültséget (kb. 50 V-os lépésekben). Az egyes mérések idejét úgy válassza, hogy kb. 1000-2000 beütés legyen a legnagyobb feszültségű állásban (ezzel a statisztikus hiba elegendően alacsony lesz), tipikusan 30-60 másodperc várhatóan elég. A továbbiakban nem érdemes növelni a mérések idejét, különben nagyon hosszúra nyúlik a mérés ideje  $(jóllehet pontossága növekedne). A mérés eredménye a beütésszám és a mérési idő$ hányadosa, azaz a másodpercenkénti átlagos beütésszám.

A fentiek alapján a beütésszám hibáját mint a beütésszám négyzetgyökét kapjuk. A másodpercenkénti átlagos beütésszám hibája természetesen a beütésszám négyzetgyökének és a mérési időnek a hányadosa. Ezeket a hibákat minden esetben fel kell tüntetni a jegyőkönyvben, minden releváns mérésben.

A mérési adatokat (azontúl, hogy jegyezze le a jegyzőkönyvbe!) a gnuplot program segítségével ábrázolhatja. A bevezető alapján világos, hogy érdemes logaritmikus ábrázolást választani, azaz, ahol a függőleges tengelyen (jelamplitúdó vagy beütésszám) az érték logaritmusát vesszük. Ezt a gnuplot program automatikusan számítja, a következő parancs alapján:

set logscale y

majd ezután ábrázoljuk a választott editor segítségével létrehozott adatsort:

plot 'beutes.txt'

Az ábrán várhatóan láthatóvá válik a meredek kezdeti szakasz kilaposodása, azaz a Geiger-szakasz megjelenése.

4. Mérje meg, hogyan változik a radioaktív forrás intenzitása a távolság függvényében legalább 8-10 különböző ponton! A méréshez állítsa a GM cső feszültségét a legmagasabb állásba, és távolítsa el az esetlegesen bekötött oszcilloszkópot a mérődobozról! (A DVM maradhat a D ponton, ahogy az előzőekben is.) A mérést segíti a forrást tartó állvány alján látható centiméter skála. Először tolja egészen közel a forrást a GM cső falához: legyen ez a 0 cm-es távolság, azaz, számítson mindent ehhez képest! A továbbiakban mindig egy-egy centiméterrel tolja távolabb a forrást, és mérje a beütésszámot a számítógép segítségével! Jegyezze is fel a mért adatokat a jegyzőkönyvbe, és ábrázolja a gnuplot program segítségével!

A radioaktív forrást ismerve, azt várjuk, hogy  $1/r^2$ -tel, azaz a távolság négyzetének arányában csökken a beütésszám. A GM csőhöz való legközelebbi állapotában a forrás és a GM cső valós távolsága nem zérus (jóllehet mi ezt vettük annak), hiszen a forrás kicsit mélyebben van mint a tartó tok külső fala, illetve a GM cső is egy védőburkolat mögött található. Emiatt a valódi távolság kicsit nagyobb, mint az általunk leolvasott x távolság, a különbséget nevezzük d-nek. Azt várjuk tehát, hogy a mért távolságtól négyzetesen függ a mért intenzitás:  $N \approx 1/(x+d)^2$ .

Emellett van egy háttere is a mérésnek, pl. kozmikus részecskék melyek áthaladnak a GM csövön szintén jelet adnak. Ez ami nyilván a forrás távolságától független konstans beütésszámot eredményez. Mindezek alapján azt várjuk, hogy a távolságfüggést jól leírja a következő összefüggés:

$$
N(x) = A/(x+d)2 + H
$$
\n(9.5)

, ahol H a háttér beütésszáma, az  $\tilde{A}$  pedig egy normalizációs konstans (ami a forrás intenzitásától függ).

Illessze ezt a függyényt a beütésszám mért távolságfüggésére! Ezt a gnuplot programban a fentiek alapján a fit paranccsal pl. így teheti meg:

fit  $A/(x+d)/(x+d)+H$  'tavolsag.txt' via  $A,H,d$ 

Az illesztési parancs kiadása előtt esetleg érdemes a d-nek értéket adni (pl. d=1) és először csak az A és H értékeit illeszteni (a via kulcsszó után csak az A és H jelenjen meg, majd ezután egy újabb fit paranccsal mindhárom paramétert illeszteni. Az illesztett értékeket (amiket a fit parancs lefutása után kiír a képernyőre) jegyezze fel a jegyzőkönyvbe! Az adatokat az illesztett görbével együtt ábrázolja, és a jegyzőkönyvvel együtt adja be! A gnuplot programban a függvényt és az adatsort együtt így lehet ábrázolni:

```
plot "tavolsag.txt", A/(x+d)/(x+d)+H
```
5. A sokszor egymásután elvégzett mérések statisztikus viselkedésének vizsgálatához készítsen egy hosszú, 5 perces adatsort (a sugjel.exe program Adatgyűjtés menüpontjában), a GM cső legnagyobb feszültségállásában, úgy, hogy a forrás egészen közel legyen a GM csőhöz! Ennyi idő alatt összesen tipikusan 15-20000 beütést gyűjt a számítógépes rendszer. Jegyezze fel ezt az értéket, amit nevezzünk N-nek! A program fentiekben ismertetett 'Idősort konvertál - beütésszámok eloszlásává' menüpontja alapján ez az 5 perces mérés felosztható fiktív, rövidebb időtartamokra, és a program kiszámítja, hány beütést mért volna az egyes időtartamokon belül. A fiktív időtartamot 'kapuidőnek' nevezi, és a kiértékelés első lépésében kéri ennek értékét.

A feladat: készítsük el két, fiktív (a kapuidő által megadott) hosszúságú mérés beütésszám-eloszlását. Egyiknek az átlagos beütésszáma legyen 2, a másiknak 20! A fentiek alapján ezt a következőképpen tehetjük meg. A mérésben a másodpercenkénti átlagos beütésszám (300 másodperc alatt)  $N/300$ , tehát az az időtartam, ami alatt pl. 2 beütésünk lenne átlagosan,  $2/(N/300) = 600/N$  másodperc. Hasonlóan, ahhoz, hogy 20 beütés legyen átlagosan, az időtartam (kapuidő)  $20/(N/300) = 60/N$  másodperc.

Állítsa be így (a fenti módon kiszámolva) a kapuidőket, és határozza meg a beütésszámeloszlásokat! Az adatokat mentse fájlba, és ezeket ábrázolja a gnuplot program segítségével, az ábrákat adja be a jegyzőkönyvhöz csatolva!

## 10. fejezet

## Digitális mérések

### 10.1. Ismerkedés az eszközparkkal

A felhasznált eszközök a német Leybold tanszergyártó cég termékei (l. [10.1](#page-87-0) ábra). A digitális mérések végzéséhez alapvetően a következőkre van szükségünk:

digitális alaplap: ezekbe lehet beilleszteni az egyes alkatelemeket, biztosítja a tápfeszültséget az alkatelemek számára

alkatelemek: különböző logikai funkciókat megvalósító be-, ki- és egyéb vezérlőbemenetekkel rendelkező "dobozkák" (a tápfeszültséget az alaplapból kapják)

összekötő vezetékek: a "logikai szintek" továbbítására. Különböző hosszúságban állnak rendelkezésre, mindig a megfelelőt használjuk. Két közeli pont összekötésére használjunk rövid vezetéket, hogy minél átláthatóbb legyen az összeállítás!

Fontos !!! Egy logikai kimenet egy vagy több (lásd: fan-out fogalma) bemenethez csatlakozik! Sohase kössünk össze kimenetet kimenettel!!! Ez alól kivétel a "buszvonalak" esete, l. buszvonal fogalma.

A bekötetlen TTL bemeneteket úgy kell tekinteni, mintha logikai 1 csatlakozna hozzájuk!

## 10.2. Fogalmak

fan-out: Logikai kimenetek terhelhetőségét jelenti, azt, hogy egy logikai kimenet maximálisan hány bemenetet tud ellátni "biztonságosan" logikai szinttel. Ez alatt azt kell érteni, hogy az illető bemenet még biztosan el tudja dönteni, hogy vele logikai 0-át, avagy logikai 1-et szerettek volna közölni. TTL áramkörök esetén ez az érték 10. CMOS áramkörök fan-outja ennek az értéknek a sokszorosa (több 10-100 szorosa).

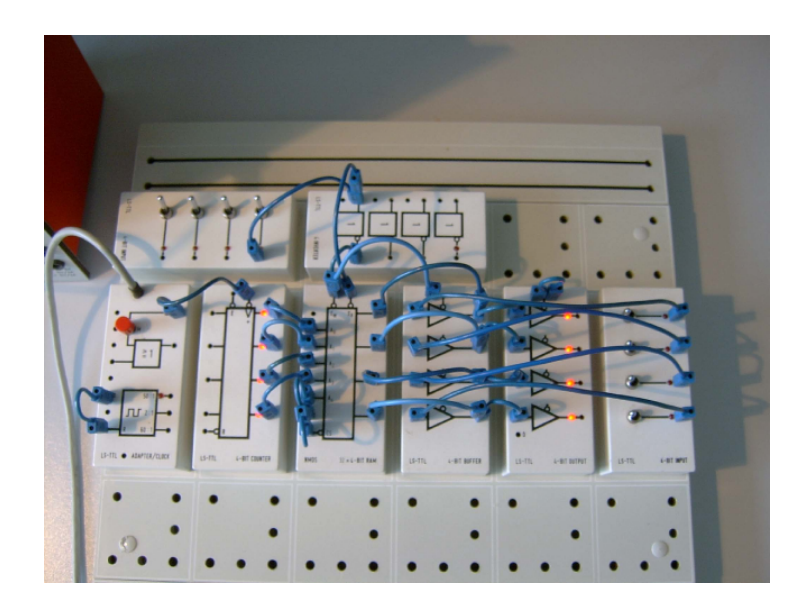

10.1. ábra. A laborgyakorlatok során használt digitális panel.

<span id="page-87-0"></span>buszvonal: több, párhuzamosan futó, logikai szintek közvetítésére szolgáló vezeték. A vezetékek száma a buszvonal szélességét  $(4, 8, 16, 32, 64 \text{ stb.})$  határozza meg. Ezáltal egyidőben közvetíthető egy 4, 8, 16, 32, 64 bitből álló információ  $(szó)$ . A buszvonalak sajátossága, hogy nem csak két részegység közötti egyirányú (adóés vevőegység közötti) kommunikációt valósít meg, hanem az információáramlás két- v. sokirányú miközben több egység is csatlakozhat a buszvonalhoz. Ehhez viszont az szükséges, hogy a kapcsolódó egységek kimenetei 3 állapotúak legyenek, és egyszerre, egyidőben csak egy egység határozza meg a buszvonal állapotát (logikai 0 vagy 1 szintjét), az összes többi csatlakozó kimenet "magasimpedanciás" állapotban kell legyen. (l. 3 állapotú kimenetek).

3 állapotú (three-state) kimenet: olyan kimenetek, amelyek egy vezérlőjeltől függően vagy meghatározzák a hozzájuk csatlakozó vonal állapotát (logikai 0 vagy 1 szintjét), vagy pedig nem, ilyenkor úgynevezett magasimpedanciás állapotba kerülnek. Ez utóbbi esetben a vonal állapotát más csatlakozó kimenet szabja meg.

## 10.3. Alkatelemek

 $Adapter/Clock: kettős célt szolgál:$ 

1. kapcsolatot teremt a tápegység és az alaplap között (ezen keresztül jut el a tápfeszültség az alaplaphoz),

2. órajelet szolgáltat az ezt igénylő alkatelemek számára. Kétféleképpen tehetjük ezt: nyomógomb segítségével, vagy a beépített órajelgenerátorral 1Hz, 25Hz, 50/60ad Hz. (Ezek a kimenetek könnyen azonosíthatóak!)

 $\angle A$ -bit Input: egy kapcsolósor segítségével tudunk előállítani egy 4 bites szót más alkatelemek bemenetei részére.

 $\mu$ -bit Output: egy 4 bites szó megjelenítésére szolgál. Ha világít a LED az adott vonal logikai szintje magas, ha nem világít, akkor 0.

 $4$ -bit Buffer: 3 állapotú kimenetekkel rendelkező "logikai szint-ismétlő". Ha az alkatelem enged´elyezett, a kimenetek logikai szintje egy az egyben megegyezik a bemenetek logikai szintjével, ellenkező esetben a kimenetek magas impedanciás állapotba kerülnek, ilyenkor más kapcsolódó kimenetek fogják meghatározni a logikai szinteket. Ezzel az alkatelemmel lehet buszvonalakat alkotni (lásd: buszvonal fogalma). Az engedélyezés egy külön erre a célra szolgáló En (=enable) engedélyező bemeneten történik. A bemenet negált, azaz 0-ra aktív, vagyis ha  $En=0$  a kimenetek engedélyezettek, ha  $En=1$  a kimenetek magas impedanciásak.

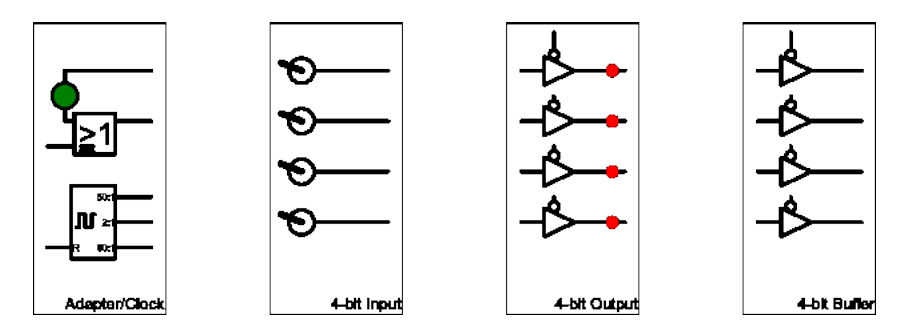

10.2. ábra. Az Adapter/Clock, 4-bit Input, 4-bit Output és 4-bit Buffer modulok jelölése.

4 Inverter: 4 darab egybemenetű logikai negációt megvalósító kapuk.

 $4$  AND,  $4$  NAND,  $4$  OR,  $4$  NOR,  $4$  XOR: ezek a blokkok 4 darab kétbemenetű kaput tartalmaznak, amelyek rendre az ÉS, NEMÉS, VAGY, NEMVAGY, KIZÁRÓVAGy logikai függvényeket valósítják meg.

 $2$  AND/NAND,  $2$  OR/NOR: 2 darab négybemenetű ÉS, illetve VAGY kapuk. Ezen függvények negált kimenetei is rendelkezésre állnak.

 $2$  JK Flip-flop: 2 darab JK tároló. Az órajel lefutó élén válthat tartalmat a tároló kimenete, a  $10.5$  igazságtáblázat szerint (második oszlop az órajel):

A tároló aszinkron módon (órajeltől függetlenül) is beírható, ill. törölhető az S és R bemenetek segítségével. Figyelem: ez utóbbi két bemenet 0-ra aktív, azaz szabadon hagyva őket (bekötetlen TTL bemenet logikai 1 szintnek felel meg, l. feljebb) hatástalanok!

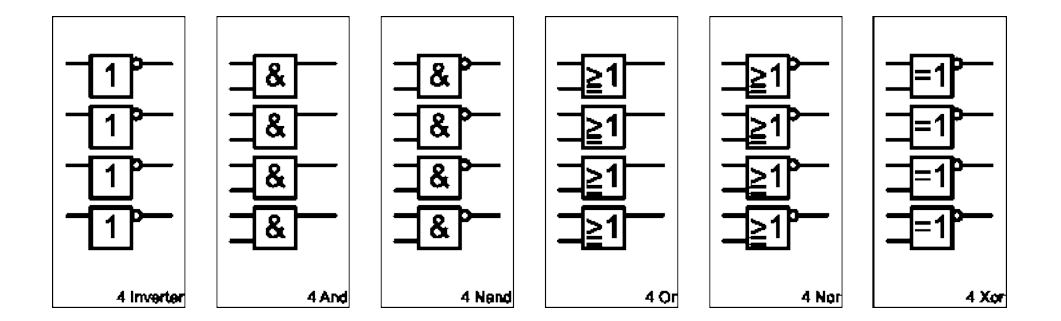

10.3. ábra. A 4 Inverter, 4 AND, 4 NAND, 4 OR, 4 NOR és 4 XOR kapuk jelölése.

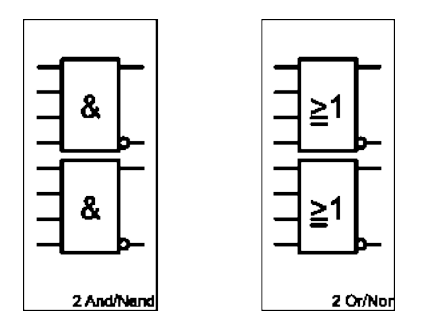

10.4. ábra. A 2 AND/NAND és 2 OR/NOR kapuk jelölése.

| J              |                           | K              | Q                  |                |
|----------------|---------------------------|----------------|--------------------|----------------|
| $\Omega$       | ۵Ť                        | $\overline{0}$ | előző állapot      |                |
| 0              | $\downarrow_0$            | $\overline{0}$ | előző állapot      | ιS             |
| $\overline{0}$ | ٥Ť                        |                | előző állapot      |                |
|                | $\downarrow_0$            |                | törlés             |                |
|                |                           | $\overline{0}$ | előző állapot      |                |
|                | $\downarrow$ <sub>0</sub> | 0              | beirás             |                |
|                |                           |                | előző állapot      | 2 JK File-Flop |
|                | $\downarrow_0$            |                | ellentettjére vált |                |

<span id="page-89-0"></span>10.5. ábra. A JK kapu igazságtáblázata és a 2 JK modul jelölése.

 $32x^2-bit\ RAM$ : a memória 32 darab négybites szó tárolására alkalmas (l. [10.6](#page-90-0) ábra). Az egység  $A_4A_3A_2A_1A_0$  címbemenetein választjuk ki a kívánt tárolócellát (5 biten 32 különböző cím adható meg). Az egyes cellák tartalmai négybitesek. A memória adat be-

és kimenetei közösek, a kimenetek háromállapotúak. Csatlakoztatásuk egy "minibuszvonal" kiépítését igényli. A memória két vezérlőbemenettel (ER és EW) is rendelkezik, ezek elnevezései az olvasás, ill. írás engedélyezése szavak rövidítéseiből származik. Ha  $ER=0$  a memória kimenete engedélyezett és a címbemenetek által kiválasztott cella tartalma jelenik meg rajtuk (a buszvonal állapotát a memória kimenetei határozzák meg). Ha  $EW=0$ a kimenetek magasimpedanciás állapotba kerülnek, ilyenkor a buszvonal állapotát mások, pl. egy bufferen keresztül kapcsolódó kapcsolósor határozza meg (a memóriába beírandó számmal). A buszvonalon levő adat ilyenkor beíródik a címbemenetek által meghatározott memóriacellába.

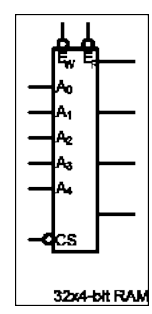

<span id="page-90-0"></span>10.6. ábra. A  $32x4$  RAM modul jelölése.

 $\angle$ 4-bit Register: 4 bites léptetőregiszter, amely M vezérlőbemenettől függően sorosan vagy párhuzamosan írható (l. [10.7](#page-91-0) ábra). Ha M=0 soros adatbemenetről (DS) írható, míg M=1 esetén, a párhuzamos bemeneteken levő adatot olvassa be egy órajelciklus lefutása után. 4-bit Latch: tulajdonképpen egy olyan 4 bites regiszter, amelyik csak párhuzamos beírási lehetőséggel rendelkezik. Az E engedélyező bemenetét le kell húznunk nullára (nullára aktív bemenet) ahhoz, hogy a regiszterbe írni tudjunk. Ha  $E=1$  a regiszter tartalma megőrződik függetlenül attól, hogy mi történik a párhuzamos beíró bemeneteken. 4-bit Counter: 4 bites, más néven moduló 16 számláló (0..15). Az órajelbemeneten  $(>)$ megjelenő impulzusok hatására a számláló tartalma egyet-egyet lép fölfelé. A számláló tartalma törölhető az R bemenetre adott alacsony logikai szinttel  $(R=0)$ , vagy beírható a párhuzamos beíró bemeneteken, ha  $E=0$ -val engedélyezzük ezeket.

 $\angle A$ -bit ALU: aritmetikai logikai egység egy- ill. kétoperandusú műveletek végzésére alkalmas (l. [10.8\)](#page-91-1). (Egyoperandusú pl. az inkrementálás=értékléptetés, kétoperandusú pl. az összeadás.) Az operandusok négybitesek. A művelet lehet aritmetikai ill. logikai. (Aritmetikai pl. az értékléptetés, összeadás, logikai művelet az és, a kizáró vagy, stb.) Az operandusok fogadására két (X-el és Y-al jelzett) négybites regiszter áll rendelkezésre. A regiszterekbe való párhuzamos beírást (az operandusok bevitelét) egy-egy engedélyező bemenet (Ex és Ey) aktiválásával (azaz 0 logikai szint adásával) végezhetjük. A bemeneti regiszterek feltöltése után következhet a művelet kódjának megadása az S2, S1, S0 bemeneteken, a [10.8](#page-91-1) táblázat szerint.

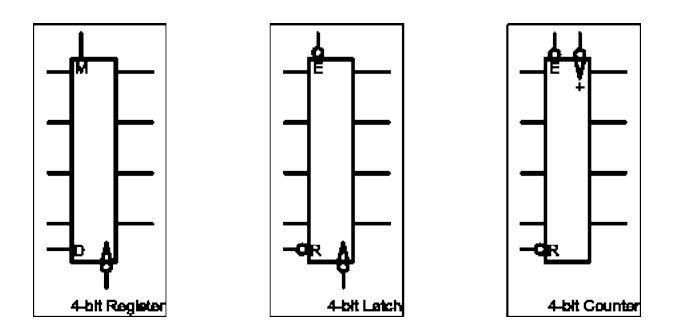

<span id="page-91-0"></span>10.7. ábra. A 4-bit Register, a 4-bit Latch és a 4-bit Counter modulok jelölése.

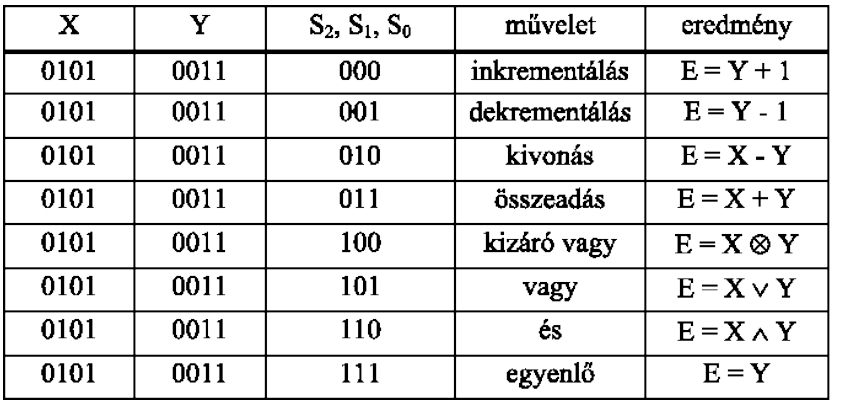

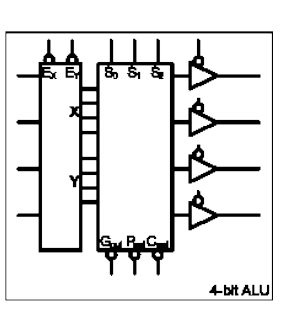

<span id="page-91-1"></span>10.8. ábra. Az ALU működési igazságtáblázata.

Az ALU kimenetei háromállapotúak (l. feljebb: 3 állapotú kimenetek), engedélyezésük az En aktiválásával $(0$ logikai szint adásával) végezhető.

## 11. fejezet

## Digitális áramkörök vizsgálata

## 11.1. Félösszeadó áramkör vizsgálata

Az [11.1](#page-92-0) ábra egy ún. félösszeadó-t ábrázol. A felépítése rendkívül egyszerű: egy XOR kapuval képezünk egy összeg–, míg egy AND kapuval egy átvitel bitet. A [11.1](#page-92-1) igazságtáblázat foglalja össze a félösszeadó működését.

| $\boldsymbol{x}_i$ | $y_i$          | $c_i$          | $\mathfrak{s}_i$ |
|--------------------|----------------|----------------|------------------|
| 0                  | 0              | 0              | 0                |
| 0                  | 1              | $\overline{0}$ |                  |
|                    | $\overline{0}$ | $\overline{0}$ |                  |
|                    |                |                | 0                |

<span id="page-92-1"></span>11.1. táblázat. A félösszeadó igazságtáblázata

A  $c_i$  s<sub>i</sub> oszlopokat bináris számként összeolvasva láthatjuk, hogy valóban  $x_i$  és  $y_i$  bitek összegeit kaptuk eredményül.

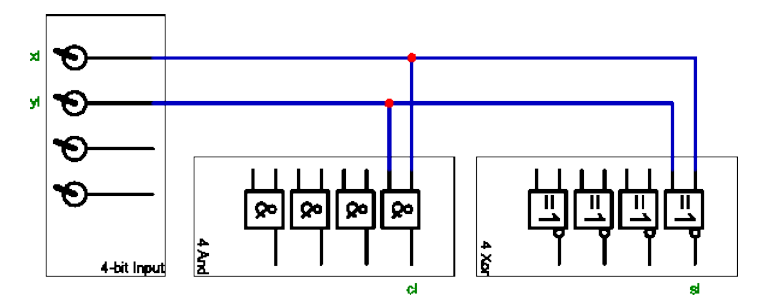

<span id="page-92-0"></span>11.1. ábra. A félösszeadó felépítése kapukból.

### 11.2. Teljes összeadó vizsgálata

Mit tegyünk, ha nem két bitet, hanem két bináris számot szeretnénk összeadni? Adjuk össze a két számot bitenként, figyelembe véve az áthozatal és átvitel biteket is!

Félösszeadókkal a feladat csak a legkisebb helyértékű (0-ik) biten oldható meg, hisz ott nincs áthozatal! Az összes többi biten egy-egy teljes összeadóra lesz szükségünk, amely bemeneti oldalon, a két (aktuális) bit értéke mellett figyelembe veszi az előző biten képződött átvitel értékét is. Ezt a két fogalmat ne keverjük: egy előző (kisebb helyértékű) bit átvitele, az aktuális bit számára áthozatal! A teljes összeadó működését leíró igazságtáblázat a  $11.2$  táblázatban látható.

| $c_{i-1}$      | $\boldsymbol{x}_i$ | $y_i$        | $c_i$          | $\mathfrak{s}_i$ |
|----------------|--------------------|--------------|----------------|------------------|
| $\overline{0}$ | 0                  | 0            | $\overline{0}$ | ( )              |
| 0              | 0                  | 1            | 0              | 1                |
| 0              | 1                  | 0            | 0              | 1                |
| 0              | 1                  | 1            | 1              | 0                |
|                | 0                  | 0            | 0              | 1                |
| 1              | 0                  | $\mathbf{1}$ | 0              | 0                |
| $\mathbf{1}$   | 1                  | 0            | O              | 0                |
|                |                    |              | 1              |                  |

<span id="page-93-0"></span>11.2. táblázat. A teljes összeadó igazságtáblázata

#### 11.3. Aritmetikai logikai egység vizsgálata

A mérésben használatos aritmetikai logikai egység egy- ill. kétoperandusú műveletek végzésére alkalmas. Egyoperandusú pl. az inkrementálás (érték növelése eggyel), kétoperandusú pl. az összeadás. Az operandusok négybitesek. A művelet lehet aritmetikai ill. logikai. Aritmetikai pl. az érték növelése eggyel, az összeadás, míg logikai művelet az ÉS, a KIZÁRÓ VAGY, stb.) Az operandusok fogadására két (X-el és Y-al jelzett) négybites regiszter áll rendelkezésre. A regiszterekbe való párhuzamos beírást (az operandusok bevitelét) egy-egy negált engedélyező bemenet (Ex és Ey) aktiválásával (azaz 0 logikai szint adásával) végezhetjük. A bemeneti regiszterek feltöltése után következhet a művelet kódjának megadása az  $S_2$ ,  $S_1$ ,  $S_0$  bemeneteken, a [11.3](#page-94-0) táblázat szerint.

Az ALU kimenetei háromállapotúak (three-state kimenetek), engedélyezésük a negált En aktiválásával (0 logikai szint adásával) végezhető (l. [11.3](#page-95-0) ábra).

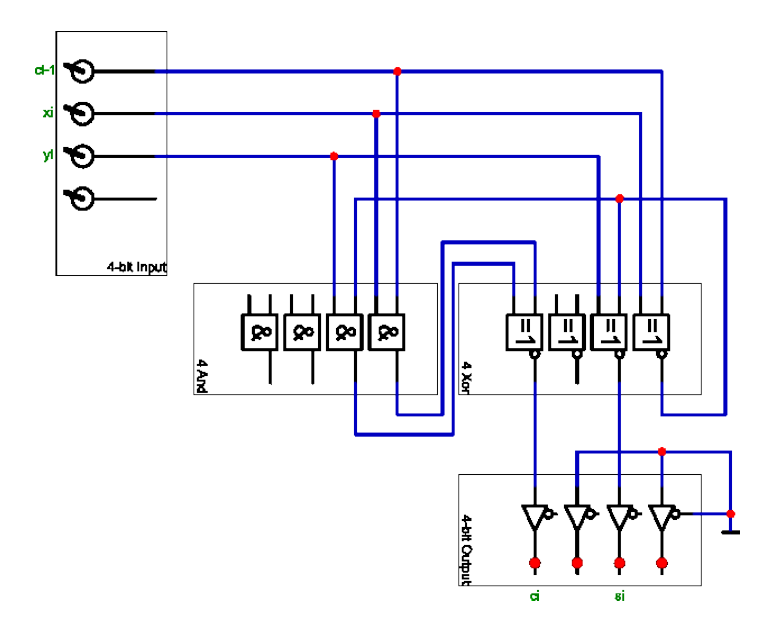

11.2. ábra. A teljes összeadó megvalósítása logikai kapukkal.

| $\boldsymbol{X}$ | V    | $S_2 S_1 S_0$ | művelet       | eredmény         |
|------------------|------|---------------|---------------|------------------|
| 0101             | 0011 | 000           | inkrementálás | $E = Y + 1$      |
| 0101             | 0011 | 001           | dekrementálás | $E = Y-1$        |
| 0101             | 0011 | 010           | kivonás       | $E = X - Y$      |
| 0101             | 0011 | 011           | összeadás     | $E = X + Y$      |
| 0101             | 0011 | 100           | kizáró vagy   | $E = X \oplus Y$ |
| 0101             | 0011 | 101           | vagy          | $E = X \vee Y$   |
| 0101             | 0011 | 110           | és            | $E = X \wedge Y$ |
|                  | 0011 | 111           | egyenlő       | $F = Y$          |

<span id="page-94-0"></span>11.3. táblázat. Az ALU műveleti táblázata az  $S$  utasításra

### 11.4. Buszvonal és memória áramkör vizsgálata

Az alábbiakban egy RAM (írható/olvasható memória) vizsgálatával foglalkozunk (l. [11.4](#page-96-0) ábra). A memória 32 darab négybites szó tárolására alkalmas. Az egység  $A_4A_3A_2A_1A_0$ címbemenetein választjuk ki a kívánt tárolócellát (5 biten 32 különböző cím adható meg). Az egyes cellák tartalmai négybitesek. A memória adat be- és kimenetei közösek, a kimenetek háromállapotúak. Csatlakoztatásuk egy "minibuszvonal" kiépítését igényli. A memória két vezérlőbemenettel ( $E_R$  és  $E_W$ ) is rendelkezik, ezek elnevezései az olvasás, ill. írás engedélyezése szavak rövidítéseiből származnak. Ha  $E_R = 0$  a memória kimenete engedélyezett és a címbemenetek által kiválasztott cella tartalma jelenik meg rajtuk.

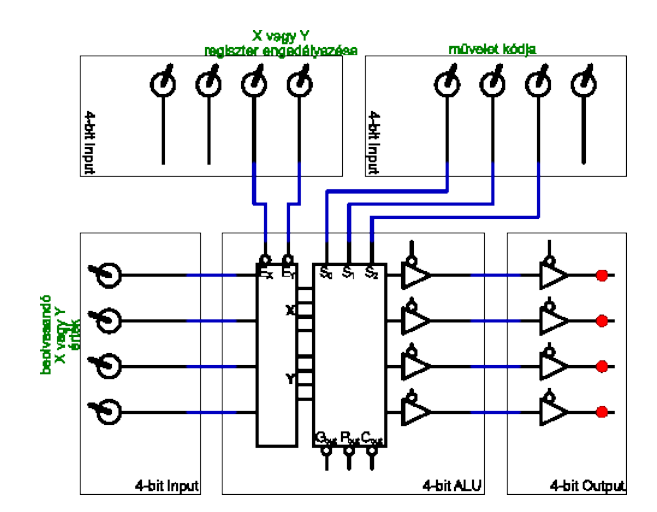

<span id="page-95-0"></span>11.3. ábra. Az ALU használati módja.

Ha  $E_W = 0$  a kimenetek magasimpedanciás állapotba kerülnek, ilyenkor a buszvonal állapotát más elem, pl. egy bufferen keresztül kapcsolódó kapcsolósor határozza meg (pl. itt a memóriába beírandó számmal). A buszvonalon levő adat ilyenkor beíródik a címbemenetek által meghatározott memóriacellába. A memóriából való olvasáskor a buffer kimeneteit magasimpedanciás állapotba kell hoznunk, hogy a memóriából kiolvasott szám határozhassa meg a buszvonal állapotát. Ezt a célt szolgálja a buffer és a memória kimenetek felváltott üzemű (ellenfázisú) engedélyezése.

#### 11.5. Mérési feladatok

Az elkészült feladatok mindegyikét a gyakorlatvezetőnek be kell mutatni, aki igazolja és értékeli a feladatok végrehajtását!

- 1. Félösszeadó áramkör vizsgálata: Állítsa össze a mérési leírásban szereplő kapcsolási rajzot és mutassa be a gyakorlatvezetőnek!
- 2. Teljes összeadó vizsgálata: Állítsa össze a mérési leírásban szereplő kapcsolási rajzot  $\acute{e}s$  mutassa be a gyakorlatvezetőnek!
- 3. Aritmetikai logikai egység vizsgálata: Állítsa össze a mérési leírásban szereplő kapcsolási rajzot és mutassa be a gyakorlatvezetőnek! Az elvégzendő műveletet, és az operandusokat a gyakorlatvezető adja!
- 4. Buszvonal és memória áramkör vizsgálata: Állítsa össze a [11.4](#page-96-0) ábra áramkörét, és végezzen kísérleteket különböző memóriacellákba való írással és visszaolvasás-

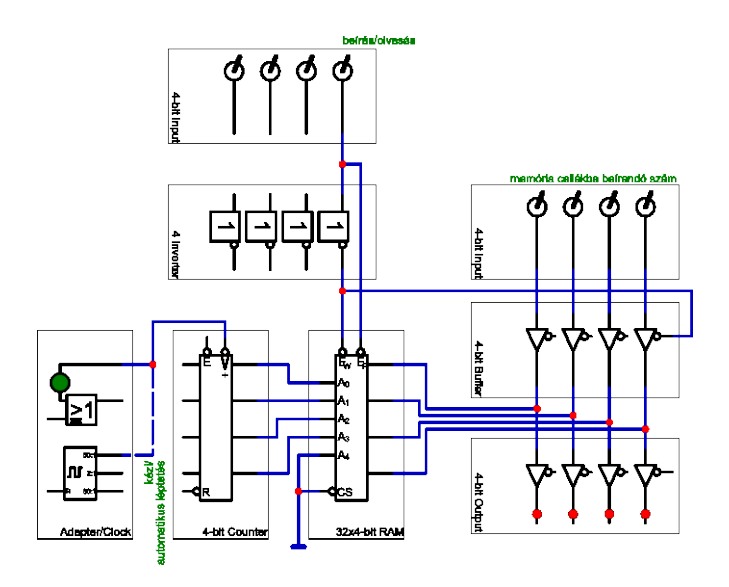

<span id="page-96-0"></span>11.4. ábra. Busz és 32x4 bites memória vezérlése. Az áramkörben (a könnyebb kezelhetőség érdekében) csak 16 memóriacellát használunk (ezért lett földelve az  ${\cal A}_4$  címbemenet).

| memóriacella | tartalom |
|--------------|----------|
| 0000         | 0000     |
| 0001         | 1000     |
| 0010         | 1100     |
| 0011         | 1110     |
| 0100         | 1111     |
| 0101         | 0111     |
| 0110         | 0011     |
| 0111         | 0001     |
| 1000         | 0000     |
| 1001         | 0001     |
| 1010         | 0011     |
| 1011         | 0111     |
| 1100         | 1111     |
| 1101         | 1110     |
| 1110         | 1100     |
| 1111         | 1000     |

<span id="page-96-1"></span>11.4. táblázat. Futófényt megvalósító memória tartalma.

sal! Az áramkörben (a könnyebb kezelhetőség érdekében) csak 16 memóriacellát

használunk (ezért lett földelve az  $A_4$  címbemenet).

Készítsen futófényt! Írja be a [11.4](#page-96-1) táblázat tartalmát a memóriába! Beíráskor az órajelet a kézi nyomógombról adja, kiolvasáskor használja az Adapter/Clock egység  $1\mathrm{Hz}$ -es kimenetét!

A kész, működőképes áramkört mutassa be a laborvezetőnek!

## 12. fejezet

# Áramkörök építése

### CMOS logikai kapuk

A CMOS (komplementer MOS, térvezérelt tranzisztorokból felépített IC) bemeneti ellenállása nagyon nagy, több 100 Mohm nagyságrendű, sokkal nagyobb mint a TTL testvéreiké, ami miatt a CMOS alkatrészek bemenete nem egyértelmű ha nincsenek bekötve. A TTL áramköröknél a be nem kötött bemenet logikai 1-nek számított, itt most ezt nem használhatjuk ki. Normál áramkörök építésénél ez figyelembe veendő, és a nem használt bemeneteket is egyértelmű szintre kell kötni.

A CMOS alkatrészek tápfeszültsége széles tartományban változhat (A TTL pontosan 5V-ot igényelt). Már 3V-on működni kezdenek, és általában 18V-ig használhatók. Jelen  $\acute{e}$ pítésben 9V-os tápfeszültséget fogunk használni.

Ha egy CMOS kapu határozott állapotban van, és nem éppen billen a két állapot között, saját fogyasztása nagyon alacsony, akár mikroamper alatti. Ezzel nagyon könnyen megvalósítható egy bonyolult logikai rendszer pihenő (stand-by) állapota, amikor a rendszer nincs teljesen kikapcsolva, azaz rögtön aktiválható, fogyasztása mégis nagyon kicsi.

Végül egy fontos technikai szempont: a nagyon nagy bemenő ellenállás miatt a környezetünkben létrejövő sztatikus elektromos terek (melyek normálisan nagyon kicsi áramot tudnak áthajtani egy vezetőn) nagy feszültségesést okoznak a CMOS alkatrészek bemenetén, és így tönkre is tehetik őket! CMOS alkatrészeknél figyelembe kell ezt venni, az alkatrészekkel óvatosan kell bánni, és lehetőség szerint vezető szivacsban vagy vezető (antisztatikus) tokban tartani őket. A CDXXXX sorozat bemenetei valamennyire szerencsére védve vannak a sztatikus feltöltődésektől.

### Hasznos tanácsok forrasztáshoz

A forrasztás az áramköri elemek összekötésének legbiztonságosabb, napjainkban legelterjedtebb módja. A 19. század végén találták ki (gyakorlatilag egyidőben az első "áramkörök" építésével). Több alternatíváját vetették fel (és el) a következő sok-sok évtizedben, a módszer mégis túlélte a kiváltására irányuló próbálkozásokat, és minden előnyével – hátrányával együtt a fejlett építési eljárások szerves része maradt (különös belegondolni, hogy a modern mobiltelefonokba elviekben ugyanúgy forrasztják az antennát, mint ahogy Marconi tette a szikratávírójába).

A forrasztás igényel némi gyakorlatot – a labormérés éppen ezen minimális gyakorlat megszerzését célozza. A végeredmény legyen mindig egy "szépen" forrasztott panel: minden kontaktus láthatóan a helyén, rövidzár nélkül. Érdekes módon, nagyon határozott kapcsolat van a "szép" és a "jó" áramkörök között. – hiszen a "szép" munkán a hiba rögtön szemetszúrna.

A forrasztással érintkezést hozunk létre két fémes felület között, egy ón-ólom ötvözet segítségével. Akkor korrekt a forrasztás, ha a forrasztóón (folyékony állapotban) nedvesíti a fémfelületeket, tehát megszilárdulva tényleges fémes kémiai kötés alakul ki. Ennek fő akadálya hogy a fémfelületek szennyezettek: részben szerves szennyezőanyagok vannak jelen (akár védő olajréteg, vagy esetleg ujjlenyomatok), részben oxidált a fém felülete. Ezeket el kell távolítani forrasztás előtt. Sajnos a forrasztóón is nagyon gyorsan oxidálódik az olvadási hőmérsékletén (200-250 fok), ezért a tisztítást "egyidőben" kell végezni magával a forrasztással.

A tisztítást (oxidréteg redukálását) a forrasztóón drót belsejében található gyanta végzi. Régen ez tényleges fenyőgyanta volt, ma már speciális műgyantát használnak. A gyantaanyag megolvad és szétfut a fémfelületen, 1-2 másodpercre nagyon hatékonyan letisztítva azt. Fontos ezért, hogy a forrasztást úgy végezzük, hogy a forrasztópákát odaérintjük a forrasztandó felülethez, majd ekkor adagolunk egy kis forrasztóónt, melynek gyantája kifejti redukáló hatását. A rossz technika az, hogy forrasztóónt teszünk a pákára, majd ezt a kis cseppet próbáljuk a felületre vinni: a gyanta ekkor pillanatok alatt (enyhe füst kíséretében) elpárolog, a forrasztás pedig kivitelezhetetlen lesz. A forrasztó-´on, a f´emfelulet ´es a p´aka teh´at mindig egyszerre legyen jelen a forraszt´asn´al. Mivel nincs ¨ három kezünk, a fémfelületet (forrasztandó áramkört) esetleg finoman fogjuk be satuba. A pákát tartsuk a megfelelő helyre, érintsük hozzá a forrasztóónt, majd 1-2 másodpercet várjunk, hogy szépen láthatóan körülfolyja a forrasztóón az alkatrészlábat.

A modern technika nyomtatott áramköri elemeket használ, ahogy jelen mérésben is tesszük. Itt egyik oldalon valamilyen (adott esetben egyszerű) mintázatú, forrasztható rézfólia található a lapkán, lyukakkal melyeken keresztül átvezethetők az alkatrészek lábai. A rézfóliával ellentétes oldalra helyezzük az alkatrészelemeket, átkötéseket. Az alkatrészlábakat olyan hosszúra vágjuk le, hogy beültetés után (az alkatrészlábat átdugva a megfelelő lukon) a túloldalon kb.  $1-1.5$  mm lógjon ki, és ezt a kis kilógó lábat forrasszuk a lapka rézfelületére. Ha kell ez a kilógó rövid láb lehajtható (ekkor hosszabbra is hagyhatjuk).

Gyakran kell átkötéseket megvalósítani a nyomtatott áramköri csíkok között. Ezt ne úgy tegyük, hogy egy nagy "cseppet" képezünk forrasztóónból, mert ez a sérülékeny, ügyetlen megoldás minden későbbi változtatáskor problémaforrás lehet. Ha közvetlen közeli szigeteket szeretnénk összekötni, jó megoldás, ha az áramköri elem kilógó kivezetését lehajtjuk, és ezt forrasztjuk a megfelelő helyre. A már felhasznált áramköri elemek levágott lábait is használhatjuk átkötésre, ekkor ezt az alkatrészek oldalán tegyük. Távolabbi pontokat mindenképp szigetelt dróttal kössünk át az alkatrész-oldalon.

A tervezésnél használjon sablont az áramkör tervének elkészítésére (alkatrészek behelyezése és átkötések megvalósítása). Erdemes előbb piszkozatot készíteni, négyzetrácsos papíron (l.  $12.1$  ábra).

| о       | о       | о       | ۰       | ٥          | o       | о       | о          | $\circ$    | о          | o | о       | о       | o       | a          | o       | о       | о       |
|---------|---------|---------|---------|------------|---------|---------|------------|------------|------------|---|---------|---------|---------|------------|---------|---------|---------|
| o       | Ο       | о       | ٥       | ٥          | ٥       | о       | o          | $\circ$    | $\circ$    | ٥ | ο       | о       | ٥       | o          | ٥       | о       | o       |
| o       | ο       | o       | Ο       | ٥          | o       | o       | ٥          | $\circ$    | ٥          | o | $\circ$ | $\circ$ | ٥       | $^{\circ}$ | o       | ο       | o       |
| о       | ο       | O.      | о       | ۰          | o       | $\circ$ | ٥          | $\circ$    | $\circ$    | ۰ | $\circ$ | $\circ$ | ٥       | $\circ$    | $\circ$ | ο       | $\circ$ |
| D       | $\circ$ | $\circ$ | Ю       | $\circ$    | o       | $\circ$ | $^{\circ}$ | $\circ$    | $\circ$    | o | o.      | $\circ$ | $\circ$ | $\circ$    | $\circ$ | $\circ$ | $\circ$ |
| ю       | о       | $\circ$ | ю       | $^{\circ}$ | o       | $\circ$ | $\circ$    | $\circ$    | $\circ$    | o | $\circ$ | $\circ$ | о       | $\circ$    | $\circ$ | o       | $\circ$ |
| ю       | $\circ$ | $\circ$ | o       | o          | $\circ$ | o       | o          | $\circ$    | $^{\circ}$ | o | o       | o       | о       | $^{\circ}$ | $\circ$ | $\circ$ | $\circ$ |
| $\circ$ | o       | o       | о       | o          | $\circ$ | O       | o          | $\circ$    | $^{\circ}$ | o | $\circ$ | o       | o       | $^{\circ}$ | $\circ$ | o       | o       |
| o       | o       | o       | o       | o          | o       | O       | o          | O.         | o          | o | $\circ$ | o       | o       | o.         | o       | $\circ$ | o       |
| ю       | о       | о       | о       | o          | o       | ю       | о          | $^{\circ}$ | o          | о | o       | ю       | ۰       | o          | ю       | o       | о       |
| о       | о       | о       | $\circ$ | o          | o       | о       | о          | $\circ$    | o          | o | $\circ$ | о       | o       | o.         | D       | ο       | $\circ$ |
| ٥       | ٥       | ۰       | O       | ٥          | ٥       | ٥       | о          | $\circ$    | ٥          | ٥ | $\circ$ | о       | ٥       | $^{\circ}$ | ٥       | ٥       | $\circ$ |

<span id="page-100-0"></span>12.1. ábra. Tervezésnél használható sablon.

### 12.1. Zümmögő áramkörö építése

A mérési feladatban egy ki-be kapcsolódó, adott frekvenciájú feszültséget kiadó áramkört építünk fel, mely egy piezo-hangszórót szólaltat meg, illetve egy LED-et villogtat. A kapcsolás két egyszerű, Schmitt-triggeres oszcillátorból áll, az egyik a hangszórót működteti kb. 2-3 kHz-es frekvenciával, a másik modulálja az elsőt. A mérés során megismerkedünk ennek az oszcillátortípusnak a működésével és vezérlési lehetőségeivel.

A Schmitt-triggeres oszcillátor szerepel az oszcillátorokat tárgyaló mérésben is. Jelen feladatban sokkal egyszerűbb, speciálisabb változatát építjük meg. Az összeállítás alapja egy CMOS alapú NAND kapu lesz, melynek minden bemenete Schmitt-triggerként működik. A CD4093-as integrált áramkör négy ilyen kétbemenetű NAND kaput tartalmaz egyetlen áramköri tokban, kényelmessé, kompakttá és elegánssá téve a konstrukciót.

#### 12.1.1. Az áramkör kapcsolási rajza

A teljes megépítendő áramkör kapcsolási rajza a [12.2](#page-101-0) ábrán látható. A kapcsolás jobb oldali blokkja a hangszórót megszólaltató oszcillátor. Bal oldalon látható a modulátor, mely az oszcillátort néhány Hertz frekvenciával ki-be kapcsolja.

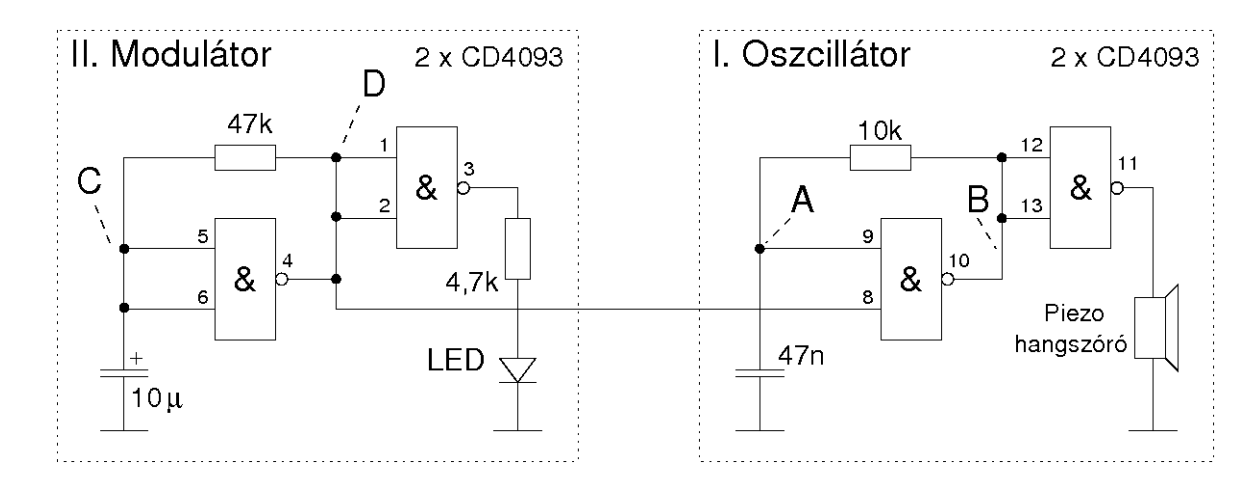

<span id="page-101-0"></span>12.2. ábra. A zümmögő kapcsolási rajza

A labormérés során először az oszcillátort kell megépíteni, mely állandó hangmagasságon megszólal. Az első feladatok ennek vizsgálatához kapcsolódnak. A továbbiakban kell az egész áramkört összeállítani és az ehhez kapcsolódó feladatokat elvégezni.

#### 12.1.2. Az áramkör megtervezése

A jelen mérésben használt CD4093-as IC NAND kapui pontosan úgy működnek mint a digitális mérések során megismert NAND kapuk. Az ott használt TTL (tranzisztortranzisztor logika, hagyományos tranzisztorokból felépített integrált áramkör) alkatrészekkel összehasonlítva találunk azért különbségeket.

A kivitelezés első lépése az áramköri elemek elhelyezésének gondos megtervezése. A jegyzőkönyvben erre biztosított helyen le is kell rajzolni a megtervezett áramkört, ami segít a későbbi kivitelezésben. A kivitelezés során figyelni kell arra, hogy az IC áramköri lábai eléggé közel vannak egymáshoz, illetve szempont az is, hogy az érintőkapcsoló elférjen. A mérés során először az oszcillátort kell megépíteni és méréseket végezni rajta, majd a következő lépésben kiegészíteni a modulátorral. A tervezés viszont nyilván az egész áramkörre vonatkozik, az utólagos átszerelés mindig kényelmetlenséggel jár. Nem szerencsés tehát túl bőkezűen bánni a hellyel a mérés első felében.

A CD4093-as integrált áramkör lábkiosztása a [12.3](#page-102-0) ábrán látható. A pozitív tápfeszültség a 14-es, a negatív (azaz a földpont) a 7-es láb.

#### $12.1.3.$  Az oszcillátor megépítése

A kivitelezés első lépéseként építsük meg az oszcillátort! A hangszóró azonnal megszólal. Nézzük meg részletesen az áramkör működését a [12.4](#page-102-1) ábra alapján! Az oszcillációt az A

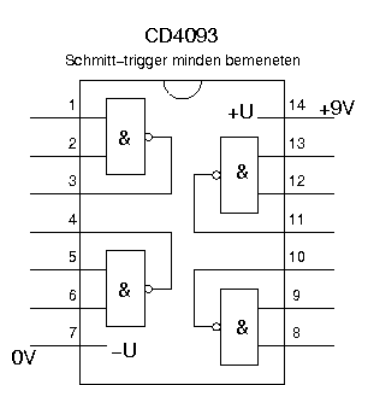

<span id="page-102-0"></span>12.3. ábra. A CD4093-as integrált áramkör lábkiosztása.

ponthoz kapcsolódó  $R = 4.7$ kohm és  $C = 47$  nF elemek határozzák meg. Ha az A pont, azaz a Schmitt-trigger bemenete alacsony, akkor a kimenet (B pont) magas (hiszen egy NAND, azaz invertáló kaput használunk).

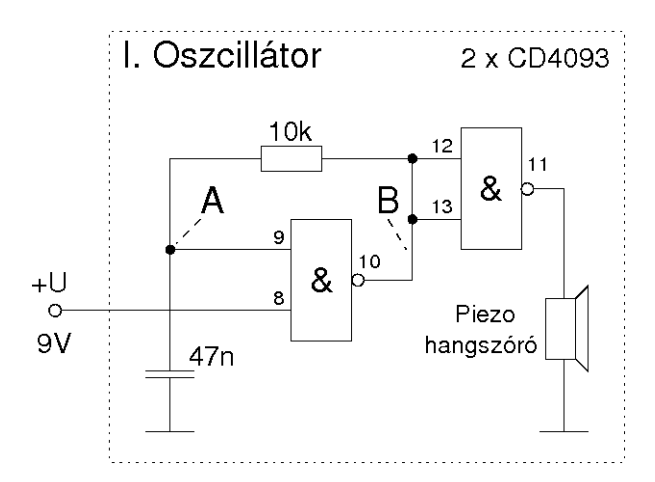

<span id="page-102-1"></span>12.4. ábra. Az oszcillátor működése.

Ekkor az R (10 kΩ) ellenálláson keresztül elkezd töltődni a  $C$  (47 nF) kondenzátor,  $\tau = RC$  időállandóval. Ha a bemenet elég magas értéket ér el (a Schmitt-trigger felső küszöbszintjét,  $U_H$ ), a kimenet negatív lesz, ami miatt a kondenzátor elkezd kisülni. Ha csökken a feszültsége a Schmitt-trigger alsó billenési szintje  $(U_L)$  alá, a kimenet vált – kialakul az oszcilláció. A körülbelüli jelalakokat az alábbi ábra szemlélteti. A második kapuáramkörre csak azért van szükség, hogy leválasszuk a hangszórót az oszcillátorról, azaz a teljesítményt ez a második kapu adja le.

Az oszcillátor frekvenciáját könnyen kiszámíthatjuk annak ismeretében, hogy az A pont feszültsége az idő függvényében mindig exponenciális alakú, és oda tart, amit a B

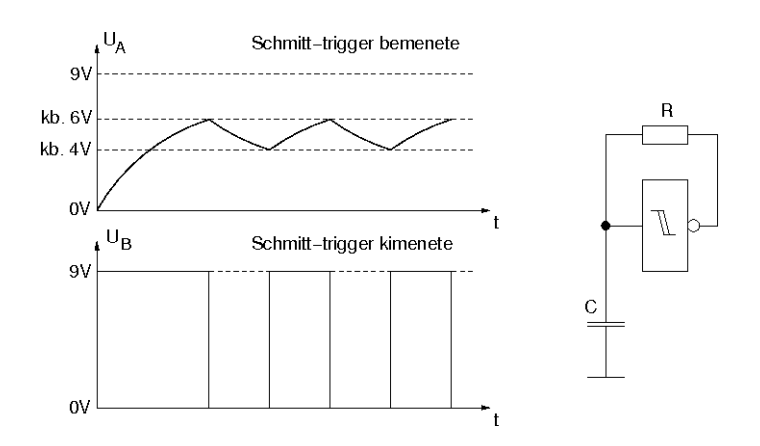

12.5. ábra. A Schmitt-trigger működése.

pont az R ellenálláson keresztül rákényszerít. Az exponenciális időállandója  $\tau = RC$ , azaz az időfüggés mindig  $( const.) \exp(-t/\tau) + U_0$  alakú (itt nyilván  $U_0$  a nagy időkre vett határérték, a konstans pedig az épp adott helyzetnek megfelelően van beállítva). A két billenés közötti időt az határozza meg, hogy az egyik billenési szinttől mennyi idő alatt jutunk el a másikig:

$$
U_L = U_H \exp(-T1/\tau) \tag{12.1}
$$

$$
U_H = U_T - (U_T - U_L) \exp(-T2/\tau)
$$
\n(12.2)

itt  $U_T$  a tápfeszültség,  $U_T = 9V$ . Meghatározva a Schmitt-trigger alsó és felső billenési szintjeit ( $U_L$  és  $U_H$ ) a billenési idők ( $T_1$  és  $T_2$ ) szintén meghatározhatók. A periódusidő a két billenési idő összege,  $T = T_1 + T_2$ .

#### 12.1.4. A modulátor megépítése

Az áramkörépítés utolsó lépése a modulátor összeállítása, ami a vezérlő feszültséget adja. A modulátor ugyanolyan Schmitt-triggeres oszcillátor, mint a hangszórót vezérlő oszcillátorkör, csak ezúttal az áramkör C pontjához csatlakozó 47 kohm-os ellenállás és a 10  $\mu$ F-os kondenzátor határozza meg rezgési frekvenciáját. Működésének kijelzésére LED-et használhatunk.

#### 12.1.5. Mérési feladatok

1. Az áramkör tervezése: használja a sablont az áramkör tervének elkészítésére (alkatrészek behelyezése és átkötések megvalósítása). Erdemes előbb piszkozatot készíteni, négyzetrácsos papíron.

- 2. Allítsa össze az oszcillátort! Rajzolja le az A és B pontokon, illetve a piezo hangszórón mért jeleket, mérje meg mekkora a B ponton megjelenő jel kitöltési tényezője! Mennyire és miért tér(het) el a kitöltési tényező  $0,5$ -től?
- 3. 9V-os tápfeszültség mellett mérje meg mekkorák a Schmitt-trigger billenési szintjei  $(\text{ext } az A \text{ ponton lehet jól mérni}).$

Jelezze egyértelműen az előző feladat ábráján, hogy mi alapján mérhetők a billenési szintek.

Határozza meg számítással, hogy mekkora oszcillációs frekvenciát vár ilyen billenési szintek mellett.

Mennyire egyezik ez meg az előző feladatban mért értékkel?

4. Építse fel a teljes áramkört. Határozza meg a modulátor frekvenciáját (akár oszcilloszkópról, akár a LED felvillanásainak leszámlálása alapján).

Az áramkör elkészítését és működését ellenőriztesse a laborvezetővel!

### 12.2. Futófény áramkör építése

Futófényt általában úgy építenek, hogy egy oszcillátor adja az órajelet, a fényfelvillanásokat pedig (bonyolultabb esetben) egy memória vagy shift-regiszter tartalmából olvasnak ki. Tíz, körbefutó LED, mint a jelen kapcsolásban, már a bonyolultabb kategóriának felel meg. Mégis, egy kapcsolástechnikai trükkel egyetlen integrált áramkörrel váltjuk ki az oszcillátort és a shiftregisztert.

A kapcsolás elvi felépítése valójában nagyon egyszerű, öt késleltető elemet tartalmaz, melyek adott időeltolással körbeküldik az előző fokozat invertált jelét. Páratlan számú ilyen elemet összekapcsolva, oszcillációt kapunk, ahol az elemek egymás után kapcsolnak.

A kapcsolásban minden CMOS inverter kapuáramkör egy pár LED-et hajt meg. A LED-ek közvetlenül vannak a kapuáramkörre kötve, áramkorlátozó ellenállás nélkül: emiatt csak 3V feszültségen használható. Nagyobb feszültség használatakor ki kell egészíteni a kapcsolást egy-egy, a LED-ekkel sorba kötött ellenállással.

A kész eszköz úgy látványos, ha a LED-eket egy külön lapra, pl. hullámkarton lemezre rakjuk, majd vezetékekkel kötjük az áramkörhöz. Ennek elkészítése is a mérési feladat része.

#### 12.2.1. Az áramkör kapcsolási rajza

Az áramkör első ránézésre bonyolult, valójában az alap áramköri elem ötszöri ismétlése. Az alábbiakban a késleltető áramkör működését még részletesen vizsgáljuk. Látható viszont, hogy ha az első inverter kimenete pozitív, akkor az egy idő után (feltöltve a

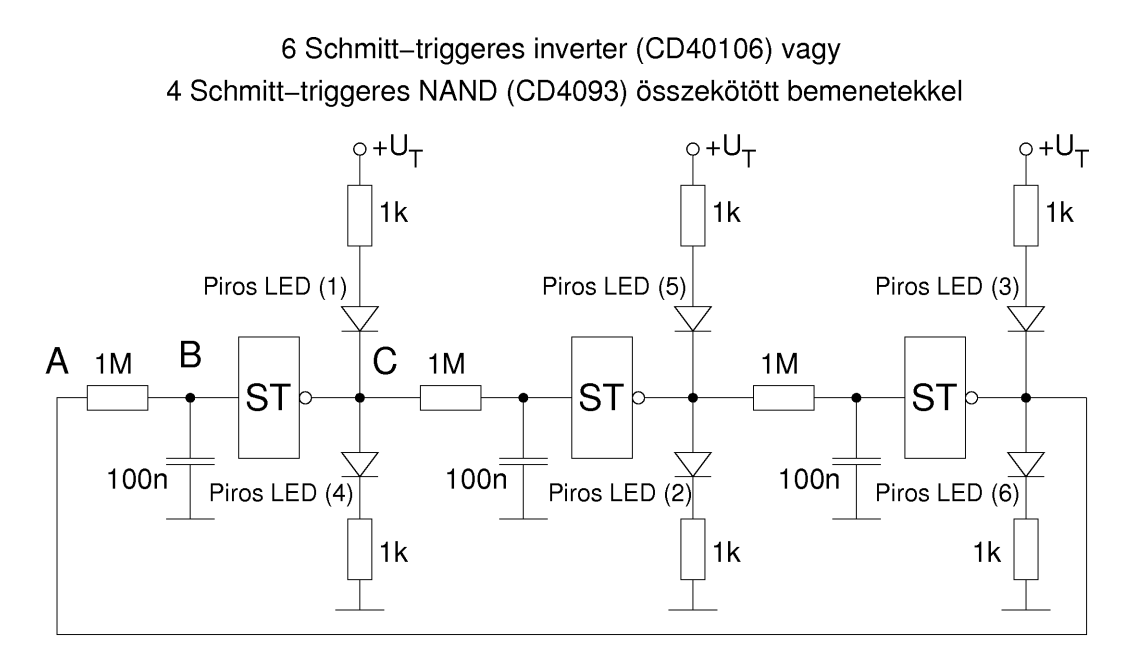

12.6. ábra. A teljes megépítendő áramkör kapcsolási rajza.

következő inverter bemenetén levő kondenzátort) pozitívba viszi a következő inverter bemenetét. Emiatt az nulla lesz, ami egy idő után pozitívba viszi a rákövetkező inverter kimenetét - és így tovább, mikoris az utolsó inverter pozitív kimenete nullába viszi az első kimenetét, ami miatt a billenési folyamat tovább fut. Páratlan számú inverter használatával nincs stabil állapot, az áramkör "oszcillál", körbe-körbe fut.<br>Misel insentanelet hagy álunk a LED ak felsüllegésének segmendia kissii

Mivel invertereket használunk, a LED-ek felvillanásának sorrendje kicsit furcsa – ez az ábrán számozással van jelölve. A kész áramkörnél figyelni kell erre a sorrendre, akárcsak a nulla és pozitív tápfeszültségek LED-ekhez való bekötésére.

#### 12.2.2. Az áramkör megtervezése

A jelen mérésben használt CD40106-os IC inverterei pontosan úgy működnek mint a digitális mérések során megismert inverterek. Az ott használt TTL (tranzisztor-tranzisztor logika, hagyományos tranzisztorokból felépített integrált áramkör) alkatrészekkel összehasonlítva találunk azért különbségeket.

A kivitelezés első lépése az áramköri elemek elhelyezésének gondos megtervezése. A jegyzőkönyvben erre biztosított helyen le is kell rajzolni a megtervezett áramkört, ami segít a későbbi kivitelezésben. A kivitelezés során figyelni kell arra, hogy az IC áramköri lábai eléggé közel vannak egymáshoz.

A CD40106-os integrált áramkör lábkiosztása a [12.7](#page-106-0) ábrán látható. A pozitív tápfeszültség a 14-es (most csak  $3V$ !), a negatív (azaz a földpont) a 7-es láb.

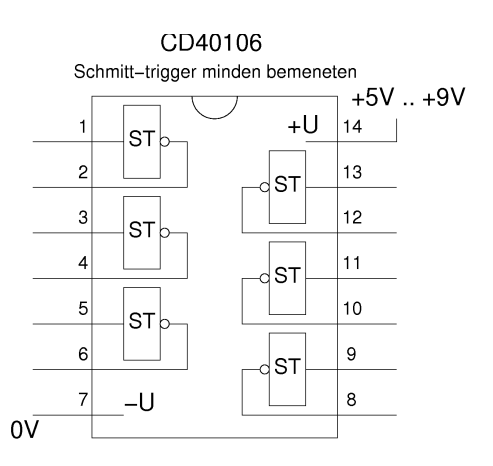

<span id="page-106-0"></span>12.7. ábra. A CD40106-os integrált áramkör lábkiosztása.

A LED-eket külön tartószerkezetre, pl. hullámkarton papírra érdemes rögzíteni (a LEDek lábaival átszúrva a papírt, amire a LED a lehajtott lábaival rögzül). Ez azért szerencsés, mert egyrészt szép körben helyezhetjük el így őket, másrészt, mert minden másodikat kell pozitív tápfeszültségre kötni, minden közöttük levő másodikat nullára. A huzalozást ügyesen kivitelezhetjük a LED-ek hosszú lábaiból, ami munkát (huzal csupaszolás, ónozás) spórol meg.

#### 12.2.3. A késleltető áramköri elem működése

A [12.8](#page-106-1) ábra mutatja az áramkör működésének alapját képező késleltető (és egyben invertáló) elem kapcsolási rajzát. Ha a bemenet nullából pozitívba változik, a kondenzátor feszültsége nőni kezd. Ha eléri a Schmit-trigger felső küszöbszintjét, billenti a kaput – a kimenet pozitívból nullába vált. Invertált esetben ugyanez játszódik le. Mindez azt jelenti, hogy az áramkör egy határozott értékű késleltetéssel rendelkezik, melyet az ellenállás  $\acute{e}s$  a kondenzátor időállandója határoz meg.

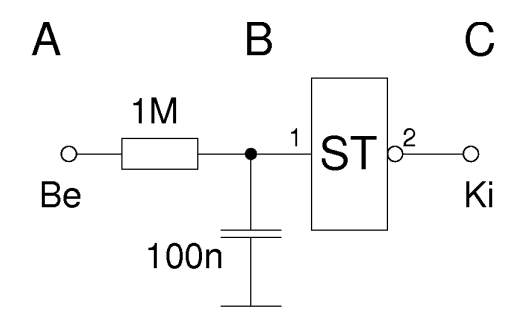

<span id="page-106-1"></span>12.8. ábra. Egy invertáló elem felépítése.

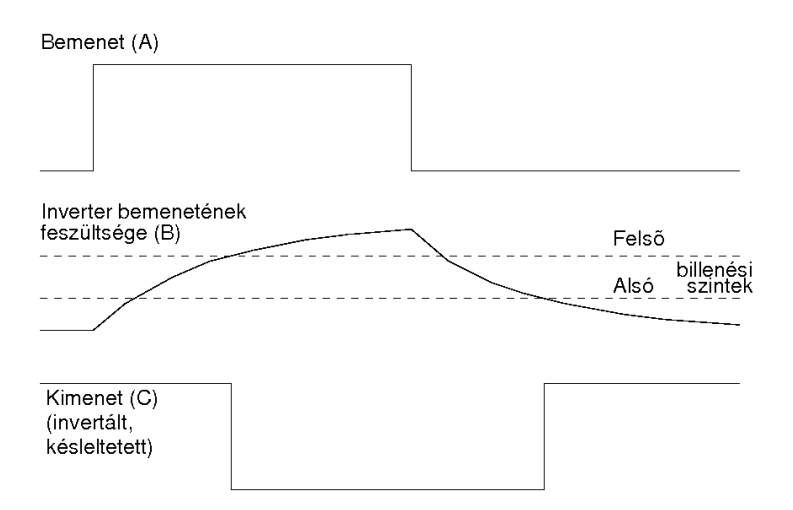

<span id="page-107-0"></span>12.9. ábra. Egy kapu időbeli működése.

A bemenet  $(A)$ , a Schmitt-trigger bemenetének  $(B)$  és kimenetének  $(C)$  feszültségét mutatja vázlatosan az idő függvényében a [12.9](#page-107-0) ábra. A B pont az aluláteresztőkből ismert módon (l. "Lineáris áramkörök" mérés) exponenciális függvénynek megfelelően<br>tartos nazitís ténforsülteárhan ülletes a mullíkan. A fazülteán időfüggésít (anamaikan tart a pozitív tápfeszültséghez, illetve a nullához. A feszültség időfüggését (amennyiben nulláról indul) a következő függvény írja le:

$$
U(t) = U_T (1 - e^{-t/\tau})
$$
\n(12.3)

ahol  $\tau$  természetesen az R és C alkatrészekből képzett időállandó,  $\tau = RC$ . A késleltetés T idejét az határozza meg, amikor a fenti  $U(t)$  eléri a felső billenési küszöbszintet:

$$
U_H = U_T (1 - e^{-t/\tau})
$$
\n(12.4)

A T értékét kiszámítva, a teljes körbefutási ciklus 5 késleltető elem esetén 10 T (mind az öt elemen fel- és lefele kell futnia a jelnek).

#### 12.2.4. Mérési feladatok

1. Tervezze meg az áramkört!

Használjon sablont az áramkör tervének elkészítésére (alkatrészek behelyezése és átkötések megvalósítása). Érdemes előbb piszkozatot készíteni, négyzetrácsos papíron.

2. Építse meg az áramkört!

Először az integrált áramkör és a hozzá tartozó ellenállások illetve kondenzátorokból az oszcillátort állítsa össze, és tesztelje valamelyik kimeneten, hogy működik-e.
Ezután állítsa össze a LED-eket a huzalozással. Ugyeljen a LED-ek sorrendjére (különben összevissza villognak, nem körben. Amennyiben nagyon időigényesnek ígérkezik, elkészíthető az áramkör 6 LED-et tartalmazó (3 késleltető elemes) változata is.

- 3. Mérje meg a Schmitt-triggerek billenési szintjeit oszcilloszkóppal!
- 4. Mérje meg a körbefutás frekvenciáját (javasolt stopperórával, néhány körbefutást leszámlálva)!
- 5. Határozza meg számítással is ezt a frekvenciát, és hasonlítsa össze a mért értékkel!

# 12.3. Fémdetektor építése

Az építendő áramkör egy fémdetektor – közvetve egy tekercs induktivitásának megváltozását jelzi valamilyen fémdarab közelébe kerülésekor. Az induktivitás mérését egy rezgőkör frekvenciájának megváltozásával érjük el. Adott esetben az induktivitás megváltozása nagyon kicsi, néhány ezrelék. Ilyen kis frekvenciaváltozást nehéz mérni közvetlenül egyszerű eszközökkel (irreális lenne ha az áramkör részének tekintenénk egy digitális frekvenciamérőt!), ezért egy régi trükkhöz folyamodunk. A mérendő tekerccsel egy oszcillátort hajtunk meg, kb. 100-200 kHz frekvencián. Emellett az áramkörbe építünk egy másik, referencia oszcillátort, állandó, közel ugyanekkora frekvencián. A két rezgés jelét "összeadjuk", majd a kettő közötti lebegést (a két frekvencia különbségét)<br>szervisze kongre<sup>k</sup>tése szertiüle. He a telepseet tertelmezé szerilléten 101 kHz an a na egy piezo hangszóróra vezetjük. Ha a tekercset tartalmazó oszcillátor 101 kHz-en, a referencia oszcillátor 100 kHz-en rezeg, akkor a különbségi frekvencia sokat változik, ha az oszcillátor frekvenciája csak kicsit változik. Technikailag nehéz eltalálni az oszcillátor frekvenciáját, ezért a referencia oszcillátort változtathatóra tervezzük, frekvenciáját egy potenciométerrel állíthatjuk ugyanakkorára, mint a tekercset tartalmazó oszcillátort.

Az áramkör oszcillátorainak felépítése hasonló a Schmitt-triggeres áramkörökhöz, a tekercset tartalmazó oszcillátor esetén közelítőleg arról van szó, hogy a tekerccsel helyettesítjük a megfelelő ellenállást. Az áramkör megépítése mellett el kell készíteni a tekercset, ami kb. 8 cm átmérőjű, 25 menetes. Az ehhez tartozó csévetest és tekercs összeállítását a mérést végző vállalkozó szellemű hallgató fantáziájára bízzuk.

## 12.3.1. Az áramkör kapcsolási rajza

A teljes megépítendő áramkör kapcsolási rajza a [12.10](#page-109-0) ábrán látható.

Az ábra alapján jól elkülöníthetők az egyes áramköri blokkok. A referencia RC oszcillátor frekvenciáját a benne levő két alkatrész (C3 és R2 potenciométer) időállandója határozza meg. Ebben az esetben a NAND kapuk bemenetei össze vannak kötve, tehát mint egyszerű Schmitt-triggeres inverterek működnek.

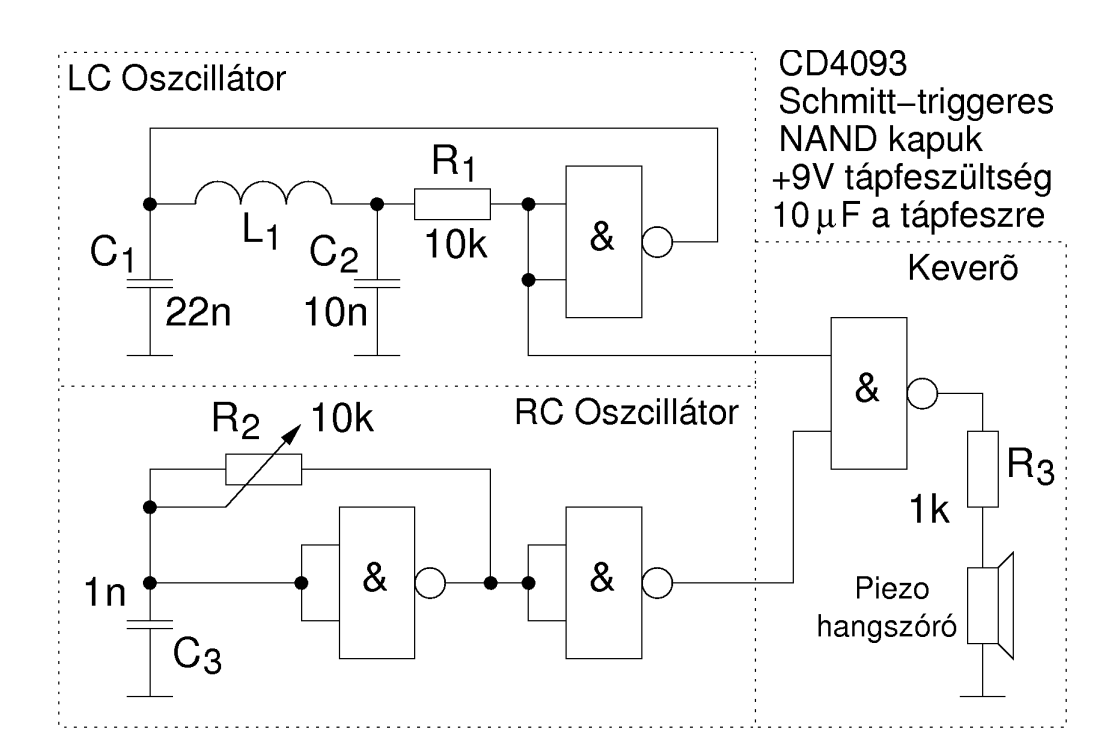

<span id="page-109-0"></span>12.10. ábra. A teljes megépítendő áramkör kapcsolási rajza.

A tekercset tartalmazó oszcillátor frekvenciáját a tekercs (L1) illetve C1 és C2 közösen határozzák meg. A rezgés beindulásakor L1 "helyettesíti" az R2-nek megfelelő ellenállást.<br>Mintén sigeset hajo hal a rezgés se L1 – C1 – C2 mint rezg<sup>2</sup>hönyesen nemesmelité lésel. Miután viszont beindul a rezgés, az  $L1 - C1 - C2$  mint rezgőkör rezeg, nagy amplitúdóval. Ez utóbbi (a C2 kondenzátoron a tápfeszültség kb. kétszerese, azaz 18 Vpp) veszélyes lehet a kapu bemenetére, ezért szükséges (az amúgy lényegtelen) R1 ellenállás.

A két jelet egy NAND kapuban egyesítjük. Ha az oszcillátorok azonos fázisban rezegnek, a kimeneten (az R3 ellenálláson illetve a piezo hangszórón) feszültség jelenik meg  $(100 \text{ kHz}$  körüli négyszögjel). Ha ellentétes fázisúak, akkor a NAND kapu nem engedi tovább a jelet egyátalán. Mivel a fázis a frekvenciák különbségével tolódik folyamatosan, a hangszórón ez megjelenik, jól hallható sípolás formájában.

A jelek alakját szemlélteti a [12.11](#page-110-0) ábra: a két oszcillátor jele felül, a belőlük képzett ES (AND) kapcsolat, majd a piezo hangszórón, mint aluláteresztő szűrőn megjelenő fűrészjel. Az R2 potenciométer változtatásával állíthatjuk be a megfelelő hangmagasságot. Ha a hang hallható, az áramkör működőképes – erről meggyőződhetünk, ha fémdarabokat helyezünk a tekercs közelébe.

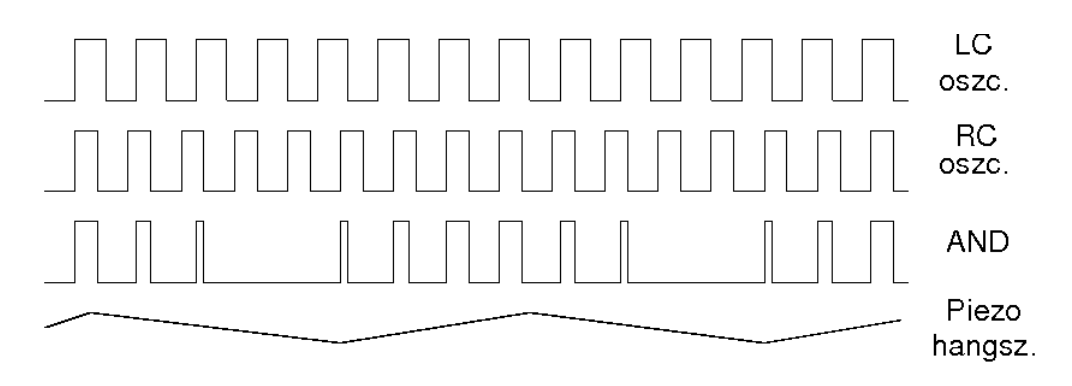

<span id="page-110-0"></span>12.11. ábra. A detektorban használt keverő.

#### 12.3.2. Az áramkör megtervezése

A jelen mérésben használt CD4093-as IC NAND kapui pontosan úgy működnek mint a digitális mérések során megismert NAND kapuk. Az ott használt TTL (tranzisztortranzisztor logika, hagyományos tranzisztorokból felépített integrált áramkör) alkatrészekkel összehasonlítva találunk azért különbségeket.

A kivitelezés első lépése az áramköri elemek elhelyezésének gondos megtervezése. A jegyzőkönyvben erre biztosított helyen le is kell rajzolni a megtervezett áramkört, ami segít a későbbi kivitelezésben. A kivitelezés során figyelni kell arra, hogy az IC áramköri lábai eléggé közel vannak egymáshoz.

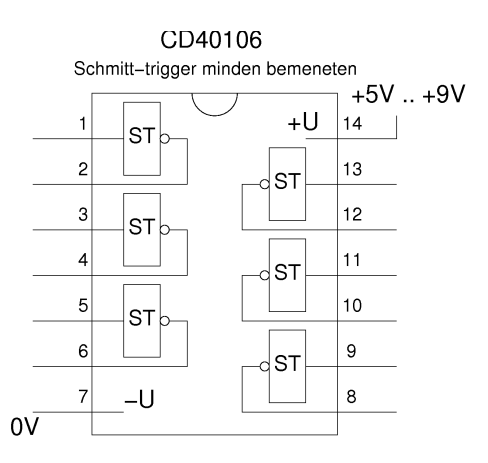

<span id="page-110-1"></span>12.12. ábra. A CD40106-os integrált áramkör lábkiosztása.

A CD40106-os integrált áramkör lábkiosztása a [12.12](#page-110-1) ábrán látható. A pozitív tápfeszültség a 14-es (most csak  $3V$ !), a negatív (azaz a földpont) a 7-es láb. Fontos apróság: mivel az áramkör nagyfrekvencián dolgozik, el kell kerülni a tápfeszültségen megjelenő

gyors feszültségváltozást. Ezt úgy érjük el, hogy egy elegendően nagy  $(10 \mu F)$  kondenzátort kötünk a tápfeszültség és a földpont közé.

# 12.3.3. A fémdetektor érzékenysége

Ha elkészült a műszer, próbáljuk ki, milyen fémdarabokra mennyire érzékeny! A mérőhelyen található (esetleg saját kivitelezésű, vagy egyszerűen kezünkbe akadó) fémtárgyak közül vizsgáljunk pl. [12.13](#page-111-0) ábrán látható alakúakat.

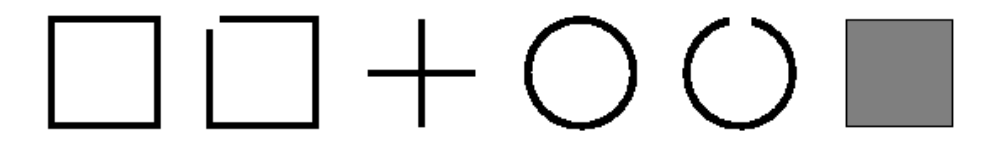

<span id="page-111-0"></span>12.13. ábra. Tesztelésre használható fémtárgy-alakok.

A mérési jegyőkönyvben tüntessük fel hogy milyen alakú és anyagú (ferromágneses ill. nem ferromágneses) tárgyakat vizsgáltunk. A táblázatban elég szubjektív módon megítélni, hogy mekkora frekvenciaváltozást hallunk, és hogy melyik irányban (növeli-e vagy csökkenti-e az induktivitást a fémtárgy).

Próbáljunk magyarázatot adni a megfigyelt jelenségekre (pl. miért számít, hogy a fémgyűrű körbeér, vagy csak egy majdnem zárt C alakú?)

## 12.3.4. Mérési feladatok

1. Tervezze meg az áramkört!

Használjon sablont az áramkör tervének elkészítésére (alkatrészek behelyezése és átkötések megvalósítása). Erdemes előbb piszkozatot készíteni, négyzetrácsos papíron.

- 2. Építse meg az áramkört! A tekercset ideiglenesen (ha esetleg időigényes az elkészítése) helyettesítheti egy már elkészíttett tekerccsel.
- 3. Mérje meg, mekkora frekvencián rezeg az LC oszcillátor!

Mekkora az RC oszcillátor legalacsonyabb frekvenciája?

- 4. Vizsgálja meg, hogy különböző alakú fémtárgyakra mennyire érzékeny a fémdetektor, és hogy milyen irányban változik a tekercs induktivitása!
- 5. Magyarázza a lényegesebb jelenségeket!